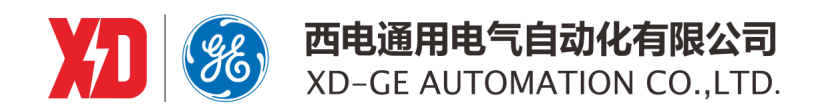

# **EPM5500P** 多功能测量表计

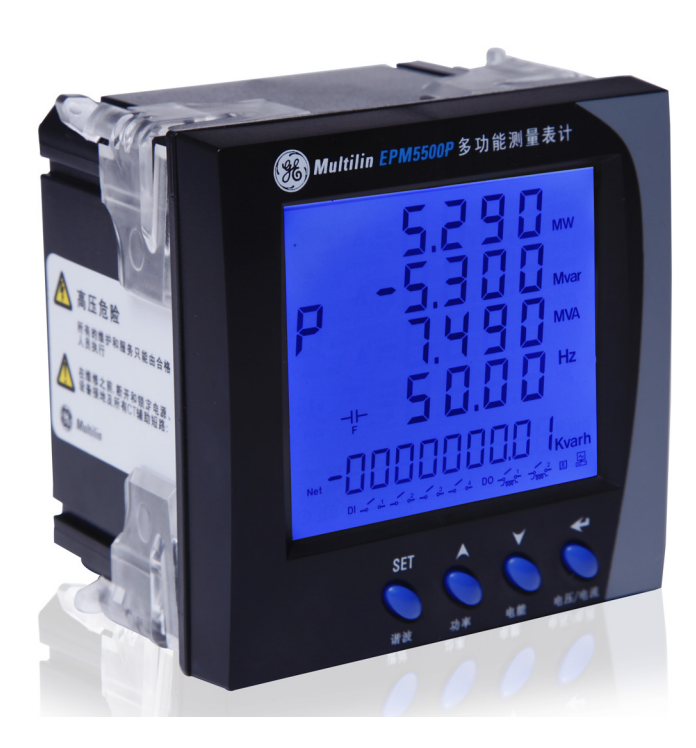

# 用户手册

EPM5500P:1.0 手册 P/N: 802-0014-A1 Copyright © 2015

### 西安总部 上海办公室

陕西省西安市经济技术开发区 上海市闵行区 凤城六路 101 号 子 万江路 3468 号 电话:400 860 1152 网址:www.xdge-auto.com

### 目录

## 1. 产品概览

## 1.1 安全须知

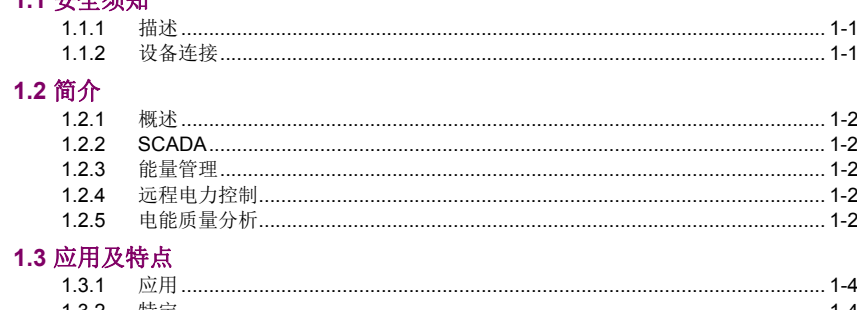

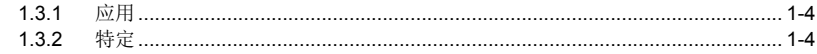

### 1.4 订货信息

### 1.5 技术规格

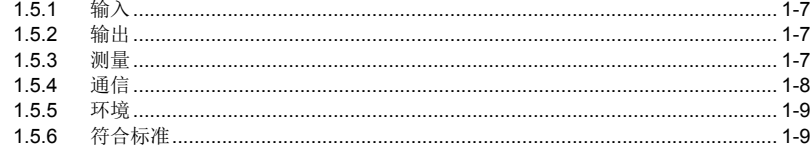

### 2. 安装

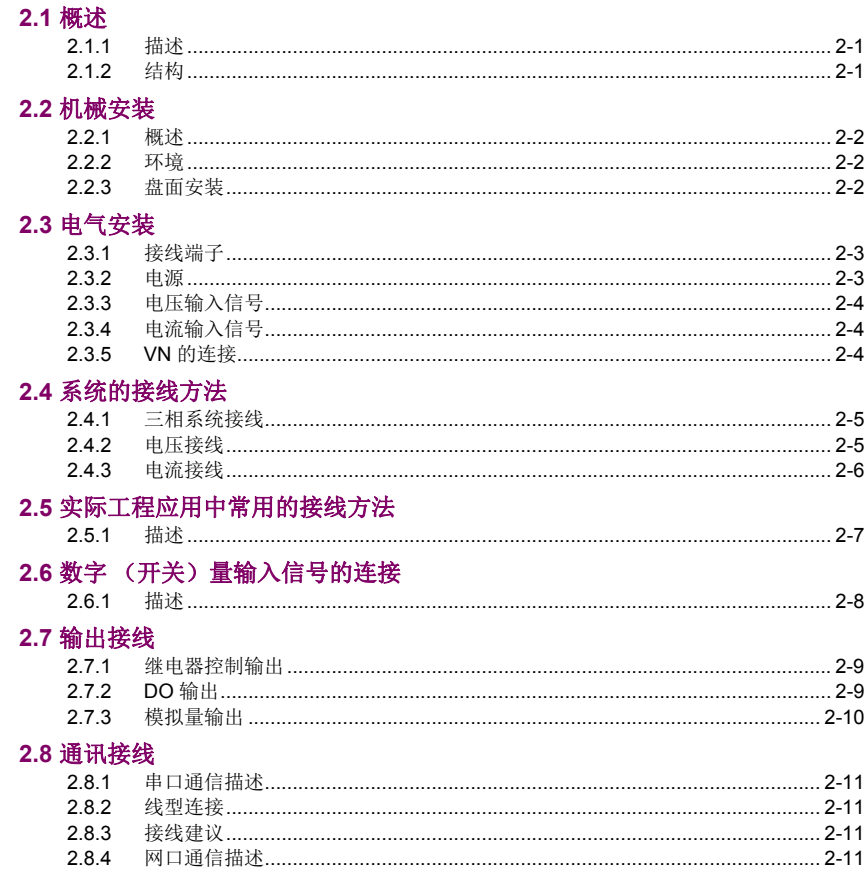

3. 仪表操作

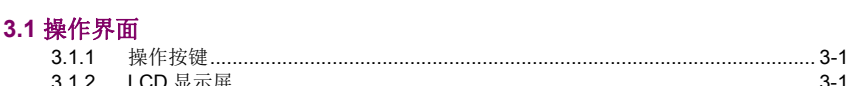

### 目录

### 3.2 EPM5500P 测量及功能

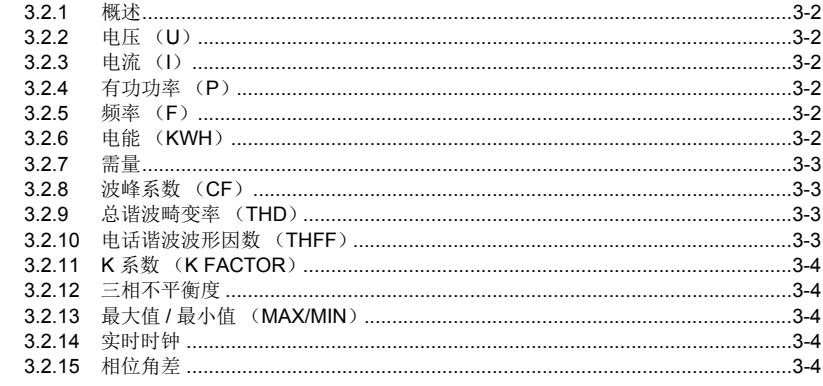

### 3.3 越限事件报警

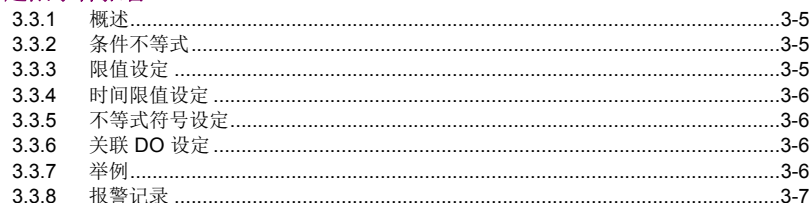

### 3.4 脉冲电能输出

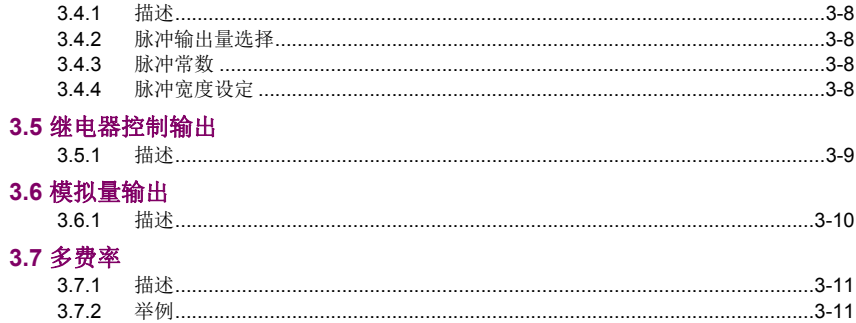

4. 设定

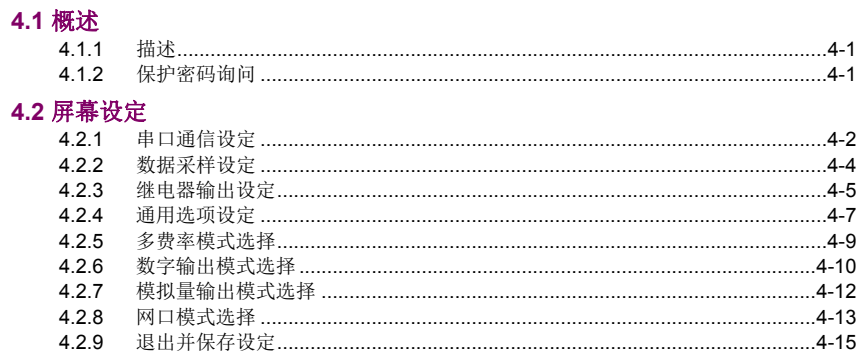

5. 测量

### 5.1 测量数据显示的操作

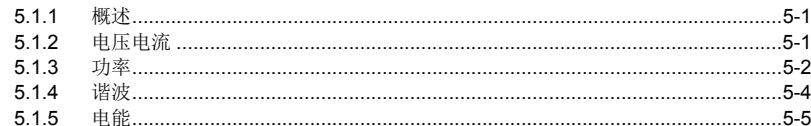

### EPM5500P 多功能测量表计

### 目录

### 5.2 统计数据的显示

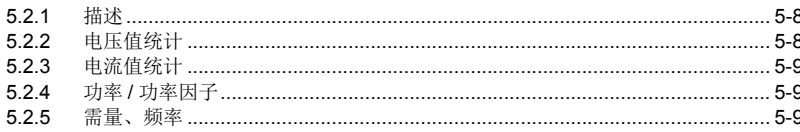

#### 6. 通信 6.1 MODBUS 概述  $6.1.1$ 概述 .....  $6.1.2$ 6.2 数据帧格式 621  $6.2.2$  $6.2.3$  $6.2.4$  $6.2.5$ 6.3 协议功能描述  $6.3.1$ 6.3.2 6.3.3 6.3.4 6.3.5  $6.3.6$ 6.4 MODBUS 通信地址表  $6.4.1$ 6.4.2 格式代码…………………………………………………………………………………………… 6-22

7. 产品保证

7.1 GE MULTILIN 产品保证

**1**

<span id="page-6-1"></span><span id="page-6-0"></span>在试图安装、操作或维护 EPM5500P 电力仪表之前,请仔细阅读本手册,以下所列的标识会在本手册中及产品标签上使 用,用来警示危险 (或潜在的危险)。当这些标识出现时,请严格遵照本手册。

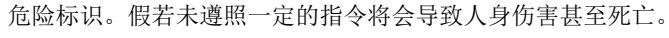

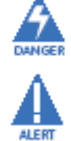

警示标识。遵照此标志后的所有安全信息,避免可能的伤害或死亡。

**1.1.2** 设备连接

<span id="page-6-2"></span>在维护和维修之前必须将设备与电力断开。只有有资质的人员才可对该 设备进行服务和维护。本手册不视作对没有相应资 质人员所进行的产品介绍。 GE MULTILIN 不负责由于错误使用或在允许的工作条件之外而产生的一切后果。

**1**

### <span id="page-7-0"></span>**1.2** 简介 **1.2.1** 概述

EPM5500P 系列多功能智慧型电力仪表采用最现代的微处理器和数字信号处理技术设计而成。集合全面的三相电量测量 / 显示、电能累计、电力品质分析、故障报警、数字输入 / 输出与网络通讯于一身。大屏幕、高清晰液晶显示充分满足您的视 觉要求,优雅、明亮的背光显示使您在微弱光线下亦能轻松查阅测量数据。人性化的操作方法使得用户可以在短时间内掌 握。 EPM5500P 系列提供大窗口多行显示方式,可让使用者同时读取多项电力参数而无须碰触按键。

### **1.2.2 SCADA**

<span id="page-7-1"></span>EPM5500P 系列可作为仪表单独使用,取代大量传统的模拟仪表,亦可作为电力监控系统 (SCADA) 之前端元件,用以实 现远程数据采集与控制。工业标准的 RS-485 通讯接口和 MODBUS 通讯协议,使得组网轻松便捷,是 SCADA 系统集成的 理想选择。

### **1.2.3** 能量管理

<span id="page-7-2"></span>EPM5500P 系列可以进行双向四象限有功电能、无功电能的电能累计,精度达 0.5%。它提供高标准的电能数据及电能需求 数据,这对馈线统计至关重要。

### **1.2.4** 远程电力控制

<span id="page-7-3"></span>EPM5500P 系列虽然是以测量为主的仪表,但它还附带了丰富、灵活的 I/O 功能,这使得它完全可以胜任作为分布式 RTU 的要求,实现遥信、遥测、遥控、计量于一体。

### **1.2.5** 电能质量分析

<span id="page-7-4"></span>与传统仪表相比, EPM5500P 系列由于引入了数字信号处理技术, 使得在线式的电力质量分析成为可能。各相电压、电流 的总谐波畸变率 (THD),各次谐波分量 (2-31 次)和电压、电流不平衡度均可实时测量。 下面列出了 EPM5500P 系列仪表的主要功能。

### 实时测量

- 相电压:UA, UB, UC, Ulnavg
- 线电压: UAB, UBC, UCA, Ullavg
- 电流:IA, IB, IC, Iavg, In
- 有功功率:各分相与系统有功功率
- 无功功率:各分相与系统无功功率
- 视在功率:各分相与系统视在功率
- 功率因数:各分相与系统功率因数
- 系统频率

### 电力质量分析

- 相 / 线电压总谐波畸变率
- 奇、偶次畸变率
- 相 / 线电压各次谐波分量
- 波峰系数
- 电话因子
- 电流总谐波畸变率
- 奇、偶次畸变率

### **1** 产品概览 **1.2** 简介

**1**

- 电流各次谐波分量
- K Factor
- 电压不平衡度
- 电流不平衡度

### 数据统计

- 多项实时测量数据的最大值 (带时间标签)
- 多项实时测量数据的最小值 (带时间标签)
- 各种需量峰值

### 电能与需量

- 四象限有功电能:Import, Export, Total, Net
- 四象限无功电能:Import, Export, Total, Net
- 有功、无功、视在需量

### 通讯

- RS485 通讯接口:MODBUS RTU 通讯协议、 DL/T645 协议
- 网口: MODBUS TCP/IP

### 远程控制

- 4 路数字量输入 ( 干接点 )
- 2 路继电器控制输出
- 2 路数字脉冲输出
- 2 路模拟量输出

<span id="page-9-0"></span>EPM5500P 系列电力仪表可应用在下列领域:

• 变配电自动化

**1**

- 智慧型开关盘柜
- 工业自动化
- 智能建筑
- 能源管理系统
- <span id="page-9-1"></span>大型 UPS 系统

**1.3.2** 特定

EPM5500P 系列产品有下列特点:

#### • 多功能、高精度

EPM5500P 系列多功能智慧型电表具有强大的数据采集和处理功能,可以测量几十种诸如电压、电流、功率、频率等常 用电力参数,同时还具有需量测量、谐波分析、最大 / 最小值统计、越限报警、电能累计等功能。

— 电压、电流测量精度为 0.2%

— 功率与电能测量精度为 0.5%

— 有功电能精度 IEC 62053-21 class1

### 超小型设计、安装方便快捷

外型小巧,尺寸符合 DIN96X96 标准, 安装厚度仅为 55mm, 即使是在小间隔的抽屉式开关柜内, EPM5500P 系列也可 安然容身,它采用自锁式的安装机构,无需拧螺丝,安装或拆卸都非常方便快捷。

### • 显示直观、易学易用

大屏幕、高清晰的液晶显示器,标识清楚,一目了然,显示直观、易学易用。所有测量数据均可通过按键轻松翻阅,需 设置的各参数既可通过面板按键进行,亦可由通讯口写入。设定之参数存于非易失性 EEPROM 中,即使掉电也不会丢 失。液晶显示器带有背光支持,以帮助您在光线差的环境下使用,背光的点亮方式也可以有多种选择。

### • 接线灵活方便

无论是高压系统还是低压系统,也无论是三相三线还是三相四线,也无论电压和电流通道的元件数,都可以选择适当的 接线方式与 EPM5500P 系列相连接。 EPM5500P 系列支持的多种接线方式,可以涵盖几乎所有的三相系统应用,并且 它还可以在单相系统中使用。

**1**

<span id="page-10-0"></span>EPM5500P 系列仪表产品有四种类型:简单的 EPM5500P-B 型和 EPM5500P-C 型,标准的 EPM5500P-D 型及高级的 EPM5500P-E 型。

各型号产品功能对比如下:

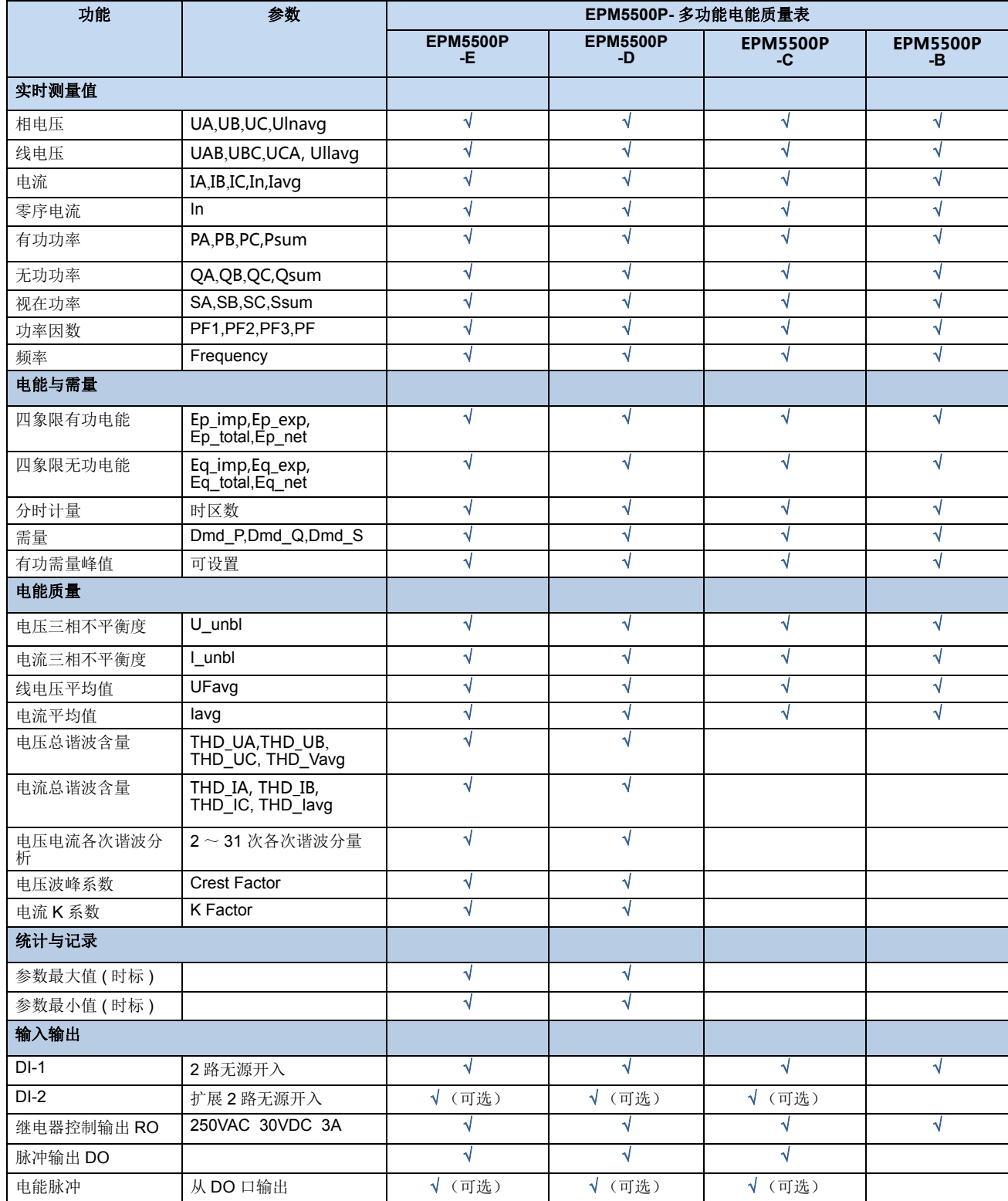

**1**

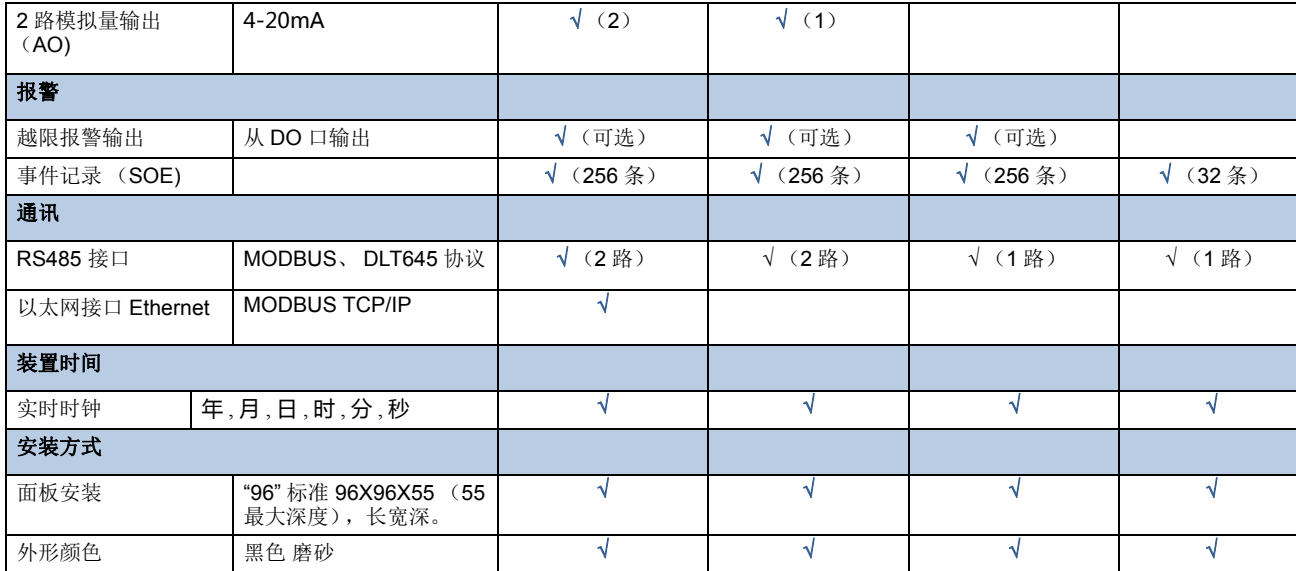

### **1** 产品概览 **1.5** 技术规格

### <span id="page-12-0"></span>**1.5** 技术规格 **1.5.1** 输入

**1**

### 电源要求

输入: 85 ~ 265 V AC

功率消耗: Max.3W, 230V AC

#### 电压输入

允许频率范围: 45 ~ 65Hz PT 回路消耗: 小于 0.2VA

PT 一次侧: **最高电压 500Kv AC** PT 二次侧: 10 ~ 220VAC,可超限 20% 不经 PT 接入: 10 ~ 265VAC (L-N),可超限 20% 输入电压允许过载: 2 倍额定值 (连续), 1500Vac/1sec (不循环) 测量形式: 交流采样 Ture-RMS

### 电流输入

CT 回路消耗: 小于 0.5VA

CT 一次侧: 最高电流 10000A AC CT 二次侧: **5A/1A AC 可超限 20%; 最小启动电流 5mA** 输入电流允许过载: 2 倍额定值 (连续), 20 倍额定值 /1sec (不循环) 测量形式: 交流采样 Ture-RMS

### 数字量输入 (**DI**)

输入形式: 无源干接点

光电耦合器隔离: 隔离电压 2500Vac (RMS)

100 ~ 375 V DC

### <span id="page-12-1"></span>数字输出 (**DO**)

输出形式: Photo-MOS,常开接点 光电耦合器隔离: 隔离电压 2500Vac (RMS) 最大工作电压: 80Vdc 最大工作电流: 50mA

### 继电器输出

输出形式: 机械式触点, Silver Alloy 最大开关电压: 250Vac, 30Vdc 最大开关电流: 5A 触点与线圈间耐受电压:2500Vac (Rms)

### 模拟量输出 (**AO**)

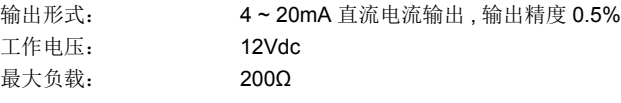

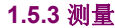

**1.5.2** 输出

### <span id="page-12-2"></span>电压

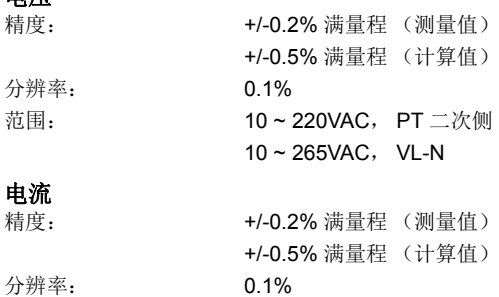

### **1.5** 技术规格 **1** 产品概览

范围: 1~120% CT

0 ~ 9999 MVA

类型: 有功、无功,及视在需量

0 ~ 9999 MVA

**1**

### 中线电流 精度: +/-0.2% 满量程 分辨率: 0.1% 范围: 1 ~ 120% CT

不平衡度 测量类型: 电压和电流不平衡度

精度: +/-1.0% 满量程 分辨率: 0.1% 范围: 0 ~ 300%

### 功率

测量类型: 有功、无功,及视在功率 精度: +/-0.5% 满量程 分辨率: 0.1% 范围: - - - - - - - - - - - - - - - - - 9999 MW/Mvar

### 电能

测量类型: 有功及无功电能 精度: +/-0.5% 满量程 分辨率: 0.01 kWh/kVarh 范围: 0 ~ 9999999.99 kWh/kVarh

### 功率因子

精度: +/-0.5% 满量程 分辨率: 0.001 范围: -0.999~0.999

### 频率

精度: +/-0.05 Hz 分辨率: 0.01Hz 范围: 45 ~ 65Hz

## 需量测量<br><sup>类型:</sup> 精度: +/-0.5% 满量程

分辨率: 0.1% 范围: -9999 ~ 9999 MW/Mvar

### 总谐波含量

测量类型: 电压,电流总谐波含量 精度: +/-1.0% 满量程 分辨率: 0.1% 范围: 0 ~ 100%

### <span id="page-13-0"></span>**RS485** 通信口

接口形式: RS485, 半双工, 光隔离 通讯协议: Modbus-RTU、 DL/T645 波特率: 1200~19200 bps

### 以太网接口

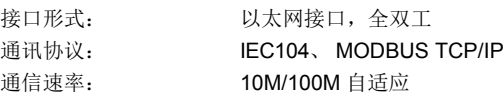

### **1** 产品概览 **1.5** 技术规格

### **1.5.5** 环境

**1**

### <span id="page-14-0"></span>温度和湿度

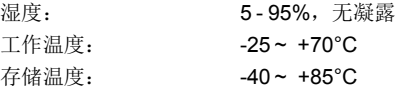

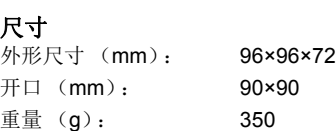

### **1.5.6** 符合标准

### <span id="page-14-1"></span>外形

DIN43700

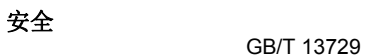

### 电磁兼容

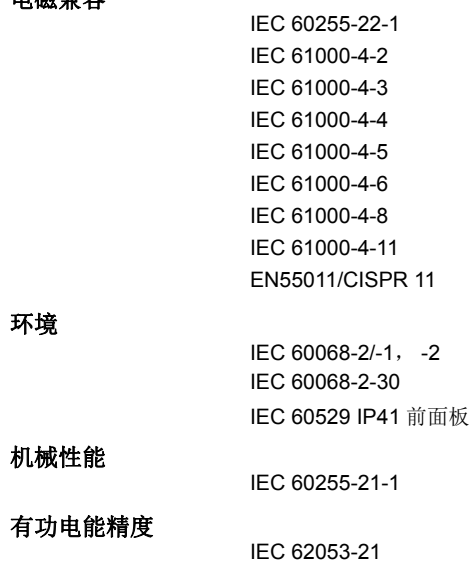

*EPM5500P* 多功能测量表计 *1-9*

<span id="page-16-1"></span><span id="page-16-0"></span>本章主要讲述如何安装 EPM5500P 系列仪表。请仔细阅读这些内容。

**2.1.2** 结构

**2**

EPM5500P 仪表的结构及部件见下列描述。

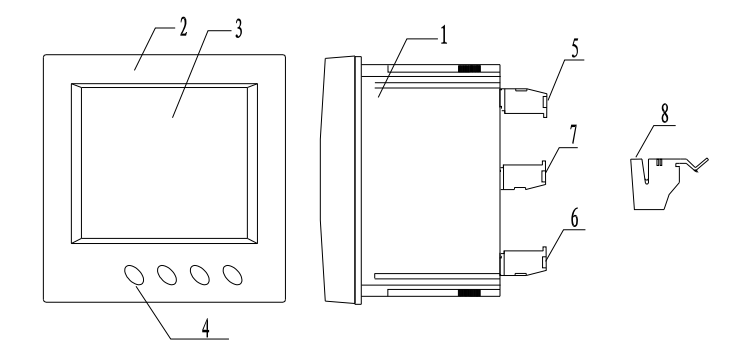

### 图 **1**:**EPM5500P** 前及后外观

上述图中的部件见下列描述。

- 1. 壳体:仪表外壳采用了高强度阻燃工程塑料;
- 2. 前盖:安装后,显露在盘外部分, LCD 和操作按键在此位置;
- 3. 显示:大屏幕 LCD 显示器窗口;
- 4. 按键:用来切换显示内容与参数设定的操作按键;
- 5. 输入接线端子:电压、电流信号输入端;
- 6. 辅助接线端子:电源、通讯、 DI 接线端、继电器输出端;
- 7. 扩展接线端子:DO 输出端、模拟量 AO 输出端、扩展 RS485 接线端 (选项);
- 8. 安装卡子:安装时,用卡子来挤紧盘面,固定仪表。

EPM5500P 的外形及安装开孔尺寸如下图所示。

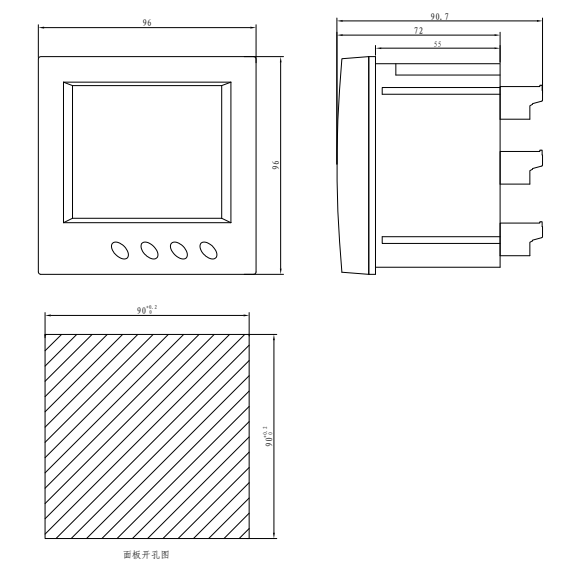

图 **2**:**EPM5500P** 系列的外形及安装开孔尺寸

### **2.2** 机械安装 **2** 安装

### <span id="page-17-0"></span>**2.2.1 概述**

**2.2.2** 环境

<span id="page-17-1"></span>安装环境必须满足指定的温度、湿度和位置要求,否则会导致仪表损坏。

在安装 EPM5500P 系列仪表之前,请您观察所要安装的位置周围的环境,并确认符合以下条件。

- 工作温度: -25 ℃ ~ 70 ℃
- 储存温度: -40 ℃ ~ 85 ℃
- 湿度:5 ~ 95%,无凝露

<span id="page-17-2"></span>EPM5500P 系列仪表应当安装于干燥、无粉尘处,并避免置于热源、辐射源、强干扰源的周围。

**2.2.3** 盘面安装

EPM5500P 系列仪表一般被安装于开关柜盘面之上。以下将描述如何将仪表安装在盘柜上。

1. 首先,在欲安装仪表的盘面上开出正方型的安装孔。开口尺寸见下图:单位 (mm)

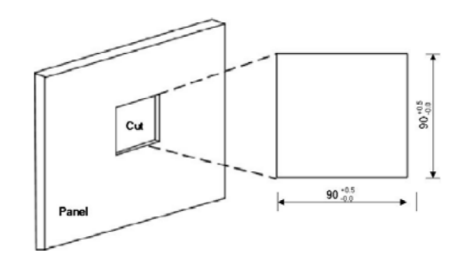

2. 将卸去安装卡子的 EPM5500P 系列仪表从前向后装入盘面开孔处。如下图:

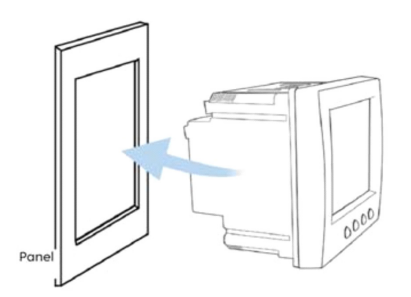

3. 把仪表推入安装孔内,仪表的前面板露在盘面上,仪表的主壳体和接线端子位于盘面后。然后,把四支安装卡子分别从 后部顺着仪表四边的沟槽装上,并向前推紧卡子,使卡子的前沿挤紧开关盘,这样仪表就被水平地安装在开关柜体上 了。

**2.3** 电气安装 **2.3.1** 接线端子

<span id="page-18-0"></span>EPM5500P 系列仪表的背板上有三组接线端子排,如下图所示:

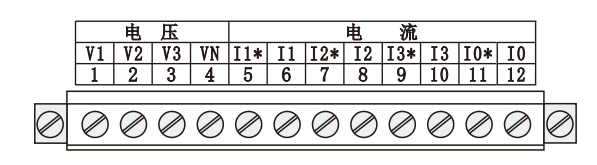

图 **3**:电压、电流输入端子

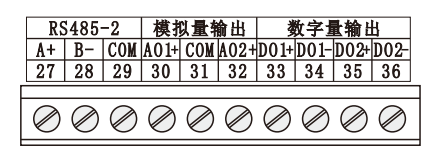

图 **4**:辅助端子 **,** 可扩展模拟量、脉冲输出、第二路 **RS485** 功能

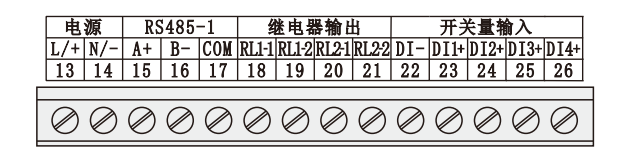

图 **5**:电源、通信、开入开出端子

**2.3.2** 电源

<span id="page-18-1"></span>确保仪表电源电压即为仪表对辅助电源的要求。

EPM5500P 系列仪表的供电电源为 85 ~ 265Vac(50/60Hz), 或 100 ~ 375Vdc, 可以在全世界范围内使用。仪表在典型工 况下的功率消耗非常小,仅为1W,所以电源供电可以由独立电源回路供给,也可以从被测线路取得。建议在电源电压波动 较大的条件下,应使用电压稳定装置。

电源接线端子号分别为 13,14(L/+,N/-)。典型的辅助电源接线如下:

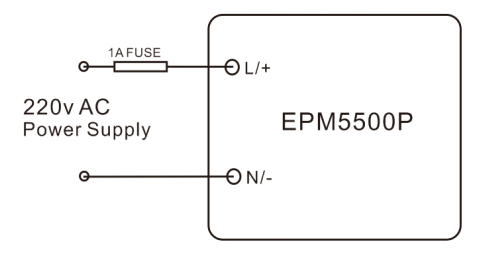

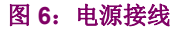

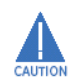

电源存在干扰时应安装干扰滤除装置。

**2**

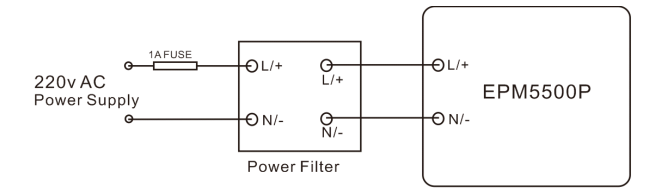

### 图 **7**:干扰条件下的电源接线

<span id="page-19-0"></span>电源接线可选用 AWG16 ~ 22 或 0.6 ~ 1.5mm<sup>2</sup> 的电线。

### **2.3.3** 电压输入信号

EPM5500P 系列的电压输入等级:230Vac(L-N) 和 100Vac(L-N)(PT 接入 )。

对于电压等级低于 400Vac (L-L)的三相低压系统, 电压信号可直接接入仪表, 具体接线方法见接线说明。 EPM5500P, UA、UB、UC 三个输入端分别相对于 Vn 的电压不应超过 276Vac, 如果高于以上电压值, 应考虑加装 PT。

电压输入信号回路中必须安装保险丝或小型空气断路器,建议使用一个保险丝 (典型为 1A 250Vac)。

100Vac 等级是用来测量高压系统电压。这时候必须使用 PT 将被测高电压 按比例降至仪表可测范围, 电压互感器 PT 也常 被称作 VT, 一般的 PT 二次 电压为 100V 或 120V。正确地选择 PT 关系到测量精度, 对于星型系统接线, PT 的一次额定 电压应等于或近似于系统相电压,而对于三角型系统 接线, PT 的一次额定电压应等于或近似于系统线电压。电压信号输入 回路的接线可选用 6mm2 的电线。具体接法参见接线图。

在任何情况下, PT 二次侧都不可短路。 PT 的二次回路中必须有接地端。否则会导致元件损坏或更严重损失。 Ч CAUTION

### **2.3.4** 电流输入信号

<span id="page-19-1"></span>在实际的工程应用中, 电流测量回路通常都需要安装电流互感器 CT, CT 的二次额定电流值一般为 5 安培, 也有为 1 安培 的情况 (对于 1 安 培的规格, 可向工厂特订货)。 CT 的选择非常重要, 关系到诸多测量参数的精度, 建议 CT 精度优于 0.5%, 容量不小于 3VA。 CT 接线电缆应尽量短, 过长的线路会带来额外的误差。在工程应用中, 可能会出现实 际负荷远 远小于系统负荷容量的情况,这会影响电流测量的精度,如果出现这种情况,建议提高 CT 精度等级,或在允许情况下依据 实际负荷重新选择 CT。具体接法参见接线图。

电流信号输入回路的接线可选用 6mm2 的电线。

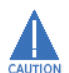

在任何情况下,**CT** 回路都不允许开路,**CT** 回路中不允许加装保险丝和任何形式的开关。实际应用中 **CT** 的一端应 连接大地。

### **2.3.5 VN** 的连接

<span id="page-19-2"></span>VN 是 EPM5500P 系列输入电压信号的电位参考点,优质的低阻抗的 VN 连接线会对测量精度有帮助。 VN 的连接方法与系 统接线方式有很大关系,连接方法参见接线图。

### **2.4.1 三相系统接线**

<span id="page-20-0"></span>EPM5500P 系列可以满足各种各样的三相系统接线方式,在开始连线之前,请仔细研究下面的部分,以选择适合于您的系 统的接线方法或组合,并确认电压等级和 PT 一二次额定电压适合于当前型号的 EPM5500P 系列,确认电流等级和 CT 一 二次额定电流适合于当前型号的 EPM5500P 系列。

EPM5500P 系列的电压接线方式与电流接线方式在进行系统参数设定时是分别进行的,电压接线可以设定为三相四线星型 (3LN)和三相三线开口三角型 (2LL)三种; 电流接线可根据接入的电流通道数设定为 3CT。

**2.4.2** 电压接线

<span id="page-20-1"></span>三相四线星型 (3LN)

在低压配电系统中,广泛使用三相四线星型连接这种接线方式,三相电压可直接接入仪表的电压信号输入端,如图 **[8](#page-20-2)** 所 示。三相四线的中、高压系统中,也常使用 3PT 星型连接构成如图 **[9](#page-20-3)** 所示的接线。采用以上两种接线方法的用户应在参数 设定时把电压接线方式设定为:3LN。

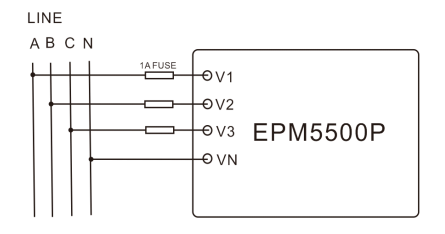

### 图 **8**:**3LN** 四线直接相连

<span id="page-20-2"></span>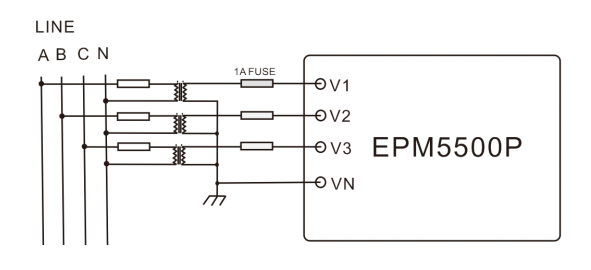

### 图 **9**:**3LN 3PT** 接线方式

<span id="page-20-3"></span>三相三线开口三角形 (2LL)

EPM5500P 系列在三相三线高压系统中,广泛使用 2PT 开口三星型接线方式,这种接线方法中 UB, Vn 端一定要短接在一 起。采用这种接线方法的用户应在参数设定时把电压接线方式设定为: 2LL。

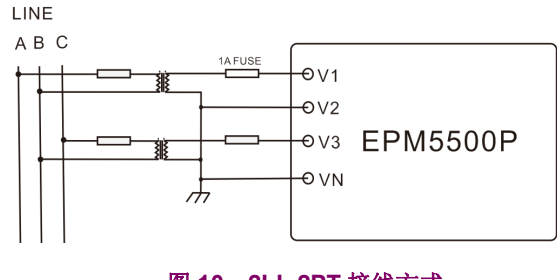

图 **10**:**2LL 2PT** 接线方式

### <span id="page-21-0"></span>3CT 接线

无论是在高压系统还是在低压系统,也无论是在三相三线制还是在三相四线制系统中,当有三组电流信号分别接入电流输入 接线端子时,我们均看作为 3CT 电流接线。

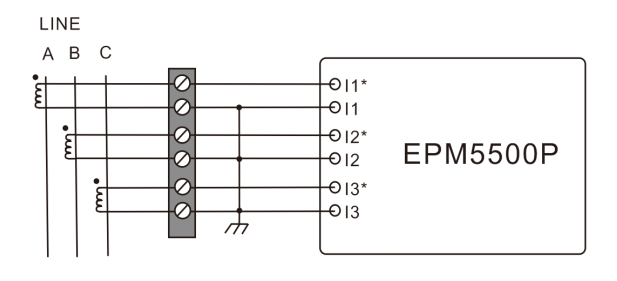

图 **11**:**3CT** 接线方式

### <span id="page-22-0"></span>**2.5** 实际工程应用中常用的接线方法 **2.5.1** 描述

下面的图示是在实际系统中常用的接线方式,我们把电压接线与电流接线放在一张图内,请注意仪表的正确接线还要同正确 的接线方式参数设定相配合才能正常工作。下面这些情况不能完全涵盖所有可能的情况,用户可以根据自己正确的理解组合 正确的方案来连线实际系统。

3LN, 3CT 使用 3 只 CT 连接

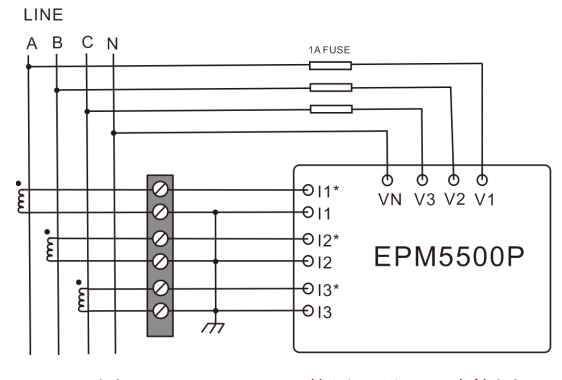

图 **12**:**3LN**, **3CT** 使用 **3** 只 **CT** 连接图

2LL, 3CT

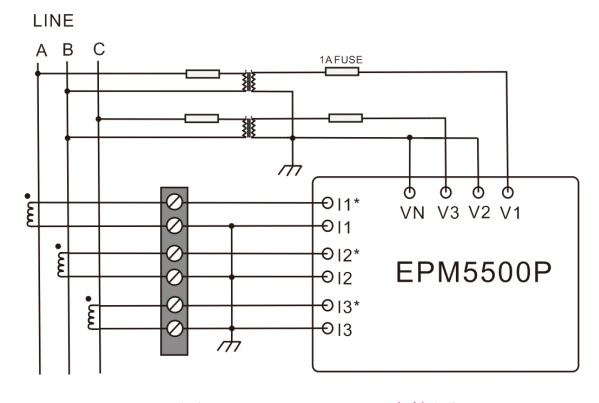

图 **13**: **2LL**, **3CT** 连接图

<span id="page-23-0"></span>EPM5500P 可以提供四路开关量输入通道,用于检测断路器位置信号、刀闸位置信号等状态信息。

设备内部提供不低于 24V 的直流电压,现场可以直接接入干接点或者无源辅助接点。当外部接点闭合时,对应的开关量输 入通道也将导通。

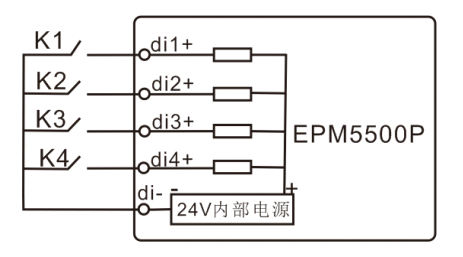

### 图 **14**:四路开关量输入

【注意】:由于内部已经提供检测电源,外部接点不允许再接入其他任何等级的电压,否则会造成开关量输入通道烧毁。

<span id="page-24-0"></span>EPM5500P 系列有两路继电器控制输出, 分别是端子 RL1-1, RL1-2(18, 19) 和 RL2-1, RL2-2(20, 21), 它们常用来远动 操作开关或断路器使用。

两组继电器均为 FormA 型 (常开型) 电磁继电器;接点容量为 5A/250Vac。当被控线圈电流较大时,我们建议使用中间继 电器。如下图示:

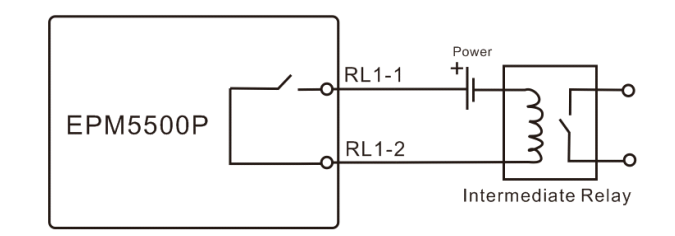

### 图 **15**:继电器控制输出示意图

继电器有两种输出方式可供选择。一种是锁存方式,即稳态方式:继电器输出为 "ON" 和 "OFF" 两种状态;另一种是脉冲方 式,即暂态方式:继电器输出从 "OFF" 状态变为 "ON" 状态, 保持一段时间 Ton 后又返回 "OFF" 状态。 Ton 时间可编程设 定,范围是 50 ~ 3000ms。

<span id="page-24-1"></span>继电器控制回路接线可选用 AWG22  $\sim$  16 或 0.5  $\sim$  1.5mm<sup>2</sup> 的电线。

**2.7.2 DO** 输出

EPM5500P 可以提供两路 DO, 分别是端子 DO1+, DO1-(33, 34) 和 DO2+, DO2-(35, 36)。这两路 DO 输出可作电能脉 冲输出或越限报警输出使用。

DO 输出采用 Photo-MOS 输出方式, 内部简化电路如下图示:

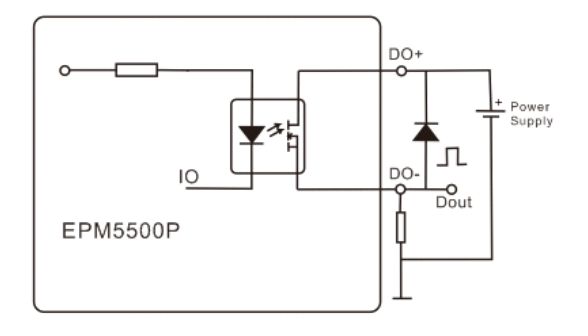

### 图 **16**:**DO** 输出示意图

<span id="page-24-2"></span>图 **[16](#page-24-2)** 中当 IO 为高电平时, Photo-MOS 的发光二极管侧无电流通过, MOS 开关处于截止状态, OUT 端为低电平;当 IO 为低电平时, Photo- MOS 的发光二极管侧有电流通过, MOS 开关处于导通状态, OUT 端为高电平。这样 OUT 的高、低 电平就完全受控于内部逻辑。在 IO 口发出脉冲信号,便会在 OUT 端出现相反的脉冲信号。

DO 输出端口最大电流为 50mA, 最大工作电压 80V。

直流应用时,DO 输出两端应当并联二极管 D, 以防止在开关动作时产生过电压。

当作为脉冲电能输出时,DO1,DO2 可独立编程来选择要输出的电能(本仪表所能测量的所有电能);例如,DO1 输出有 功电能, DO2 输出无功电能。脉冲宽度、脉冲常数可设定。

当 DO 作为越限报警输出时,同报警事件相关的参数上下限值、时间限值及报警输出端口等均可设定。

下面给出一个接报警蜂鸣器的例子:

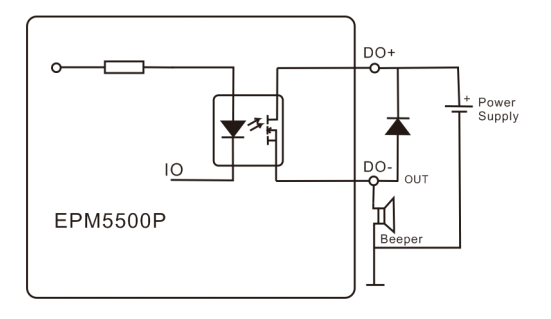

### 图 **17**: **DO** 蜂鸣器报警示意图

<span id="page-25-0"></span>DO 回路接线可选用 AWG22  $\sim$  16 或 0.5  $\sim$  1.5mm<sup>2</sup> 的电线。

**2.7.3** 模拟量输出

EPM5500P 可以提供两路模拟量输出 AO, 分别是端子 AO1+(30) 和 AO-(31), AO2+(32)。这两路 AO 输出 4-20mA 直流电 流,每一路的最大负载为 300 欧姆。

### **2.8** 通讯接线 **2.8.1** 串口通信描述

<span id="page-26-0"></span>EPM5500P 系列最多支持两路 RS485 接口,采用 Modbus-RTU 或者 DL/T645 通讯协议。 RS485-1 接线端子分别为 A, B, COM (15, 16, 17), RS485-2 接线端子分别为 A, B,COM (27, 28, 29)。"A" 有时也被称为差动信号的 " + "; "B" 有时也被称为差动信号的 " - "; "COM" 为信号地 (在可能存在大的地电位差的场合, 必需将每台 EPM5500P 系列的 COM 端子短接在一起,并在主机处单点接地。)

可以最多有 32 台仪表通过 RS485 连接。 RS485 的传输介质为屏蔽双绞线,推荐使用 AWG22(0.6mm2) 或更粗线径的线, 两条绞线为不同颜色。通讯距离可达 1200 米,当一条线路上连接的 RS485 设备很多,或者使用波特率较高时通讯距离就 会相应缩短。 EPM 5500P 系列一般在系统中作为从机 (Slave),上位机 (Master) 可以是 PC 机、 PLC、数据集中器或 RTU 等设备。

如果上位机不带 RS485 接口而只有 RS232 接口, 可通过 RS232/485 转换器 (一种用于 RS232 与 RS485 接口电平转换的 设备)连接。实际应用中 RS485 组网有多种拓扑结构,如线型、环形,星型等。

**2.8.2** 线型连接

<span id="page-26-1"></span>线型连接,就是从上位主机开始自近及远将多台 EPM5500P 系列仪表一个接一个连入网络。这种连接方式适合测量点分布 较为集中、未来又有扩展需要的场合。如图示:

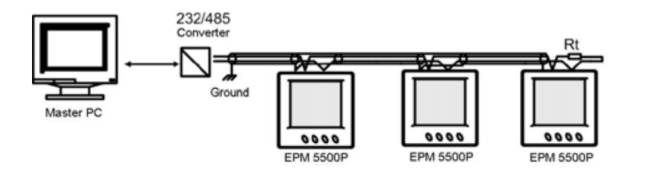

### 图 **18**:线型通讯连接图

图中终端匹配电阻 "Rt"阻值为 120 ~ 300Ω/0.25 瓦。典型值为 150Ω。它一般装在一条线路的最后一台仪表上, 并且, 是 否需要安装要视具体的通讯质量而定,即通讯质量很好情况下可以不安装此电阻。

**2.8.3** 接线建议

<span id="page-26-2"></span>为提高通讯质量,有如下几点建议供用户参考:

- 优质的屏蔽双绞线是非常重要的,推荐使用 AWG22(0.6mm2) 或更粗 线径的线,两条绞线为不同颜色;
- 必须注意屏蔽层的单点接地问题。所谓单点接地就是指一条通讯线 路上屏蔽层有且仅有一点接大地;
- 一条通讯线路上每台设备的 RS485 通讯接口必须是 A (+)接 A (+), B (-)接 B (-), 不可接反;
- 连接线拓扑结构中建议使用本文之范例形式,一定避免连成 "T" 形结构。所谓 "T" 形连接, 就是指在一条线路的非起始 点又连入分支线路的连接方式;
- 通讯线路的铺设要尽量远离强电信号等电磁干扰源;
- <span id="page-26-3"></span>• 应选用带有光电隔离和突波保护的优质 RS485/RS232 通讯转换器。

**2.8.4** 网口通信描述

EPM5500P 系列支持 100M 工业以太网接口,使用标准 RJ45 接口,采用 IEC104 和 Modbus TCP 协议通信,通信协议可 自由配置。

### **3** 仪表操作 **3.1** 操作界面 **3.1.1** 操作按键

<span id="page-28-0"></span>EPM5500P 系列仪表的前面板上有四个的按键, 这四个按键从左至右分别标记为 SET (谐波)键, A (功率)键, ∀(电 能)键和 (电压 / 电流)键。通过四个按键的操作可以实现不同量测数据的显示以及参数的设定。

#### **3.1.2 LCD** 显示屏

<span id="page-28-1"></span>显示布局如下图所示。

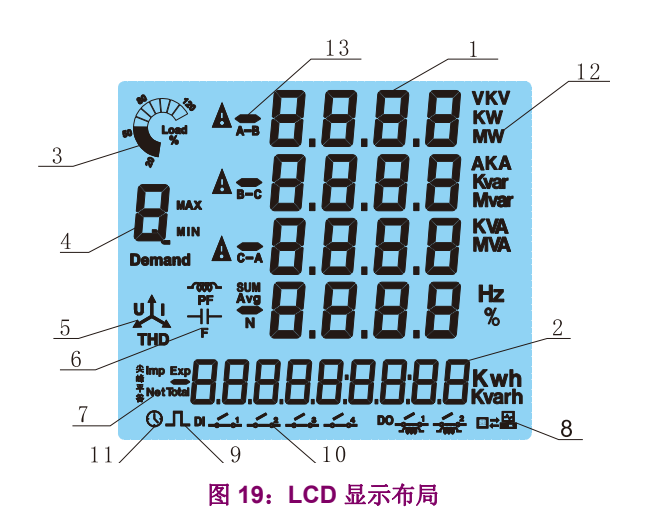

<span id="page-28-2"></span>上图中的 1~13 具体见下列描述 :

- 1. 显示主要测量数据如电压,电流,功率,功率因数,频率,谐波畸变率,需量,不平衡度,最大值,最小值等;
- 2. 显示各种电能数据在这个位置也可以显示实时时钟;
- 3. 以饼状图形式直观化地指示出负荷电流相对额定电流的百分比;
- 4. 以字母的形式标识当前测量数据显示区显示的参量名称,电压为 "U", 电流为 "I", 有功功率为 "P", 无功功率为 "Q", 视 在功率为 "S", "PF" 为功率因数, "F" 为频率等;
- 5. 不平衡度标识,字母 "U" 表示 " 电压不平衡度 ",字母 "I" 表示 " 电流不平衡度 ";
- 6. 小电容亮表示容性负载,小电感亮表示感性负载;
- 7. 标识显示的电能种类。"imp" 消耗电能, "exp" 发出电能, "total" 绝对值电能, 即消耗电能与发出电能的绝对值和, "net" 净电能,即消耗电能减发出电能;
- 8. 若两台小电脑之间只有单相箭头,接收到询问信息,但无回应;两台小电脑之间两个箭头全部显示表示通讯收发正常;
- 9. 脉冲符亮,表示此时有脉冲输出;脉冲符灭,表示此时无脉冲输出;
- 10. 1 4 号开关分别对应 DI1 DI4 的状态;
- 11. 有此标识时,电能显示区此时显示时钟信息;
- 12. 指示测量数据的单位,电压: V, kV, 电流: A, 有功功率 :kW,MW, 无功功率 kVar, MVar, 视在功率: kVA, MVA, 频 率: Hz, 有功电能: kWh, 无功电能: kVarh, 百分比: %;
- 13. 指示数据类别, 即正 (+) 或负 (-) 的相 (LN) 还是线 (LL) 数据。

**3**

### <span id="page-29-0"></span>**3.2.1 概**述

EPM5500P 系列的测量功能非常丰富,几乎常用的各种电力参数 EPM5500P 系列都可以测量,对于人们比较熟悉的参量这 里不做更多介绍,主要结合 EPM5500P 系列的特点简单阐释一些多数人不很了解的参量的基本概念,并介绍一些特殊功能 的使用。

### **3.2.2** 电压 (**U**)

<span id="page-29-1"></span>EPM5500P 系列以真有效值的方法测量三相系统各相电压、线电压及其平均值。在显示区域 4 显示为 "U" 时,测量的参数 值会显示在液晶屏幕上。详细内容请参见图 **[19](#page-28-2)** 及相关内容描述。

### **3.2.3** 电流 (**I**)

<span id="page-29-2"></span>EPM5500P 系列以真有效值的方法测量三相系统各相电流及其平均值和中线电流。在显示区域 4 显示为 "I" 时, 测量的参数 值会显示在液晶屏幕上。详细内容请参见图 **[19](#page-28-2)** 及相关内容描述。

**3.2.4** 有功功率 (**P**)

<span id="page-29-3"></span>EPM5500P 系列可测量各分相有功功率和系统有功功率。

- 无功功率 (Q):EPM5500P 系列可测量各分相无功功率和系统无功功率。
- 视在功率 (S):EPM5500P 系列可测量各分相视在功率和系统视在功率。
- 功率因数 (PF): EPM5500P 系列可测量各分相功率因数和系统平均功率因数。

<span id="page-29-4"></span>在显示区域 4 显示为 "P"、 "Q" 或 "S" 时,测量的参数值会显示在液晶屏幕上。详细内容请参见图 **[19](#page-28-2)** 及相关内容描述。

### **3.2.5** 频率 (**F**)

EPM5500 系列以测得的任意一相电压频率作为系统频率。在显示区域 4 显示为 "F" 时, 测量的参数值会显示在液晶屏幕 上。详细内容请参见图 **[19](#page-28-2)** 及相关内容描述。

### **3.2.6** 电能 (**Kwh**)

<span id="page-29-5"></span>有功电能是有功功率对于时间的积分。以 kWh 为单位。由于功率是有方向的,正值时消耗电能,负值时释放电能。所以有 功电能也存在消耗性有功电能(import)和释放性有功电能(export),同时我们还定义消耗有功电能与发出有功电能的绝 对值之和叫作绝对值和有功电能;而两者绝对值之差为净有功电能。 EPM5500P 系列可以分别累计上述四种有功电能:

- 输入 (Imp):消耗电能
- 输出 (Exp):发电电能
- 总 (Total): 输入输出电能的绝对值之和
- 净 (Net): 输入输出电能的代数之和

无功电能是无功功率对于时间的积分。以 kVarh 为单位。由于无功功率也是有方向的,正值时无功功率由电源流向负载 (感性),负值时由负载 (容性)馈回电源。所以无功电能也存在正负方向,也可称为感性无功电能和容性无功电能,同时 我们还定义这两种无功电能的绝对值之和叫作绝对值和无功电能;而两者绝对值之差为净无功电能。 EPM5500P 系列可以 分别累计上述四种无功电能 :

- 输入 (Imp):感性的无功电能
- 输出 (Exp):容性的无功电能
- 总 (Total): 两种无功电能的绝对值之和
- 净 (Net): 两种无功电能的代数之和

# **3**

### *EPM5500P* 多功能测量表计 *3-3*

### **3.2.7** 需量

<span id="page-30-0"></span>可以测量有功需量、无功需量和视在功率需量。需量的统计方法有多种, EPM5500P 系列采用的是滑动窗需量 (sliding window demand), 滑动窗口的宽度可以设定为 1 ~ 30 分钟, 窗口每次滑动的间隔时间固定 为 1 分钟。

例如,设定滑动窗口宽度为3分钟,若在第1分钟内的平均功率为12,第2分钟内的平均功率为14,第3分钟内的平均功 率为10, 在3分钟结束时功率需量为:

需量 = (12kW + 14kW + 10kW) ÷ 3 = 12kW (公式 **3.1**)

若再过 1 分钟 , 而在这 1 分钟内的平均功率为 6,那么在第 4 分钟结束时的功率需量为:

<span id="page-30-1"></span>需量 = (14kW + 10kW + 6kW) ÷ 3 = 10kW (公式 **3.2**)

### **3.2.8** 波峰系数 (**CF**)

波峰系数用来表征畸变波形的峰值大小,以 CF 表示,常用它来衡量波形畸变对绝缘等问题的影响, 定义式为畸变波形电压 的峰值与有效值 (或与基波的有效值)之比。

$$
(\n 4 3.3)
$$

### **3.2.9** 总谐波畸变率 (**THD**)

<span id="page-30-2"></span>波形畸变的程度,常以其总谐波畸变率来表示,作为衡量电能质量的一个指标。各次谐波含有率的平方和的平方根称为总谐 波畸变率。

> $\sum^{i=n}$  $=\sqrt{\sum_{i=2}^{i=n}}$  $\overline{I}HD = \sqrt{\sum_{i=2}^{n} X_i^2}$

 $CF = 1.414 \sum_{k=1}^{U/h} \frac{Uh}{U1}$ 

式中 U1 为基波有效值; Uh 为 h 次谐波有效值。 EPM5500P 系列可测量三相系统的电压总谐波畸变率和电流谐波畸变率。 各次谐波含有率:电压畸变波形的第 h 次谐波电压含有率等于其第 h 次谐波电压有效值 Uh 与其基波电压有效值 U1 的百分 比:

$$
HRU_{h} = \frac{U_{h}}{U_{1v}} \times 100\%
$$
\n
$$
(2.100\%)
$$

电流畸变波形的第 h 次谐波电流含有率等于其第 h 次谐波电流有效值 Ih 与其基波电流有效值 I1 的百分比:

$$
HRI_h = \frac{I_h}{I_{1v}} \times 100\%v
$$
 (A)3.6

奇次谐波畸变率 (total evenHD):各奇次谐波的含有率的平方和的平方根称为奇次谐波畸变率。 偶次谐波畸变率 (total oddHD): 各偶次谐波的含有率的平方和的平方根称为偶次谐波畸变率。

**3.2.10** 电话谐波波形因数 (**THFF**)

<span id="page-30-3"></span>在电信上各种频率的噪声或各次谐波对人耳听觉的干扰敏感程度不同,一般人的听觉对 800 ~ 1200Hz 或对第 16 ~ 24 次 谐波的噪声较为敏感。国际电报电话咨询委员会(CCITT)用噪声权系数 Ph 计入各次谐波对电信的干扰;用电话波形系数 THFF 衡量谐波在长输电线引起的干扰, 即

$$
THFF = \sqrt{\sum_{k=1}^{100} \left(\frac{50h \times Ph \times Uh}{800 \times 1000 \times H}\right)^2} \times 100\%
$$
 (A $\frac{h}{\sqrt{1000 \times 1000 \times H}}$ )

式中 U1 为基波有效值, Uh 为各次谐波电压, Ph 为各次所对应的统计常数。

$$
\mathcal{L}_{\text{M}} = \mathcal{L}_{\text{M}}
$$

(公式 **3.4**)

**3.2.11 K** 系数 (**K FACTOR**)

(公式 **3.8**)

(公式 **3.9**)

**3.2.12** 三相不平衡度

<span id="page-31-0"></span>这衡量电流质量的一个重要指标。

<span id="page-31-1"></span>式中 Fn 为各次谐波电流分量有效值。

EPM 5500P 系列可以测量电压不平衡度和电流不平衡度,不平衡度通常以百分比表示。

$$
UB_{V} = \frac{\left| \mathbf{U}_{\text{max}} - \mathbf{U}_{\text{min}} \right|}{\mathbf{U}_{\text{avg}}} \times 100\%
$$

其中 Uavg 为三相电压 (三角形接线时为线电压)有效值的平均值, Umax 为各相电压有效值中与 Uavg 绝对偏差最大的相 电压有效值。

 $K = \frac{\sum_{n=1}^{k} (n \times F_n)^2}{k}$ 

$$
UB_{I} = \frac{\left| \frac{I_{\text{max}} - I_{\text{min}}}{I_{\text{avg}}} \right|}{I_{\text{avg}}} \times 100\%
$$
 (43.10)

其中 lavg 为三相电流有效值的平均值, lmax 为各相电流有效值中与 lavg 绝对偏差最大的相电流有效值。 在上述公式中, Umax, Imax 分别表示与当前最大相电压及相电流, Umin, Imin 分别表示与当前最小相电压及相电流。 Uavg, lavg 为 3 相电压和电流的平均值, 见下述公式;

$$
U_{\text{avg}} = \frac{V_a + V_b + V_c}{3} \times 100\%
$$
\n
$$
I_{\text{avg}} = \frac{I_a + I_b + I_c}{3} \times 100\%
$$
\n(A $\hat{X}$ 3.11)

**3.2.13** 最大值 **/** 最小值 (**MAX/MIN**)

<span id="page-31-2"></span>EPM5500P 系列能够实时地统计有关参量 ( 各相 / 线电压; 各线电流 ; 有功功率, 无功功率, 视在功率, 功率因数, 频率, 需量 ) 的最大值和最小值及其发生的时间,这些记录被保存于非易失性存储器中,即使掉电数据也不丢失。所有记录可通过 面板读取或实施清除,也可以经由通讯来读取或进行清除。

### **3.2.14** 实时时钟

<span id="page-31-4"></span><span id="page-31-3"></span>EPM5500P 系列带有高精度日历实时时钟,年、月、日、时、分、秒信息可通过通讯或面板读取和设定。

### **3.2.15** 相位角差

相位角差反映了各相电压与电流之间的相位关系,为 0 ~ 360 范围内的角度, EPM 5500P 系列带有的此项功能主要是帮助 用户在系统接线安装时来确定各输入信号的关系,防止接线错误。当电压接线设定为"2LL" 时,提供 UBC, IA, IB, IC 相 对于 UAB 的相角差。在电压接线设定为 "3LN" 时 , 提供 UB, UC, IA, IB, IC 相对于 UA 的相角差。

#### <span id="page-32-0"></span>**3.3** 越限事件报警 **3.3.1** 概述

EPM5500P 系列具备越限事件报警的功能, 即当某参量超过了预先设定的限值 (上限或下限) 并且持续时间超过了预先设 定的时间限值,这时事件报警就会被启动,报警时的越限数值及报警发生时刻均作为事件被记录存储。

最多可以有 9 笔这样的记录存储在事件记录缓冲区中。同时可以设定 DO 输出口作为越限事件的报警信号输出, 发出声光 报警信号。

与越限事件报警相关的条件判断不等式最多可以使用 9 个,当其中任意一个条件不等式满足报警条件,就会触发事件记录, 此越限事件被记录 在事件记录缓冲区内,每个条件等式的报警事件都可以与某个 DO 输出相 关联。以第 1 组条件等式为 例,我们用下面的原语描述其工作过程:

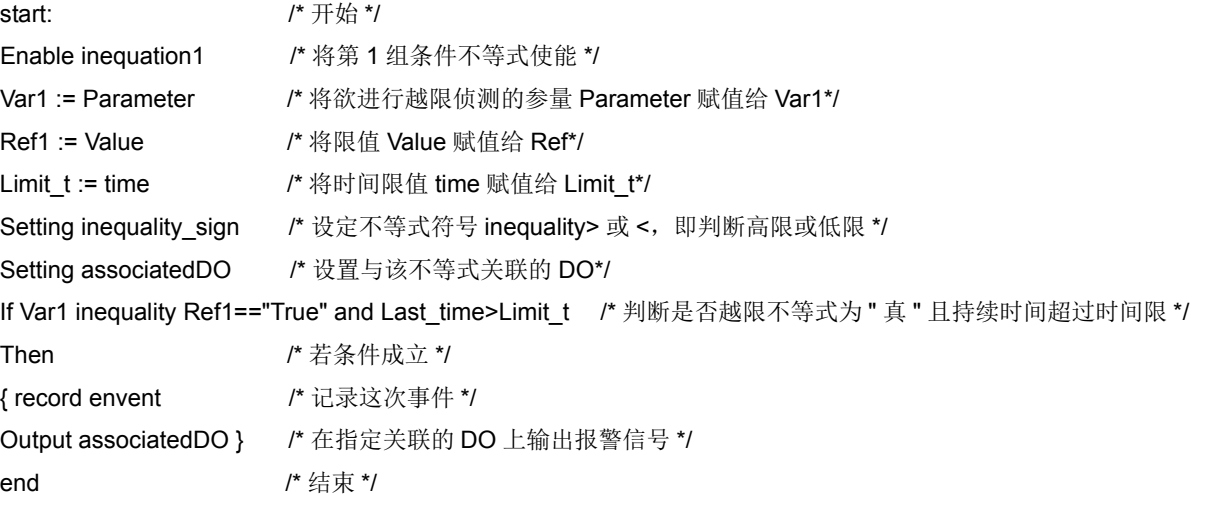

<span id="page-32-1"></span>上面的各操作均通过对相应寄存器进行设定来完成。需要特别说明的是,这些寄存器的设定必须经由通讯来设定。

**3.3.2** 条件不等式

寄存器 EN\_INEQU, bit0 ~ bit8 分别对应条件不等式 1 ~ 9, 这里:

bit(n) = 0 条件不等式 n 功能禁止

bit(n) = 1 条件不等式 n 功能使能被侦测变量选择: 寄存器 Var1 ~ Var9 = Var 寄存器指向 EPM 5500P 系列所测的参量, Var 中设定数值 (Var1 ~ Var9) 与其所对应的参量如下表所示:

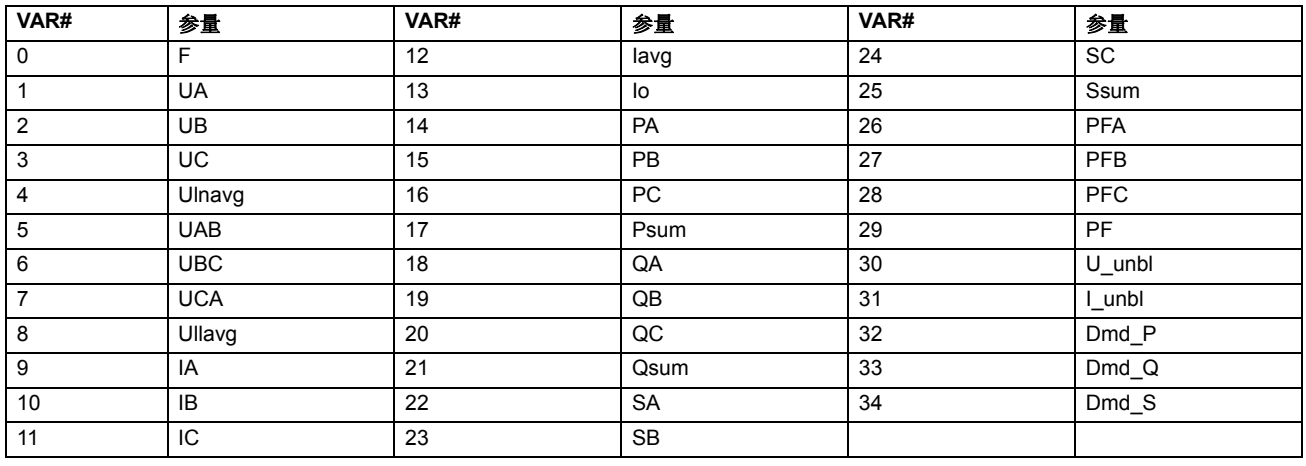

### **3.3.3** 限值设定

<span id="page-32-2"></span>寄存器 Ref1-Ref9。 Ref 中设定的数值为高限或低限的数值,其数值的设定范围是与 Var 所对应的参量在通讯寄存器中的格 式相关的。

### **3.3** 越限事件报警 **3** 仪表操作

### **3.3.4** 时间限值设定

<span id="page-33-0"></span>寄存器 Limit t。 Limit t 中设定越限的时间限值,其设定范围为 0 ~ 255 的整数,单位时间为 300ms,设定为 0 时无时间 限,立即触发报警事件。

<span id="page-33-1"></span>所有的条件不等式使用同一个时间限值。例如设定时间限值为 20,即 20×300 = 6000ms。

**3.3.5** 不等式符号设定

INEQU\_Sign1 ~ INEQU\_Sign9

INEQU\_Sign 为 0, 表示 <, 即判断低限 INEQU\_Sign 为 1, 表示 >, 即判断高限

**3**

### **3.3.6** 关联 **DO** 设定

<span id="page-33-2"></span>关联 DO1 与关联 DO2 寄存器的位 bit0-bit8 分别对应第 1 组到第 9 组不等式与 DO1 与 DO2 的关联关系。对应位为 0, 表 示不等式与 DO1 或 D02 的输出无关, 为 1, 表示不等式与 DO1 或 D02 的输出相关联。此项设定有效还有一个前提, 就是 对应的 DO 已被设定为报警工作方式。

- Bit(n)=0。 DO 与 DI1 或 2 的达 nth 不等式不相关联;
- <span id="page-33-3"></span>• Bit(n)=0。 DO 与 DI1 或 2 的达 nth 不等式相关联。

**3.3.7** 举例

见下例:

- 欲使用条件不等式 1 将电流 IA 的高限越限作为事件报警记录对象,持续时间限值为 15 秒并在 DO1 上输出报警信号;
- IA 电流的 CT 一次为 200A ;
- 以 180A 为高限值。

我们看与之相关的寄存器应如何设定。

- 首先应打开条件不等式使能开关, 即 EN\_INEQU 的 bit(0 )= 1;
- 查表可知电流 IA 对应的参量号码为 9, 由此 Var1 中数值应设为 9;
- 一次电流 CT1 为 200, 根据电流量对应的通讯寄存器中数据的表示方法:

(公式 **3.12**) Re alCurrent =  $\frac{data \text{ in } register \times CT1}{1000}$  $1000 -$ 

可知一次电流为 180A 时, 寄存器值为 4500, 那么 Ref1 中数值应设为 4500;

- 持续事件限制为 15 秒, 由于 Limit\_t 寄存器的单位时间为 300ms, 所以 Limit\_t1 中数值应设为 50;
- 条件不等式 1 用来判断高限, INEQU Sign1 应设为 1;
- 条件不等式 1 判断的事件报警在 DO1 输出信号, 那么关联 DO1 寄存器的 bit0 应设为 1。还应通过面板按键或通讯将 DO 工作模式设为报警模式。

### **3.3.8** 报警记录

<span id="page-34-0"></span>可供事件报警记录存储的数据缓冲区可以存储 9 组报警事件,采用循环记录的方式,新发生的事件记录会覆盖最早的记录。 每笔记录有以下内容:

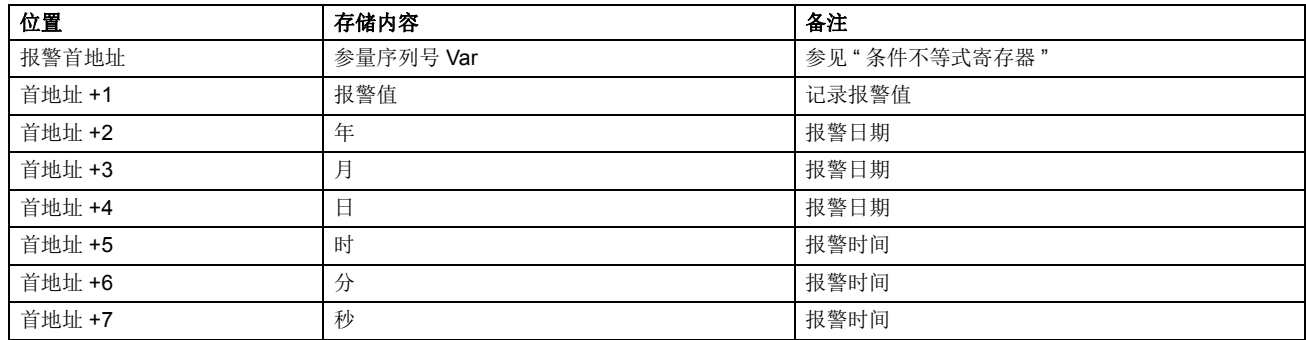

**3**

当越限参量恢复正常时,恢复正常的数值与事件也被作为事件记录,用户通过查阅越限时的时间和恢复正常的时间,可以得 到越限事件持续的时间。

恢复正常的事件记录中相应的变量序号寄存器的最高位 bit15 会被置为 1。

### <span id="page-35-0"></span>**3.4** 脉冲电能输出 **3.4.1** 描述

两个数字量输出口可以用来作为脉冲输出电能输出。所需要输出的电能 (各种不同性质的有功电能或无功电能)可以被选 择设定,脉冲常数和脉冲宽度也可设定,脉冲常数指每个脉冲所代表的电能数,脉冲宽度表示每个脉冲的逻辑 "1" 所维持的 时间。当选择输出的电能累计增加达到脉冲常数指定的电能数值时,在 DO 口上便输出 1 个设定脉冲宽度的脉冲。

> **REG#** 描述 0 无输出 1 Ep\_imp 2 Ep\_exp 3 Eq\_imp 4 Eq exp 5 Ep total 6 Ep\_net 7 Eq\_total 8 Eq\_net

### **3.4.2** 脉冲输出量选择

<span id="page-35-1"></span>脉冲输出量选择的范围是 0 ~ 8 的整数。见下表:

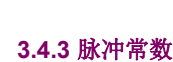

<span id="page-35-3"></span><span id="page-35-2"></span>脉冲常数可设定为 1 ~ 6000 内的整数, 单位为 0.01kWh(kVarh), 此数值实际上也就是脉冲电能输出的最小分辨率。

### **3.4.4** 脉冲宽度设定

(公式 **3.13**)

"脉冲宽度设定 " 可设定为 1 ~ 50 内的整数, 单位为 20ms。

两个脉冲之间的最小间隔时间为 20ms。若脉冲宽度设为最小 20ms, 则在 1 秒钟之内, DO 口可输出最多脉冲数为 25 个。 若脉冲宽度设为最小 80ms, 则在 1 秒钟之内, DO 口可输出最多脉冲数为 10 个。

在实际应用中 " 脉冲宽度 " 与 " 脉冲常数 " 的设定要根据系统的实际功率来选择。只有满足下式才能保证不丢失脉冲。

PulseRatio $\frac{(pulsewidth + 1) \times Pmax}{18000}$ 18000

式中 Pmax 指三相最大功率 ( 有功功率或无功功率 ), 单位: kW 或 kVar。建议脉冲常数的取值为等式右边数值的 3 ~ 5 倍。
#### **3.5** 继电器控制输出 **3.5.1** 描述

 EPM5500P 系列提供两路继电器输出,可用来控制现场开关或设备。继电器的输出有 " 电平 " 和 " 脉冲 " 两种方式可供选 择。具体选择哪种方式需要根据被控对象的要求来定,一般断路器的电动操作机构要求使用脉冲方式控制。脉冲方式下继电 器的闭合时间可以在 50 ~ 3000ms 范围内连续设定,由于继电器机构动作时间的误差,此时间会有最大 3ms 的时间误差。

#### **3.6** 模拟量输出 **3.6.1** 描述

EPM5500P 可以提供一路 4-20mA 模拟量输出,支持 DCS 系统接入。用户可以通过通讯接口设定模拟量输出对应参数值, 端口最大负载电阻不超过 200 欧姆。

与其所对应的参量如下表所示:

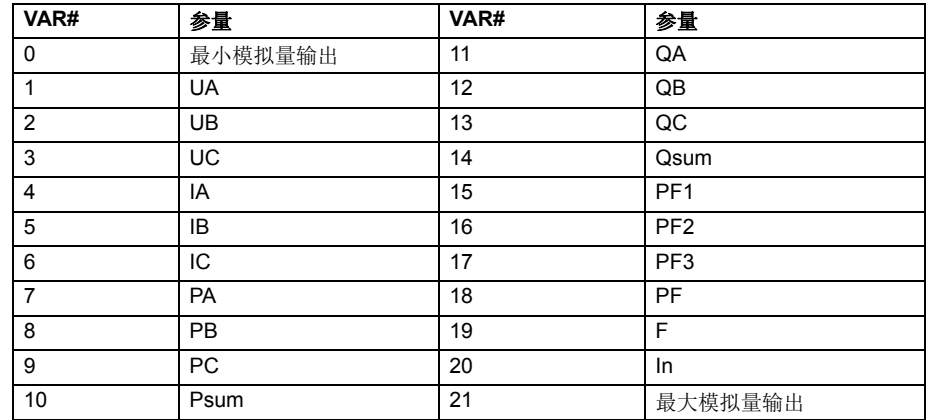

#### **3.7** 多费率 **3.7.1** 描述

EPM5500P 可以提供2套8段多费率,可以把一天划分为8个时段,每个时段分别对应 0 (尖)、峰 (1)、平 (2)、谷 (3) 四种费率;将每年分为4个时区,每个时区可选使用的多费率是 0 (第 1 套多费率)或者 1 (第 2 套多费率); 用户 可以根据自己的需要进行调整。

如用户无需设满 8 个时段即可满足需要,可将未用时段设置为零。如 r1-1 费率设置为 1 (峰),时间为 08:00, r1-2 费率设 置为3 (谷),时间为 22:00, r1-3~r1-8 时间均设为零,则 08:00 ~ 22:00 费率为峰,费率设置容许跨越 0 时,所以剩余时 间 22:00 ~第二天 08:00 之前费率为谷。

**3.7.2** 举例

见下例:

某地区多费率要求每年的 7 月 1 日到 9 月 30 日执行的费率为 nrt2, 其余时间执行的费率 nrt1。

nrt1 要求为每天 8 个时段,具体要求如下:

- 尖时段 (00)不设
- 峰时段 (01): 8-11 时、 13-15 时、 18-21 时
- 平时段 (02):6-8 时、 11-13 时、 15-18 时、 21-22 时
- 谷时段 (03):22- 次日 6 时

nrt2 要求为每天 6 个时段,具体要求如下:

- 尖时段 (00)不设
- 峰时段 (01): 8-11 时、 18-21 时
- 平时段 (02):6-8 时、 11-18 时、 21-22 时
- 谷时段 (03):22- 次日 6 时

nrt.S 要求为每年有两种收费标准,具体设置如下:

t1 设置时间段为 1 月 1 日到 6 月 30 日, t1=nrt1

- t2 设置时间段为 7 月 1 日到 9 月 30 日, t2=nrt2
- t3 设置时间段为 10 月 1 日到 11 月 30 日, t3=nrt1
- t4 设置时间段为 12 月 1 日到 12 月 31 日, t4=nrt1

具体的设置如下:

nrt1 每天费率按 6 时段设置, 7、8 时段 (r1-7、 r1-8) 不用:

| nrt1 | мA<br>ш. | - -<br>"l "∠ | 1-3<br>--- | - -<br>l-4     | 1-5<br>мA | 1-6<br>m f | мA<br>r 1 - 1 | r1-8           |
|------|----------|--------------|------------|----------------|-----------|------------|---------------|----------------|
| 费率选择 | 02       | 01           | 02         | 0 <sub>1</sub> | 02        | 03         | 00            | 0 <sup>1</sup> |
| 起始时间 | 06:00    | 08:00        | 11:00      | 18:00          | 21:00     | 22:00      | 00:00         | 00:00          |

注: r1-7 设置的起始值 0000 必须小于 r1-6 的设置起始时间 22: 00。

nrt2 每天费率设置:

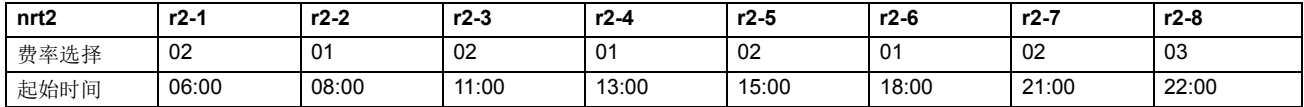

一年内的费率设置:

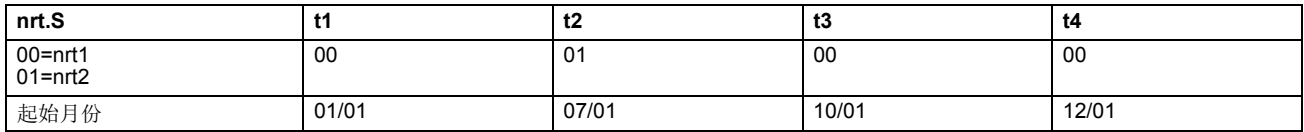

注: 时段设置只能从 00:00 到 23:59 顺序设置时段, 如果 r1-1 时间为最大值, 则全天都按 r1-1 费率执行。

在测量数据显示方式下,同时按下 SET (谐波)键和 < (电压 / 电流)键将进入参数设定选择模式。

设定操作必须是有资质人员了解本手册内容及实际应用情况后方可进行。

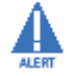

SET (谐波)键在设定选择模式下用于翻屏,每按一次,翻屏到下一设定选项;在设定修改模式下用于移动光标,每按一 次光标右移一位,同时光标所在的数位后出现小数点指示;

(功率)键为加 1 键,即每按一次光标所在的位执行一次加 1 操作,满十归零;

▼(电能)键为减1键,即每按一次光标所在的位执行一次减1操作,减零返九;

(电压 / 电流)键在设定选择模式下用于选择确定,按一下后进入设定修改模式;在设定修改模式下用于对本屏参数设定 内容的确认并生效,并同时翻屏到下一设定项目。

同时按下 SET (谐波)键和 < (电压 / 电流)键, 设定选择模式下将退出参数设定模式回到测量数据显示方式, 在设定修 改模式下会返回到设定选择模式界面。

组合按键的判断都是以 < 电压 / 电流)键被按下为前提,例: " 同时按下 SET (谐波)键和 < (电压 / 电流)键 ", 即为保持< (电压 / 电流) 键被按下, 同时按 SET (谐波) 键。

同时按下 SET (谐波)键和←(电压/电流)键退出参数设定模式时,当前设定页的内容是不被存储的。

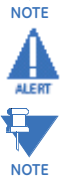

**E** 

不同规格的产品显示界面并不相同。

#### **4.1.2** 保护密码询问

**4**

进入设定模式的初始画面为保护密码询页。" 保护密码 " 是参数设定功能的密钥, 即只有键入正确的密码才能进行各种参 数的设定工作。此密码可以避免不具管理权限人员篡改参数或误操作。本机中"保护密码"为4位,可设定为 0000 至 9999 的整数,出厂默认为 "0000"。

用户键入密码然后按←(电压/电流)键确认,如果键入的密码正确则进入第一屏设定选择页,否则 EPM5500P 系列将拒 绝继续设定操作并返回到测量显示方式。

保护密码询问页如下图。

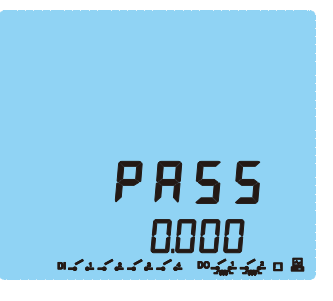

关于密码设定,请参见"保护密码的设定"。

第 1 屏: 串口通信设定选择, 按◆(电压 / 电流) 进入设定修改模式, 开始修改参数, 设定方法: 按 SET (谐波) 键移动 光标到欲修改的数位,按 A (功率)键加 1,按 V (电能)键减 1, 直到你希望的数值,依此方法更改其它位,最后按 < (电 压 / 电流)键确认并进入下一屏设定页。

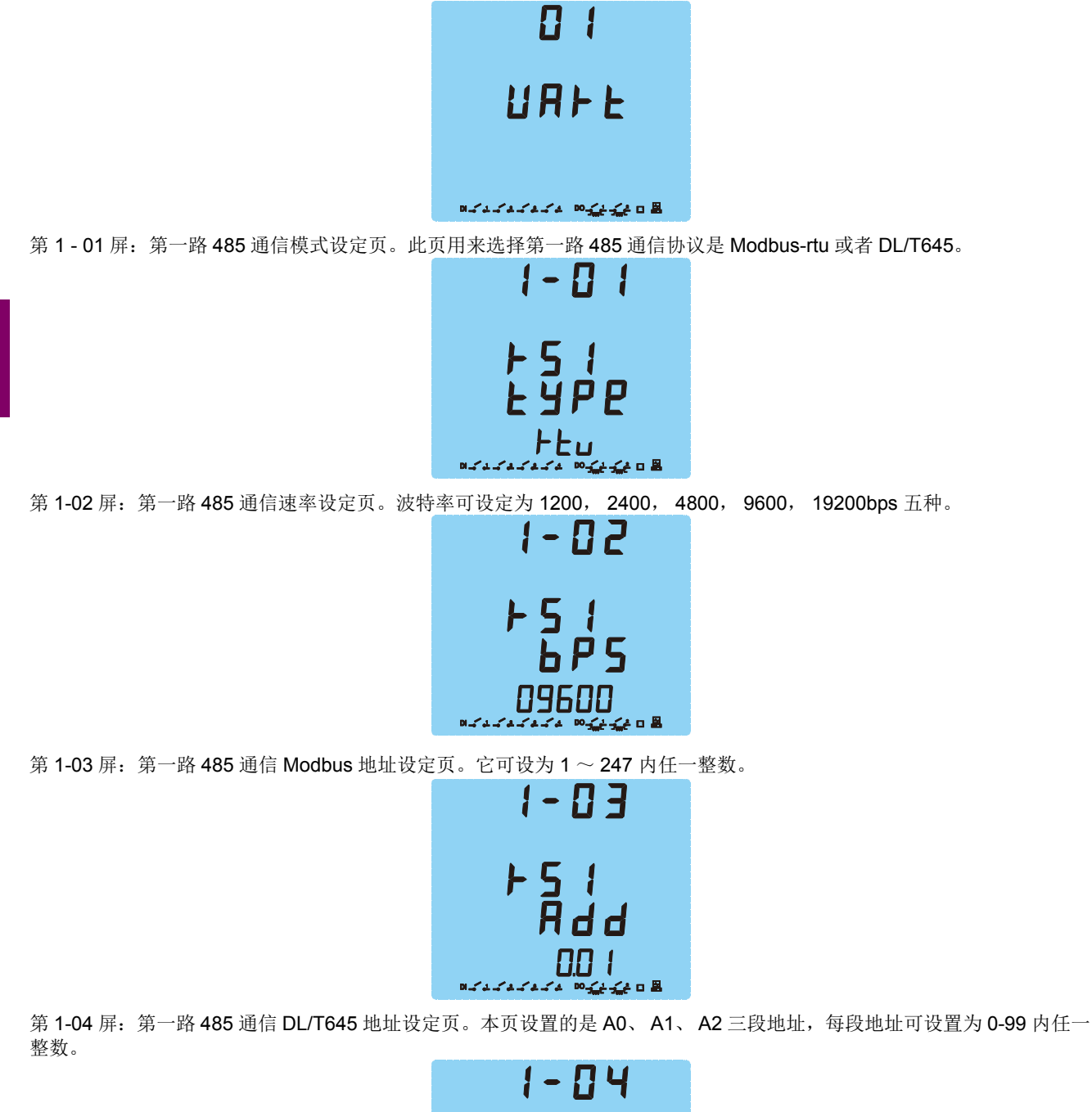

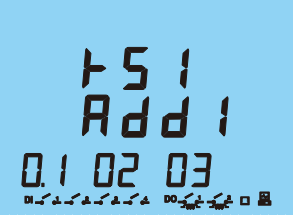

*4-2 EPM5500P* 多功能测量表计

第 1-05 屏: 第一路 485 通信 DL/T645 地址设定页。本页设置的是 A3、A4、A5 三段地址,每段地址可设置为 0-99 内任一 整数。

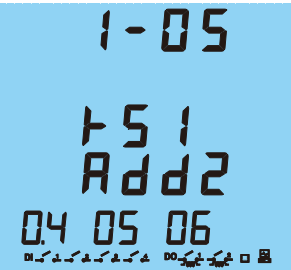

第 1 - 06 屏: 第二路 485 通信模式设定页。此页用来选择第一路 485 通信协议是 Modbus-rtu 或者 DL/T645。

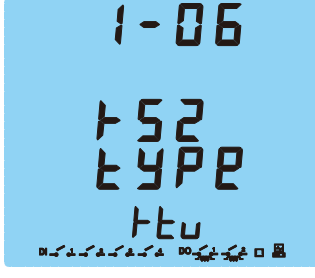

第 1-07 屏: 第二路 485 通信速率设定页。波特率可设定为 1200, 2400, 4800, 9600, 19200bps 五种。

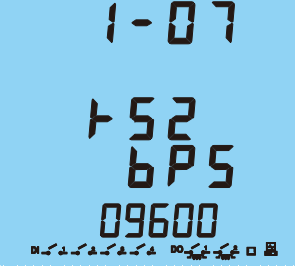

第 1-08 屏: 第二路 485 通信 Modbus 地址设定页。它可设为 1 ~ 247 内任一整数。

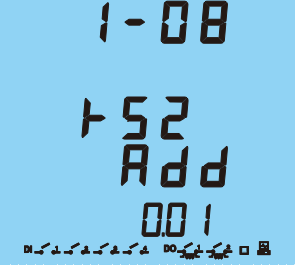

第 1-09 屏: 第二路 485 通信 DL/T645 地址设定页。本页设置的是 A0、A1、A2 三段地址, 每段地址可设置为 0-99 内任一 整数。

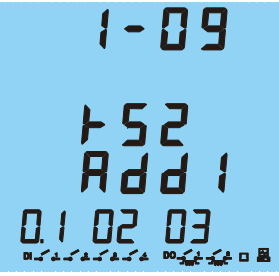

第 1-10 屏: 第二路 485 通信 DL/T645 地址设定页。本页设置的是 A3、 A4、 A5 三段地址, 每段地址可设置为 0-99 内任一 整数。

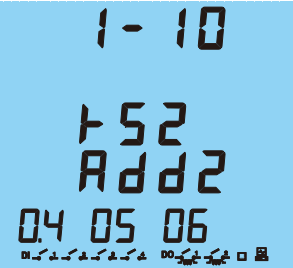

设置完通信参数后,同时按下 SET (谐波)键和 < (电压 / 电流)键, 返回设置选择模式, 然后按 SET (谐波)键, 切换 到下一设置选项。

**4.2.2** 数据采样设定

第 2 屏: 数据采样设定选择, 按◆(电压 / 电流)进入设定修改模式, 开始修改参数, 设定方法: 按 SET (谐波)键移动 光标到欲修改的数位,按A(功率)键加 1,按 V(电能)键减 1, 直到你希望的数值,依此方法更改其它位,最后按< 压 / 电流)键确认并进入下一屏设定页。

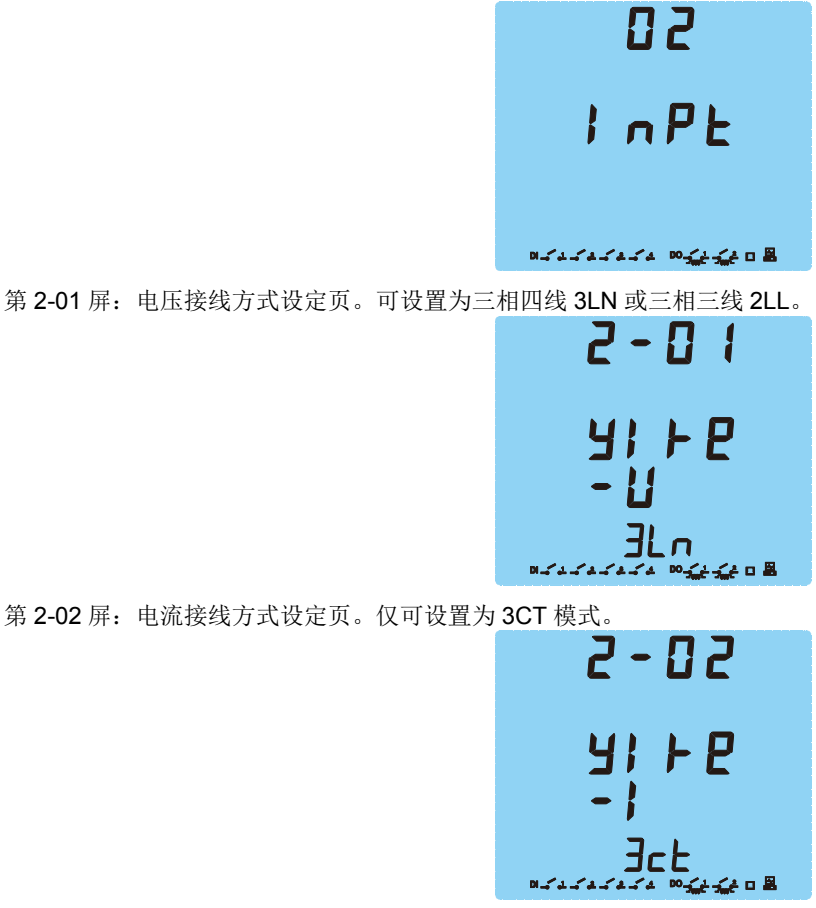

第 2-03 屏: PT 一次侧额定电压设定页。可设置为 100 ~ 500,000 的整数, 单位为 V。

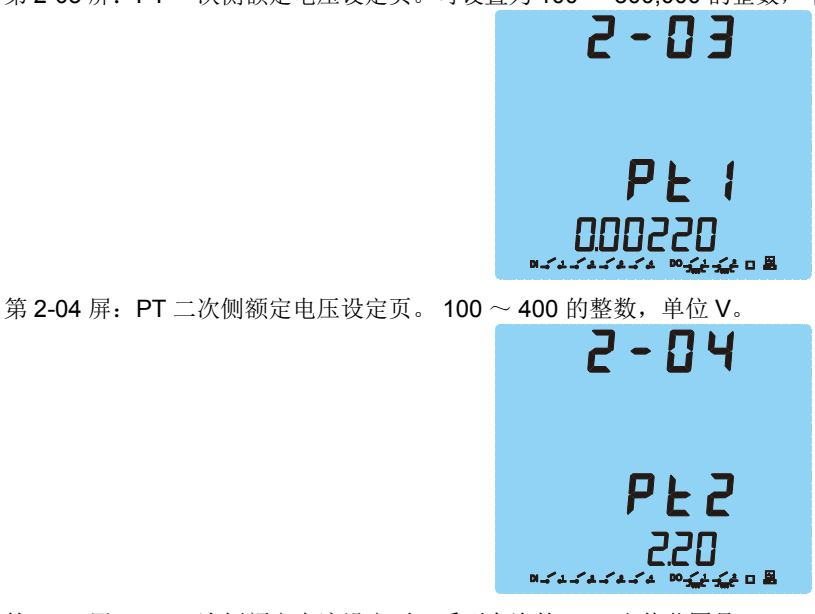

第 2-05 屏: CT 一次侧额定电流设定页。系列允许的 CT1 取值范围是 5 ~ 10000 的整数, 单位 Amp。 CT 的二次侧额定电流通常都是 5 安培, EPM5500P 系列默认 CT2 为 5 安培。 **E NOTE**

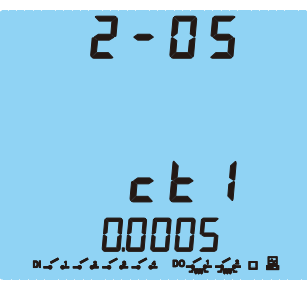

设置完数据采样参数后,同时按下 SET (谐波)键和 << (电压 / 电流)键, 返回设置选择模式, 然后按 SET (谐波)键, 切换到下一设置选项。

# **4.2.3** 继电器输出设定

第 3 屏: 继电器输出设定选择,按< (电压 / 电流)进入设定修改模式,开始修改参数,设定方法:按 SET (谐波)键移 动光标到欲修改的数位,按A(功率)键加 1, 按V(电能)键减 1, 直到你希望的数值,依此方法更改其它位,最后按← (电压 / 电流)键确认并进入下一屏设定页。

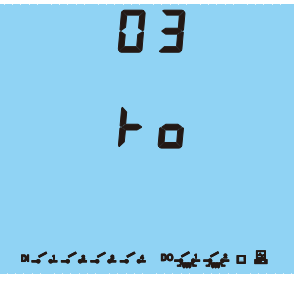

# **4.2** 屏幕设定 **4** 设定

**4**

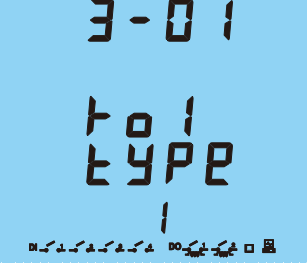

第 3-02 屏: 继电器 1 输出脉冲宽度设定页。当继电器工作在 " 脉冲方式 " 时以此时间作为继电器的暂态闭合时间。取值范 围为 50  $\sim$  3000 的整数, 单位为 ms。

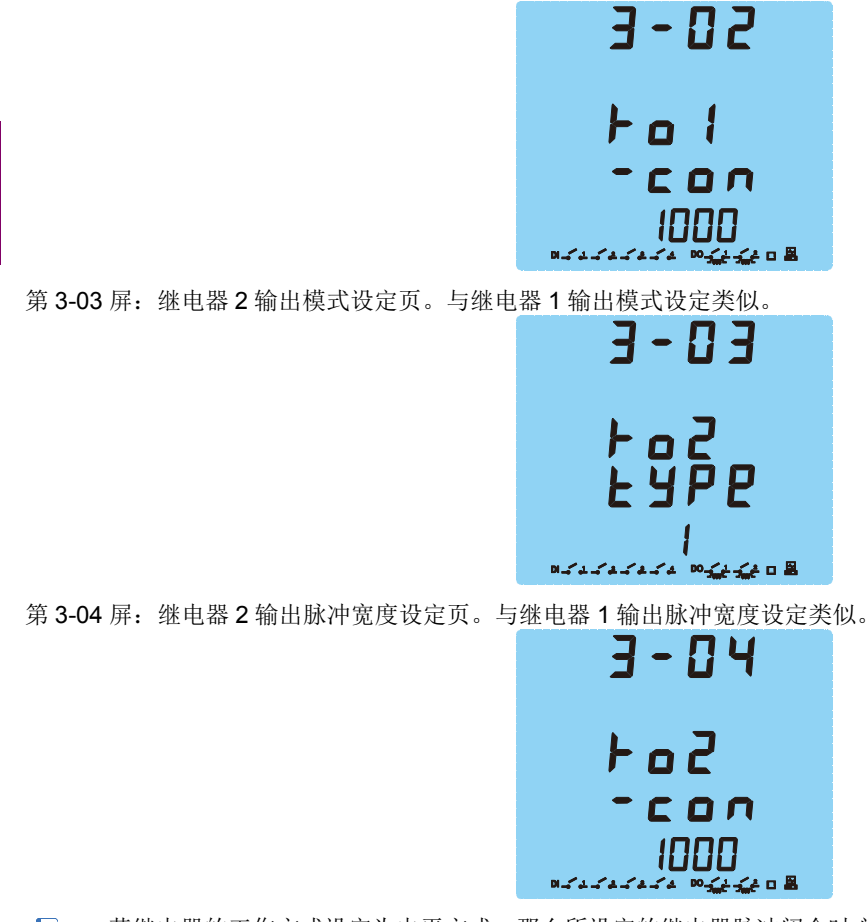

£ 若继电器的工作方式设定为电平方式,那么所设定的继电器脉冲闭合时 间对继电器的实际工作将不产生任何影响。 **NOTE**

设置完继电器输出参数后,同时按下 SET (谐波)键和 ← (电压 / 电流)键,返回设置选择模式,然后按 SET (谐波), 切换到下一设置选项。

*4-6 EPM5500P* 多功能测量表计

# **4.2.4** 通用选项设定

第 4 屏: 通用选项设定选择, 按◆(电压 / 电流)进入设定修改模式, 开始修改参数, 设定方法: 按 SET (谐波)键移动 光标到欲修改的数位,按 A (功率)键加 1,按 V (电能)键减 1, 直到你希望的数值,依此方法更改其它位,最后按 < (电 压 / 电流)键确认并进入下一屏设定页。

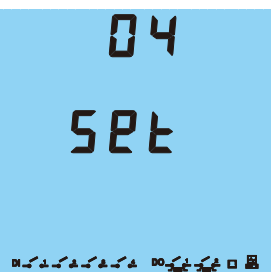

第 4-01 屏: 背光时间设定页。为降低功耗并提高器件的使用寿命, 当一定时间内没有碰触按键, 背光会自动熄灭, 当再次 触动按键时背光会再点亮。这个间隔时间是可以设定的,范围为 0 ~ 120 分钟。当设定为 0 时,背光常亮。

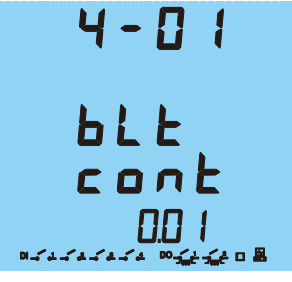

4 - 02

5L1 d  $E<sub>1</sub>$   $nP$ 

15

第 4-02 屏: 需量滑动窗口设定页。需量滑动窗口时间设定范围是 1~30 分钟, 窗口固定每分钟滑动一次。

 $0 < a < a < a < a$   $0 < a < a < a$ 第 4-03 屏: 日期设定页。显示格式为月、日、年, "月 " 的范围为 1 ~ 12; " 日 " 的范围为 1 ~ 31; " 年 " 的范围为  $2000 \sim 2099$ 

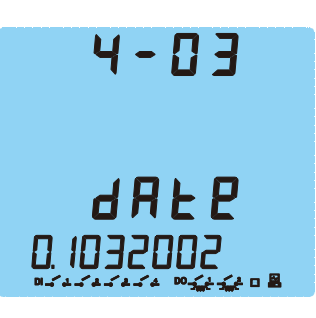

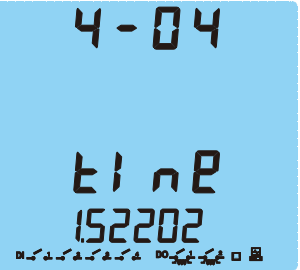

第 4-05 屏: 最值清除页。最大和最小值可以通过面板来清除,清除并非清零,而是清除后随即开始新的统计记录。

如图示: 画面首先显现 "no", 按▲ (功率) 键或 ▼ (电能) 键选项在 "no" 和 "yes" 之间切换, 选定 "yes", 按 < (电压 / 电 流)键确认,将进行最值的清除操作;如果选定 "no",按←(电压 / 电流)键确认,不会进行最值的清除操作。按←(电压 / 电流)键后进入下一屏设定页。

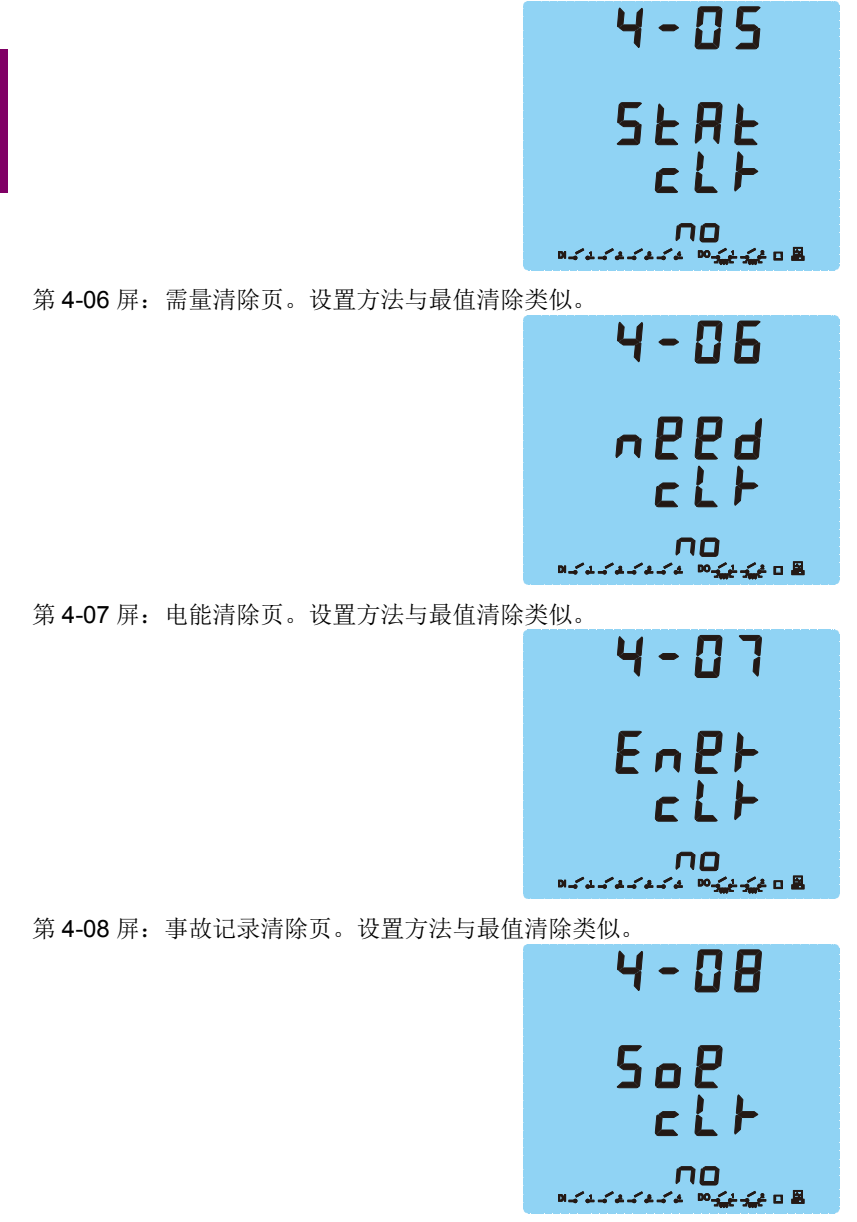

*4-8 EPM5500P* 多功能测量表计

第 4-09 屏: 密码设置页。在本页面可以对保护密码重新设定, 新设定的密码一定要牢记。

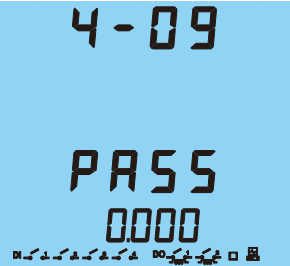

设置完常用设置参数后,同时按下 SET (谐波)键和<(电压 / 电流)键,返回设置选择模式,然后按 SET (谐波),切 换到下一设置选项。

#### **4.2.5** 多费率模式选择

第5屏: 多费率设定选择, 按◆(电压/电流)进入设定修改模式, 开始修改参数, 设定方法: 按 SET (谐波) 键移动光 标到欲修改的数位,按▲(功率)键加 1,按 V(电能)键减 1, 直到你希望的数值,依此方法更改其它位,最后按 <(电压 / 电流)键确认并进入下一屏设定页。

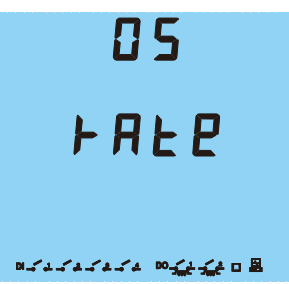

第 5-01 屏: 第 1 套多费率时间段 1 设定。本页设置多费率 1 时间段 1 费率模式, 0-3 分别对应尖、峰、平、谷;时间段 1 起始时间的时、分, "时"的范围为  $0 \sim 23$ ; "分"的范围为  $0 \sim 59$ 。

第 5-02 屏到 5-08 屏: 第 1 套多费率时间段 2-8 设定。设定模式与时间段 1 类似。

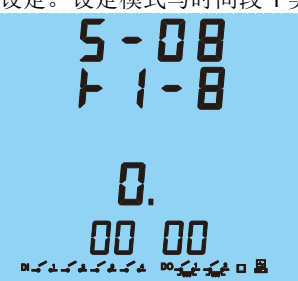

88 88  $0 < a < a < a < a$   $0 < a \leq a \leq a \leq b$  第 5-09 屏到 5-16 屏: 第 2 套多费率时间段 1-8 设定。设定模式与多费率 1 类似。

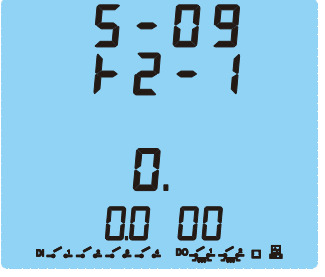

第 5-17 屏: 多费率时区 1 设置。本页设置多费率选择, 0: 第 1 套多费率; 1: 第 2 套多费率。时区 1 起始时间的月、日, " 月 " 的范围为 1 ~ 12 ; " 日 " 的范围为 1 ~ 31。

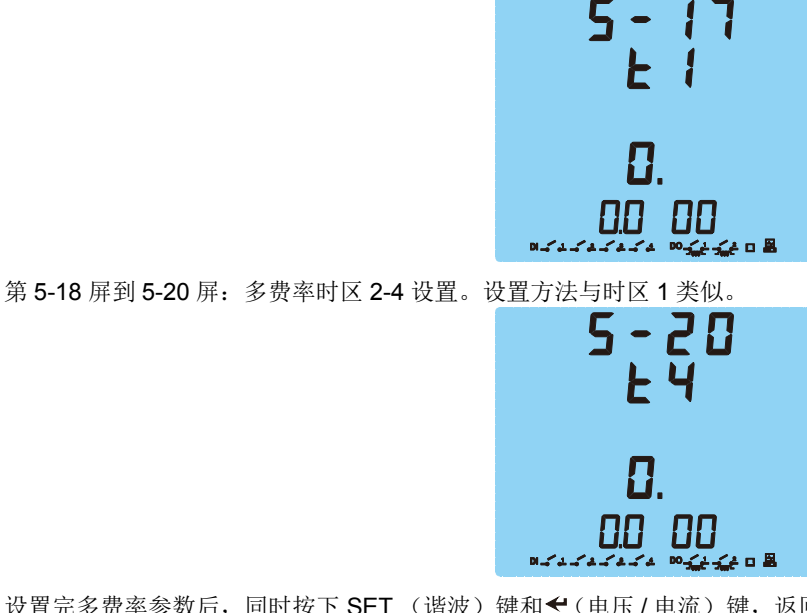

设置完多费率参数后,同时按下 SET (谐波)键和 → (电压 / 电流)键, 返回设置选择模式, 然后按 SET (谐波), 切换 到下一设置选项。

多费率较复杂,若用户需要,可提出具体要求由厂家出厂前设置好,不建议用户自己设置 £

**4.2.6** 数字输出模式选择

第6屏: 数字输出模式设定选择, 按←(电压/电流)进入设定修改模式,开始修改参数,设定方法: 按 SET (谐波)键 移动光标到欲修改的数位,按《(功率)键加 1,按 V(电能)键减 1,直到你希望的数值,依此方法更改其它位,最后按 (电压 / 电流)键确认并进入下一屏设定页。

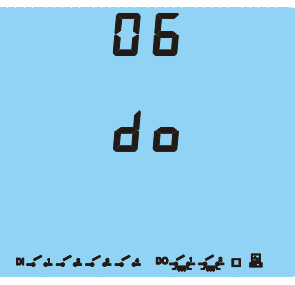

**4**

*4-10 EPM5500P* 多功能测量表计

**NOTE**

设定 **4.2** 屏幕设定

第 6-01 屏: 数字输出模式设置。 EPM5500P 系列的两路 DO 可以工作在报警输出方式或脉冲电能输出方式, 本页如图设定 对 DO1、 DO2 均有效。 AL 表示报警输出方式, PLS 表示脉冲电能输出方式。

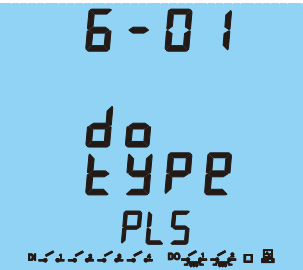

第 6-02 屏:DO1 脉冲电能输出模式设置。选择脉冲输出关联的电能,可设置 0-8 内任一整数。

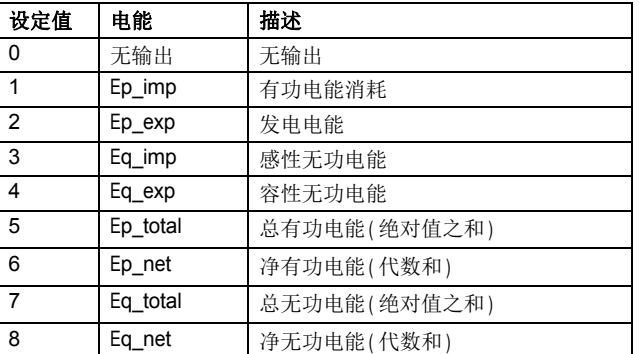

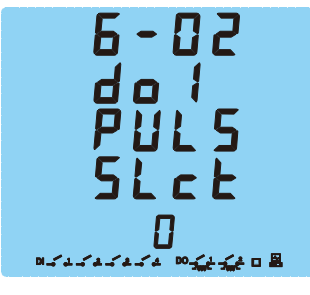

第 6-03 屏: DO2 脉冲电能输出模式设置。设置方式与 DO1 类似。

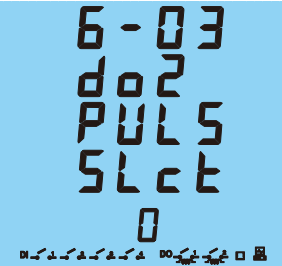

第 6-04 屏: DO 脉冲输出宽度设置。 DO 脉冲输出宽度设定 1 ~ 50 内的整数, 单位宽度 20 毫秒。

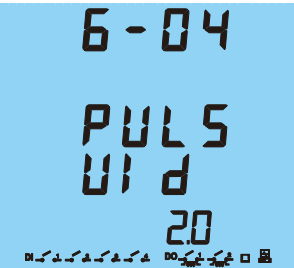

# **4.2** 屏幕设定 **4** 设定

第 6-05 屏: 电能输出脉冲常数设置。电能输出脉冲常数即 DO 输出每个脉冲所代表电能数值。可设定为 1 ~ 6000 内的整 数,单位 1 代表 0.01kWh(kVarh) 电能。

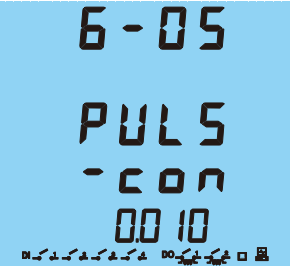

设置完数字量输出参数后,同时按下 SET (谐波)键和 << (电压 / 电流)键, 返回设置选择模式, 然后按 SET (谐波), 切换到下一设置选项。

## **4.2.7** 模拟量输出模式选择

第 7 屏: 模拟量输出模式设定选择, 按 ← (电压 / 电流) 进入设定修改模式, 开始修改参数, 设定方法: 按 SET (谐波) 键移动光标到欲修改的数位,按▲(功率)键加 1,按 V(电能)键减 1,直到你希望的数值,依此方法更改其它位,最后按 (电压 / 电流)键确认并进入下一屏设定页。

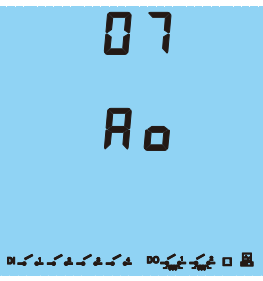

第 7-01 屏: 第 1 路模拟量输出模式。可设置 0-21 内的任一整数。 AO 关联的信号如下:

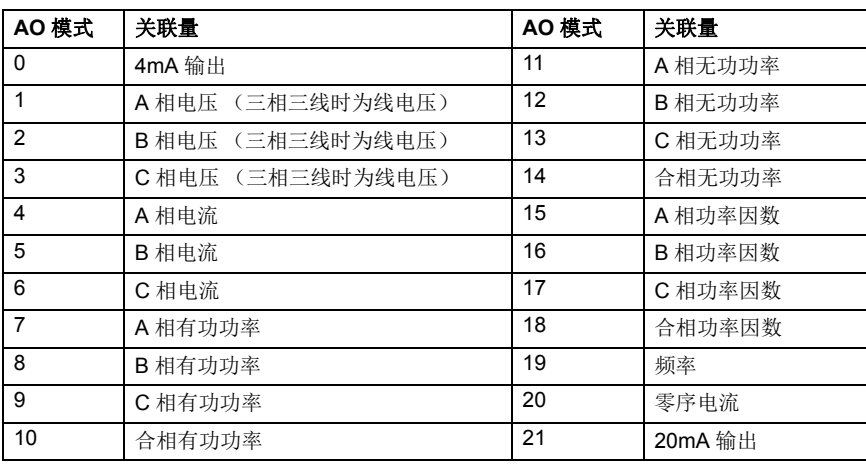

 $7 - 01$ Ro l LYPP HH, 

#### *4-12 EPM5500P* 多功能测量表计

第 7-02 屏: 第 2 路模拟量输出模式。设置方法与 AO1 类似。

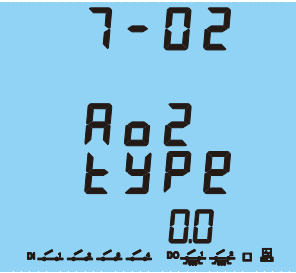

设置完模拟量输出参数后,同时按下 SET (谐波)键和←(电压 / 电流)键,返回设置选择模式,然后按 SET (谐波), 切换到下一设置选项。

## **4.2.8** 网口模式选择

第 8 屏: 网口通信模式设定选择, 按 ← (电压 / 电流)进入设定修改模式, 开始修改参数, 设定方法: 按 SET (谐波)键 移动光标到欲修改的数位,按 人(功率)键加 1,按 V (电能)键减 1, 直到你希望的数值,依此方法更改其它位,最后按 (电压 / 电流)键确认并进入下一屏设定页。

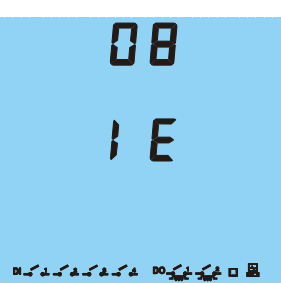

第 8-01 屏: 网络通信协议选择。该设置选项分两段设置, 第一段设置选择 0- 关闭 TCP Modbus 协议; 1- 开启 TCP Modbus 协议;第二段设置选择 0- 关闭 104 协议; 1- 选择 XJ104 协议; 2- 选择标准 IEC104 协议。

第 8-02 屏: IP 地址前两段 IP1 设置。

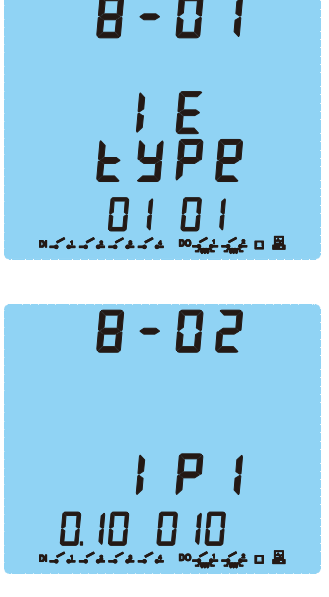

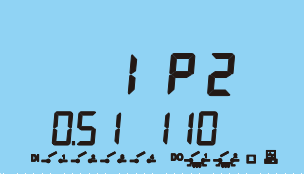

 $A - B$   $-$ 

第 8-04 屏: PHY 芯片的 MAC 地址前两字节设定,与 IP 地址一起组成装置的网络通信物理地址, 如图所示,装置物理地址 为 00.00.10.10.51.110。

 $B - D4$ 

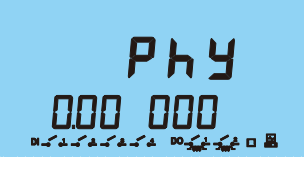

第 8-05 屏: 104 协议通信地址。设置范围 1-65536; 如果选择 XJ104 协议, 该地址由扇区号和装置地址共同组成, 如图所 示,装置扇区号 01, 通信地址 01; 如果选择标准 IEC104 协议, 装置地址为 257。

> $A - B$ 88 Y 8 d d  $00257$

第 8-06 屏: 104 协议遥测自动上送时间间隔设置。 104 协议中遥测数据定时自动上送,本页设置上送时间间隔,设置范围

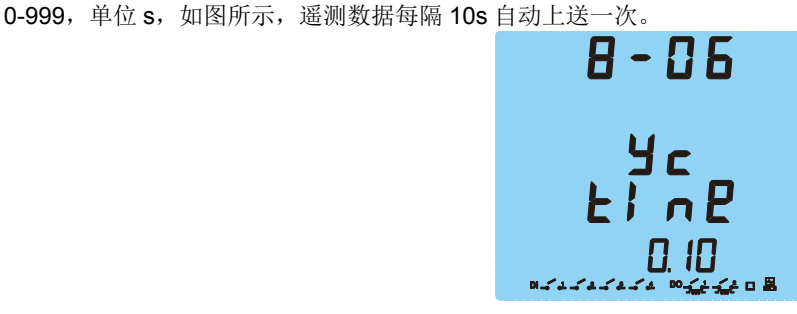

第 8-07 屏: 104 协议遥脉自动上送时间间隔设置。 104 协议中遥脉数据定时自动上送,本页设置上送时间间隔,设置范围 0-999, 单位 s, 如图所示, 遥脉数据每隔 30s 自动上送一次。

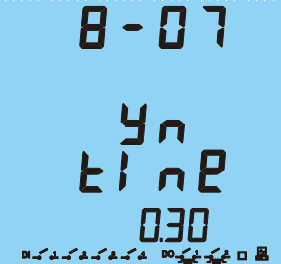

设置完网路通信参数后,同时按下 SET (谐波)键和<(电压 / 电流)键,返回设置选择模式,然后按 SET (谐波),切 换到下一设置选项。

# **4.2.9** 退出并保存设定

自此已完成了全部的参数设定,同时按下 SET (谐波)键和 < (电压 / 电流)键,退出设定模式进入设置选择模式,再次 同时按下 SET (谐波)键和 (电压 / 电流)键返回测量参数显示模式,同时保存设置参数。

# **5** 测量 **5.1** 测量数据显示的操作

#### **5.1.1 概述** 5.1.1 概述

EPM 5500P 系列通常是工作在测量数据显示方式下,各种实时量测值如 电压、电流、功率等等参数会显示在屏幕上。此方 式有如下几种按键操作方式: 单按 SET (谐波)键, 单按 (功率)键, 单按 V (电能)键, 单按 V (电压 / 电流)键, 同 时按▲(功率)键和←(电压/电流)键。

**5.1.2** 电压电流

对于电压电流,每次会有 4 个参数显示。电压或电流值会在 " 显示布 局 " 图的 1 区显示。

按 < 电压 / 电流) 键: 在测量数据显示区显示电压、电流。每按键一次, 便 翻动一屏。第一屏: 显示各相电压 UA, UB, UC 和相电压平均值 Ulnavg。如图示:

在下图中:

- UA=100.3V, UB=100.1V, UC=100.2V, Ulnavg=100.2V
- 电能消耗为 8.8kWh
- 通讯状态为正常
- 脉冲输出为开状态
- DI1 ~ DI3 为 " 开 " 状态, DI4 为 " 合 " 状态。

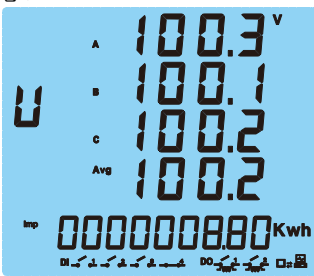

通讯状态、DO 状态、DI 状态、它们在每一页均有显示;电能显示与基本测量数据显示分属不同显示区域,由不同按键来控 制( ∀(电能)键控制电能显示), 即, 此时按下 ∀(电能)键可更换电能项目, 而不影响基本量测数据区域的显示; 同 样, 按下←(电压/电流)键也不会影响电能显示区域的数据。

再按一下 << (电压 / 电流)键, 进入第二屏。第二屏显示各相电流 IA, IB, IC 和中性线电流 In。

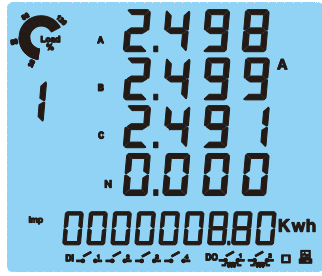

如图示:

•  $IA = 2.498A$ ;  $IB = 2.499A$ ;  $IC = 2.491A$ ;  $IN = 0.008A$ .

再按一下←(电压/电流)键,进入第三屏。第三屏显示各线电压 UAB, UBC, UCA 和线电压平均值 Ullavg。 如图示:

 $20B$ 

 $UAB = 173.2V$ ;  $UBC = 173.3V$ ;  $UCA = 173.1V$ ; Ullavg = 173.2V.

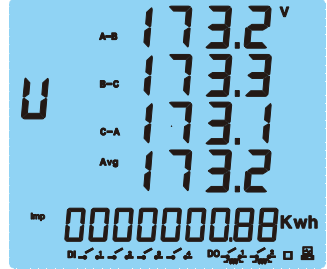

再按←(电压/电流)键,回到第一屏的相电压显示。

对于功率测量,共有 7 个屏幕的相关显示。在测量数据显示区显示与功 率相关的参数 (在 " 显示布局 " 的区域 1)。每按键 一次,便翻动一屏。

按A(功率)键: 第1屏显示各相有功功率 PA, PB, PC 和系统总和有功功率 Psum。

如图示:

**5**

- PA =  $0.125$  kW ; PB =  $0.125$  kW ; PC =  $0.125$  kW ; Psum =  $0.375$  kW ;
- 负载呈感性;
- Ep\_imp 有功电能为 0.88 kWh ;
- 脉冲输出为开状态
- DI1-DI4 为 "开 "状态;

再按一下▲(功率)键显示第 2 屏。第 2 屏显示各相无功功率 QA, QB, QC 和系统总和无功功率 Qsum。 如下图所示:

•  $QA = 0.217$  kVar ;  $QB = 0.216$  kVar ;  $QC = 0.216$  kVar ;  $Qsum = 0.649$  kVar.

1

再按一下A(功率)键显示第 3 屏。第 3 屏显示各相视在功率 SA, SB, SC 和系统总和视在功率 Ssum。 如下图所示:

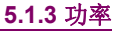

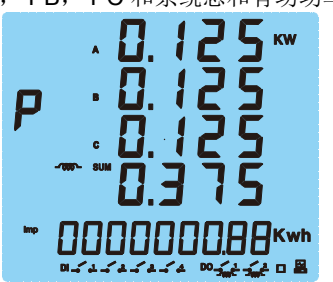

•  $SA = 0.250$  kVA ;  $SB = 0.250$  kVA ;  $SC = 0.249$  kVA ;  $Ssum = 0.749$  kVA.

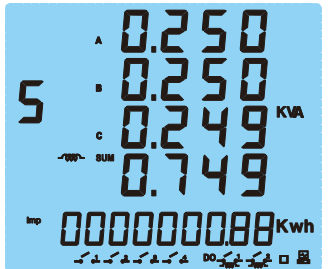

再按一下▲(功率)键显示第 4 屏。第 4 屏显示各相功率因数 PFA, PFB, PFC 和系统功率因数 PFsum。 如下图示:

• PFA =  $0.500$ ; PFB =  $0.500$ ; PFC =  $0.500$ ; PFsum =  $0.500$ .

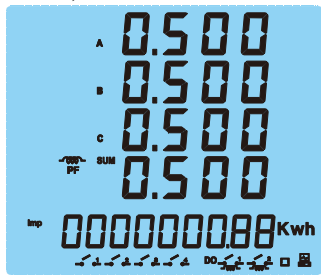

再按一下A(功率)键显示第 5 屏。第 5 屏系统有功功率 Psum,系统无功功率 Qsum,系统视在功率 Ssum,系统功率因 数 PFsum。

如下图示:

• Psum  $= 0.375$  kW; Qsum  $= 0.649$  kVar; Ssum  $= 0.749$  kVA; PFsum  $= 0.500$ .

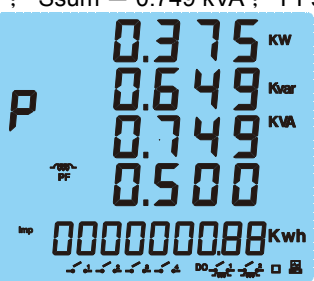

再按一下A(功率)键显示第6屏。第6屏显示系统有功功率 Psum,系统无功功率 Qsum,系统视在功率 Ssum,系统频 率 F。

如下图示:

• Psum =  $0.375$  kW ; Qsum =  $0.649$  kVar ; Ssum =  $0.749$  kVA ; F =  $50.00$ Hz.

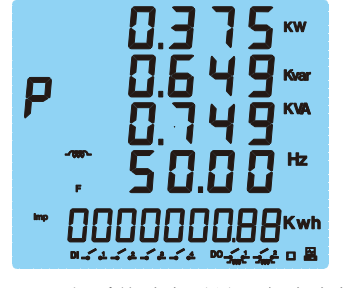

再按一下A(功率)键,显示第 7 屏。第 7 屏显示三相系统功率需量,有功功率需量 Dmd\_P,无功功率需量 Dmd\_Q, 视在功 率需量 Dmd\_S。

如下图示:

 $Dmd_P = 0.375$  kW ;  $Dmd_Q = 0.649$  kVar ;  $Dmd_S = 0.749$  kVA.

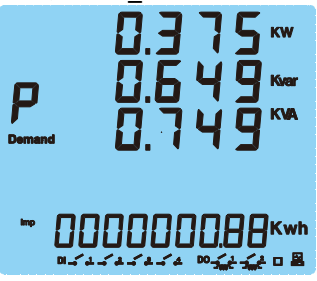

再按▲(功率)键,回到第1屏分相有功功率。

**5.1.4** 谐波

对于谐波测量,共有 3 屏来显示电力质量数据如谐波、不平衡度等电能质量参量。在测量数据显示区显示与谐波相关的参 数 (在 " 显示布局 " 的区域 1)。每按键一次,便翻动一屏。

按 SET (谐波)键进入第 1 屏: 显示各电压总谐波畸变率 (THD)。这时 THD 字符会显示。

当电压接线设定为 "2LL" 时,显示各线电压 UAB,UBC,UCA 的总谐波 畸变率 THD\_UAB,THD\_UBC,THD\_UCA 和线 电压平均总谐波畸变率 THD\_UII。

如下图示:

三相线电压 THD 为 THD\_UAB = 0.68%; THD\_UBC = 0.68%; THD\_UCA = 0.68%; THD\_UII = 0.68%。

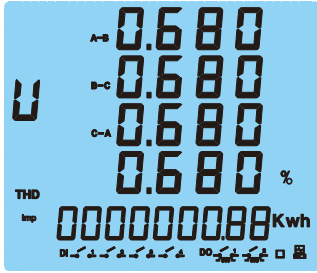

当电压接线设定为"3LN"时,显示各相电压 UA,UB,UC 的总谐波畸变率 THD\_UA,THD\_UB,THD\_UC 和相电压平均 总谐波畸变率 THD\_Uln。

如果电压接线设定为 "2LN" 或 "3LN", 会显示如下图所示:

三相相电压 THD 分别为 THD\_UA = 0.68%; THD\_UB = 0.68%; THD\_UC = 0.68%; THD\_Uln = 0.68%。

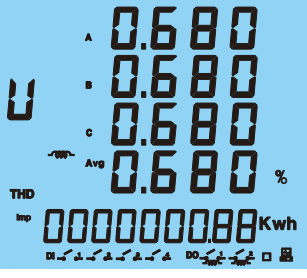

再按一下 SET (谐波)键, 显示第 2 屏。第 2 屏显示各电流总谐波畸变率 THD IA,THD IB, THD IC 和三相电流平均总谐波畸变率 THD lavg。 如下图示:

#### 'UUU !!Kwh  $0022220R$

*EPM5500P* 多功能测量表计 *5-5*

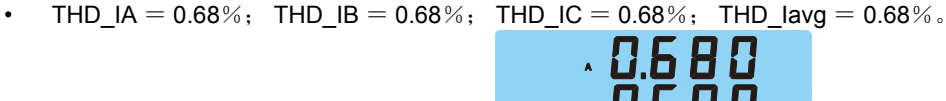

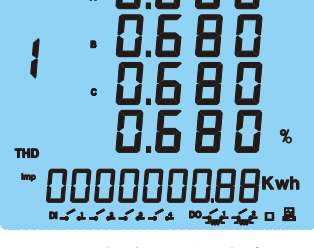

**NANA** 

888

Hkwh

 $\overline{a}$  o B

再按一下 SET (谐波)键,显示第 3 屏。第 3 屏显示三相电压不平衡度和三相电流不平衡度。 如下图示:电压不平衡度= 0.8%;电流不平衡度= 0.9%。

更

再按 SET (谐波)键, 回到第 1 屏电压谐波显示。

对于电能测量,共有 11 屏来显示电能测量数据如电能值和实时时钟。在电能显示区显示与电能相关的参数 (在" 显示布局 " 的区域 2)。

单按▼(电能)键:显示各电能或时钟。每按键一次,该区域便翻动一屏 ( 仅电能显示区数据更新 )。

第 1 屏显示消耗有功电能 Ep\_imp。

如下图示:

• Ep\_imp  $= 0.88$  kWh.

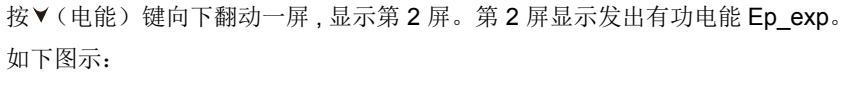

• Ep\_exp = 0 kWh.

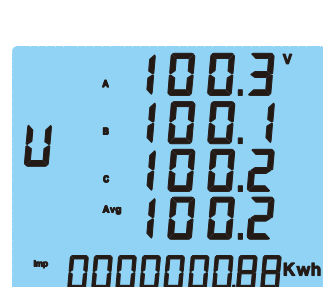

 $11111111$ 

 $0.62 - 0.8$ 

**5**

**5.1.5** 电能

# **5.1** 测量数据显示的操作 **5** 测量

按▼(电能)键向下翻动一屏,显示第3屏。第3屏显示绝对值和有功电能 Ep\_total。 如下图示:

• Ep\_total  $= 0.00$  kWh.

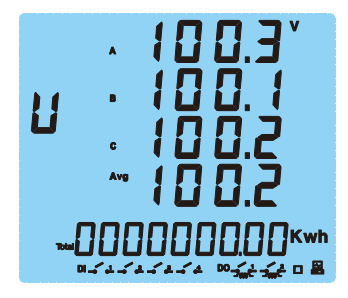

按▼(电能)键向下翻动一屏,显示第4屏。第4屏显示净有功电能 Ep\_net。 如下图示:

• Ep\_net =  $0.88$  kWh.

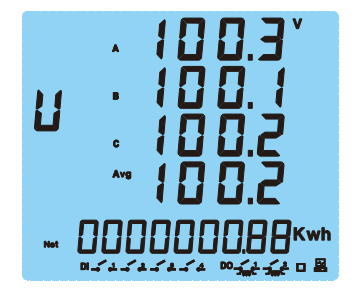

按▼(电能)键向下翻动一屏, 显示第 5 屏。第 5 屏显示感性无功电能 Eq\_imp。 如下图示:

• Eq\_imp  $= 1.52$  kVarh.

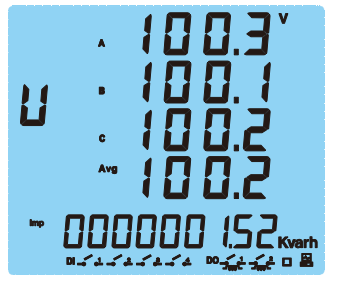

按▼(电能)键向下翻动一屏,显示第6屏。第6屏显示容性无功电能 Eq\_exp。 如下图示:

•  $Eq\_exp = 0$  kVarh.

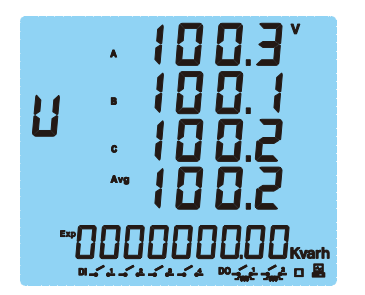

按▼(电能)键向下翻动一屏, 显示第 7 屏。第 7 屏: 显示绝对值和无功电能 Eq\_total。 如下图示:

# *5-6 EPM5500P* 多功能测量表计

• Eq\_total  $= 1.52$  kVarh.

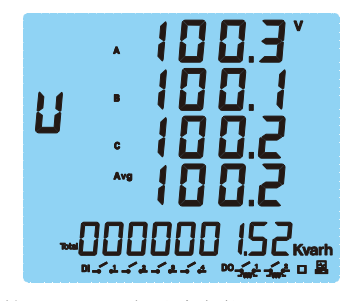

按▼(电能)键向下翻动一屏,显示第8屏。第8屏显示净无功电能 Eq\_net。如下图示:

• Eq\_net  $= 1.52$  kVarh.

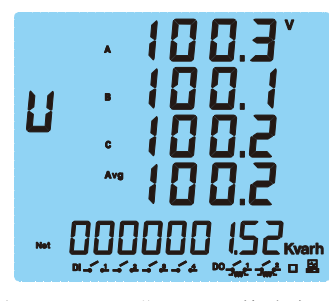

按▼(电能)键向下翻动一屏,显示第9屏。第9屏显示日期 date。格式为: mm.dd.yyyy 如下图示:date 为 2002 年 1 月 18 日。

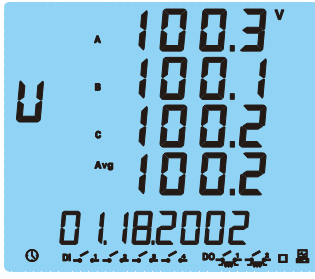

按▼(电能)键向下翻动一屏, 显示第 10 屏。第 10 屏显示时间 time。格式为: hh:mm:ss 如下图示: time 为 13 时 20 分 29 秒。

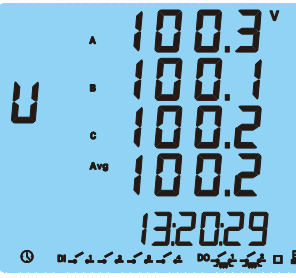

再按▼(电能)键向下翻动一屏, 显示第 11 屏。第 11 屏显示设备的版本号。如下图示:版本号 Ver1.01。

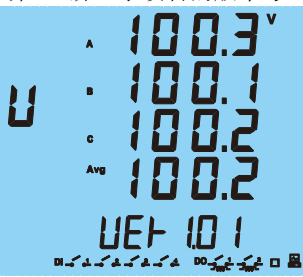

再按▼(电能)键向下翻动一屏, 会回到第1屏显示消耗有功电能。

# **5.2** 统计数据的显示 **5** 测量

# **5.2.1 描述** 5.2.1 描述

▲ (功率) 键与< (电压 / 电流) < (电压 / 电流) 键同时按下, 便可在测量数据显示区显示最大 值、最小值等统计数据, 需说明的是显示屏上只显示最大或最小数值,而记录这些最值发生的时刻 (时间标签)可以通过通讯获得。

**5.2.2** 电压值统计

▲(功率)键与<(电压/电流)键同时按下,进入统计数据显示的第一屏。

第1 屏显示相电压最大值,在显示项目指示字符 U 的右上角会出现 MAX 指示。 如下图表示:

• UA\_max=100.3V ; UB\_max=100.1V ; UC\_max=100.2V。

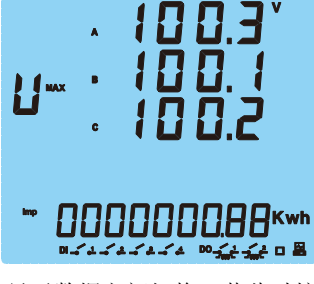

按下▲(功率)键,可以在本页最大值与最小值显示数据之间切换。若此时按一下▲(功率)键,会出现各相电压最小值的 显示页面, 在显示项目指示 字符 U 的右下角会出现 MIN 指示。

- 如下图表示:
	- UA\_min=0.0V ; UB\_min=0.0V ; UC\_min=0.0V 。

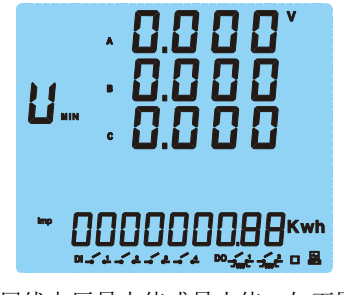

按 ◆ ( 电压 / 电流) 键可继续翻屏, 显示第 2 屏线电压最大值或最小值。如下图示:

• UAB \_max= 173.2 V ; UBC\_max=173.3V ; UCA\_max=173.1V。

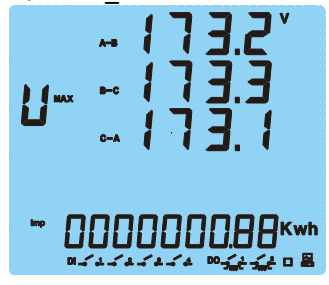

按←(电压/电流)键可继续翻屏,显示第3屏电流最大值或最小值。 如下图示:

IA\_max=2.498A ; IB\_max=2.499A ; IC\_max=2.491A.

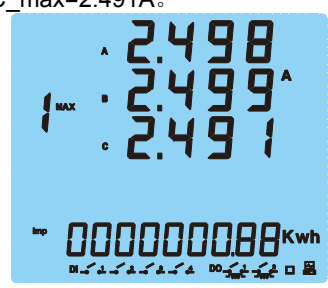

**5.2.4** 功率 **/** 功率因子

按←(电压/电流)键可继续翻屏,显示第4屏功率、功率因数最大值或最小值。

如下图示:

- 系统有功功率最大值 P\_max=0.375 kW;系统无功功率最大值Q\_max=0.649 kVar;系统视在功率最大值S\_max=0.749 kVA ;
- 系统功率因数最大值 PF\_max=1.000。

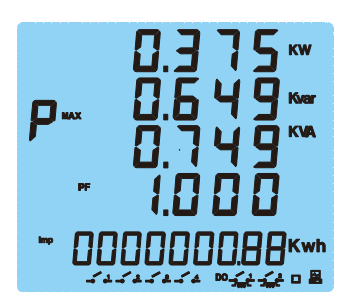

**5.2.5** 需量、频率

按 ← (电压 / 电流) 键可继续翻屏, 显示第 5 屏需量、频率和需量最大值或最小值。如下图示:

- 系统有功功率最大需量 Dmd P\_max=0.375 kW ;系统无功功率最大需量 Dmd Q\_max=0.649 kVar ; 系统视在功率最 大需量 Dmd S\_max=0.749 kVA。
- 系统频率最大值 F\_max=50.00Hz。

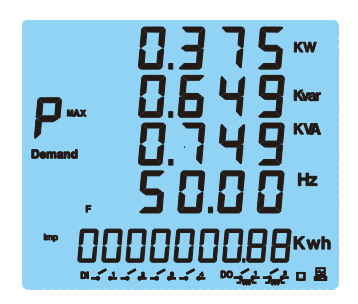

按 < 电压 / 电流) 键可继续翻屏, 最后回到第 1 屏相电压最大值或最小值。最大值与最小值显示数据之间切换仍旧使用▲ (功率)键。

在上述任意一屏可以同时按下▲(功率)键, ◆(电压/电流)键, 返回到实时测量 数据的显示。下面给出各最大值的显示 页,最小值的各页显示与之类似,在此不再赘述。

#### **6.1.1 概述** 6.1.1 概述

EPM5500P 系列使用 MODBUS-RTU 通讯协议, MODBUS 协议详细定义了数据序列和校验码, 这些都是数据交换的必要 内容。 MODBUS 协议在一 根通讯线上使用主从应答式连接 (半双工)。首先,主计算机发出信号寻址某一台唯一的终端设 备 (从机),然后,被寻址终端设备发出的应 答信号以相反的方向传输给主机。

MODBUS 协议只允许在主机 (PC 机或 PLC 等)和终端设备之间通讯,而不允许独立的终端设备之间的数据交换,这样各 终端设备不会在它们初始化时占据通讯线路,而仅限于响应到达本机的查询信号。

# **6.1.2** 传输方式

传输方式是一个数据帧内一系列独立的数据结构以及用于传输数据的有限规则,下面定义了与 MODBUS 协议 RTU 方式相 兼容的传输方式:

- 二进制编码 (Coding System): 8位
- 起始位 (Start bit):1 位
- 数据位 (Data bits):8 位
- 校验 (Parity): 无奇偶校验
- 停止位 (Stop bit): 1位
- 错误检测 (Error checking): CRC (循环冗余校验)

# **6.2.1 概述**

数据帧格式如下:

- 地址 /Address:8 位
- 功能码 /Function code: 8 位
- 数据 /Data: N x 8 位
- 校验 /Error check: 16 位

#### **6.2.2** 地址域

地址域在帧的开始部分,由一个字节 (8 位二进制码)组成,十进制为 0 ~ 247。这些位标明了用户指定的终端设备的地 址,该设备将接收来自与之相连的主机数据。每个终端设备的地址必须是唯一的,仅仅被寻址到的终端会响应包含了该地址 的查询。当终端发送回一个响应,响应中的从机地址数据便告诉了主机哪台终端正与之进行通信。

#### **6.2.3** 功能域

功能域代码告诉了被寻址到的终端执行何种功能。同样包含 8 位码,范 固是等效于十进制的 1~255。

下列是 EPM5500P 系列用到的功能码, 以及它们的意义和功能。

- 功能代码 01: 读继电器状态。获得继电器输出的当前状态 (ON/OFF)
- 功能代码 02: 读 DI 状态。获得数字输入的当前状态 (ON/OFF)
- 功能代码 03: 读寄存器。获得一个或多个寄存器的当前二进制值
- 功能代码 05: 控制继电器输出。控制数字 ( 继电器 ) 输出状态 (ON/OFF)
- 功能代码 16: 预置多寄存器。设定二进制值到一系列多个寄存器

# **6.2.4** 数据域

数据域包含了终端执行特定功能所需要的数据或者终端响应查询时采集 到的数据。这些数据的内容可能是数值、参量地址 或者设置值。例如: 功能域码告诉终端读取一个寄存器, 数据域则需要指明从哪个寄存器开 始及读取多少个数据, 内嵌的 地址和数据依照类型和从机之间的不同内 容而有所不同。

#### **6.2.5** 错误校验域

该域允许主机和终端检查传输过程中的错误。有时,由于电噪声和其它干扰,一组数据在从一个设备传输到另一个设备时在 线路上可能会发生一些改变,出错校验能够保证主机或者终端不去响应那些传输过程中发生了改变的数据,这就提高了系统 的安全性和效率,出错校验使用了 16 位循环冗余的方法 (CRC16)。

循环冗余校验 (CRC)域占用两个字节,包含了一个 16 位的二进制值。 CRC 值由传送设备计算出来,然后附加到数据帧 上,接收设备在接收数 据时重新计算 CRC 值,然后与接收到的 CRC 域中的值进行比较,如果 这两个值不相等,就发生了 错误。

CRC 运算时,首先将一个 16 位的寄存器预置为全 1,然后连续把数据 帧中的每个字节中的 8 位与该寄存器的当前值进行 运算,仅仅每个字节 的 8 个数据位参与生成 CRC,起始位和终止位以及可能使用的奇偶位都 不影响 CRC。在生成 CRC 时,每个字节的 8 位与寄存器中的内容进行异 或,然后将结果向低位移位,高位则用 "0" 补充,最低位 (LSB)移出 并检 测,如果是 1, 该寄存器就与一个预设的固定值 (OA001H)进行一 次异或运算, 如果最低位为 0, 不作任何处理。

## **6.3.1 帧格式**

下列为 Modbus 工作的数据帧格式及其含义。数据帧格式有如下的 16- bit ( 两个字节 ) 组成:

- Addr: 从机地址
- Fun: 功能码
- Data start reg hi:数据起始地址寄存器高位
- Data start reg lo:数据起始地址寄存器低位
- Data #of reg hi:数据读取个数寄存器高位
- Data #of reg lo:数据读取个数寄存器低位
- CRC16 hi: 循环冗余校验高位
- CRC16 lo: 循环冗余校验低位

**6.3.2** 功能码 **01**:读继电器输出状态

该功能码是用来读取 EPM5500P 仪表的工作状态。状态报告如下:

 $\cdot$  1 = ON, 0 = OFF

PL5500 IO 仪表有两个继电器。分别为:

- Relay1 = 0000H
- Relay2 = 0001H

下表即为 EPM 5500P 仪表的询问和响应状态读数, 地址为 17 (11h)。响应码包括从机地址、功能码、数据的数量和 CRC 错误校验,数据包中每个继电器状态占用一位 (1 = ON, 0 = OFF),第一个字节的最低位为 寻址到的继电器状态 值,其余的依次向高位排列,无用位填为 0。

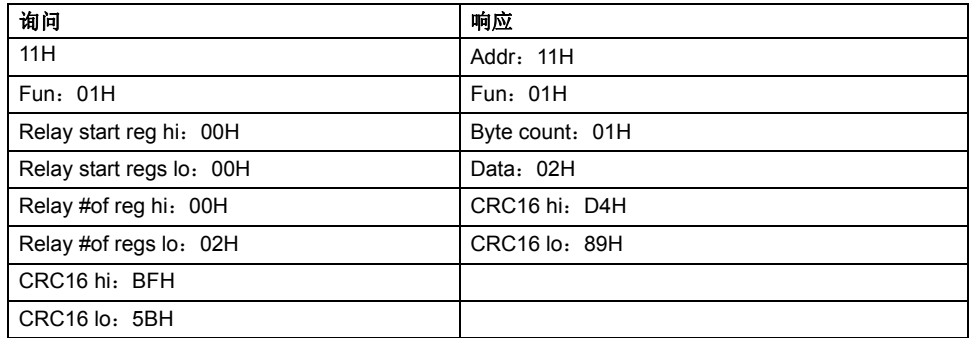

Data 字节内容:

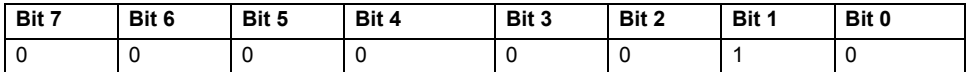

此功能允许用户获得数字输入量 DI 的状态 ON / OFF

 $\cdot$  1 = ON, 0 = OFF

PL5500 IO 仪表共有 4 个 DI。地址分别为

- DI1=0000H
- DI2=0001H
- DI3=0002H
- DI4=0003H

下表的例子是从地址为 17 的从机读取 Dl1 到 Dl4 的状态。响应包含从 机地址、功能码、数据的数量和 CRC 错误校验, 数 据帧中每个 DI 占用 一位 (1 = ON, 0 = OFF), 第一个字节的最低位为寻址到的 DI 值, 其 余的依次向高位排列, 无用位 填为 0。每一个 DI 输入状态都由最后 4 数 据来表示:

- $\cdot$  Bit 0 = DI 1
- $\cdot$  Bit 1 = DI 2
- $\cdot$  Bit 2 = DI 3
- $\cdot$  Bit 3 = DI 4

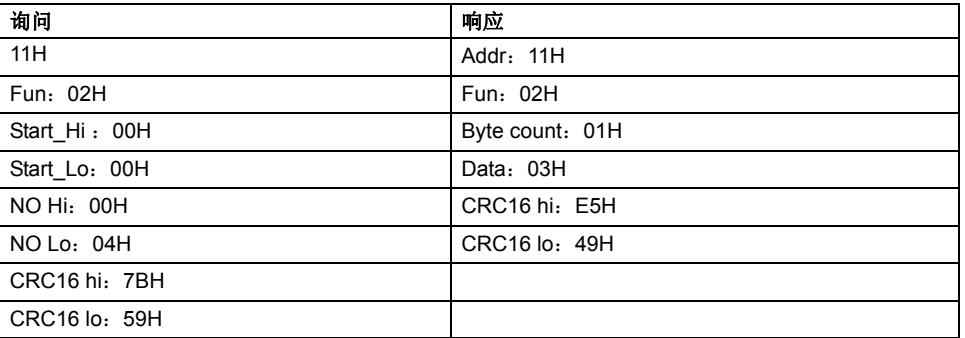

Data 字节内容:

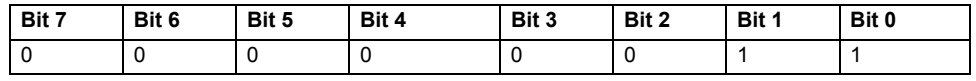

在本例中,我们可以看出:

- DI1=On (bit  $0 = 1$ )
- DI2=On  $(Bit 1 = 1)$
- DI3=Off  $(Bit 2 = 0)$
- DI4=Off  $(Bit 3 = 0)$

此功能允许用户获得设备采集与记录的数据及系统参数。

下表的例子是从 17 号从机读 3 个采集到的基本数据 (数据帧中每个地 址占用 2 个字节) F, UA, UB, EPM5500P 中:

- F 的地址为 0130H
- UA 的地址为 0131H
- UB 的地址为 0132H

响应包含从机地址、功能码、数据的数量和 CRC 错误校验。

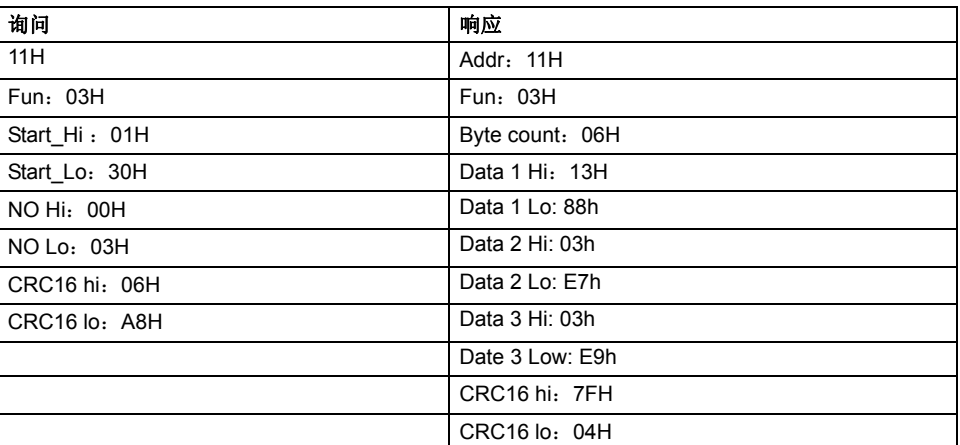

上表的例子是读取 F, UA, UB 的响应。

F=1388H (50.00Hz)

UA=03E7H (99.9v)

UB=03E9H (100.1v)

**6.3.5** 功能码 **05**:控制继电器输出

该数据帧强行设置一个独立的继电器为 ON 或 OFF, PL5500 IO 的继电器 的地址从 0000H 开始。

- Relay1 = 0000H
- Relay2 =  $0001H$

数据 FF00H 将设继电器为 ON 状态,而 0000H 则将设继电器为 OFF 状态;所有其它的值都被忽略,并且不影响继电器状 态。

下面的例子是请求 17 号从机设置继电器 1 为 ON 状态。

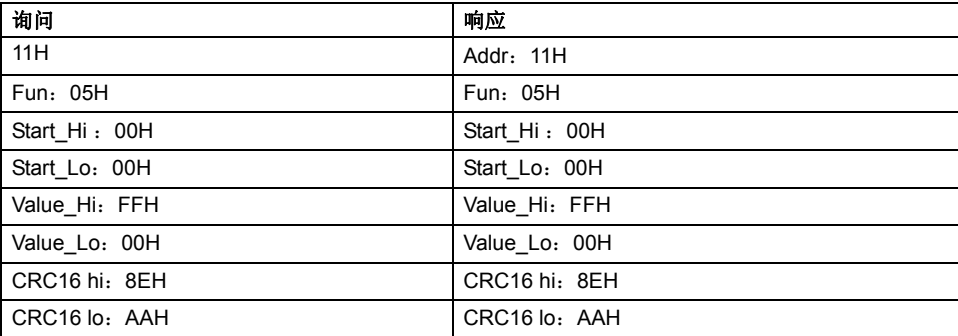

对这个命令请求的正常响应是在继电器状态改变以后回传接收到的数据。

# **6.3.6** 功能码 **16:** 预置多寄存器

功能码 16 (十进制)(十六进制为 10H)允许用户改变多个寄存器的内容。

EPM5500P 系列中系统参数和电能等数据可用此功能码写入。

下面的例子是预置地址为 17 号的从机的有功电能。

# • EP\_imp 为 1780778.33Kwh。

EPM5500P 存储电能的单位是 0.01 Kwh, 因此写入的数值为应 178077833。

• 转换为 16 进制数即 0A9D4089H。

EP\_imp 对应的地址是 0156H、0157H,EP\_imp 占 4 个字节。对于预置多寄存器请求的正常响应是在寄存器值改变以后回 应机器地址、功能号、数据起始地址、数据个数、 CRC 校验码。如下表。

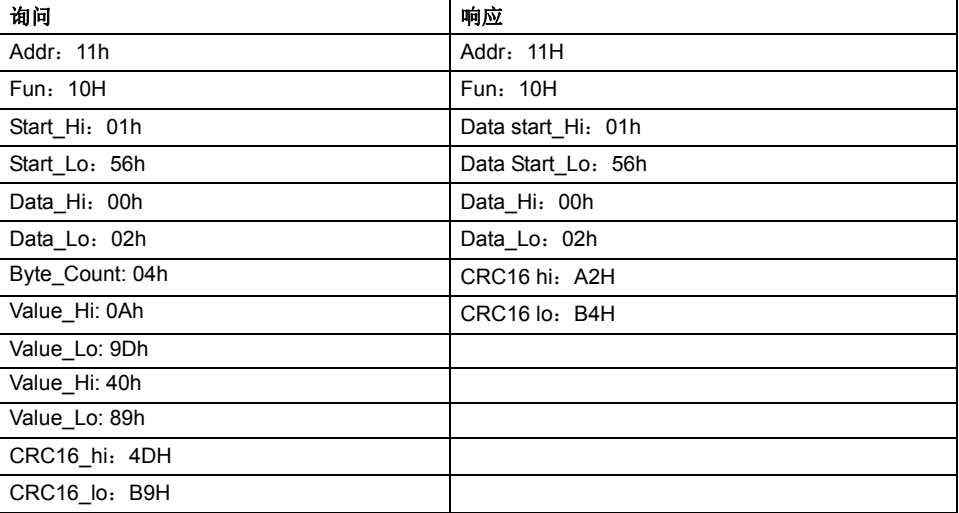
# **6.4.1 数据地址表**

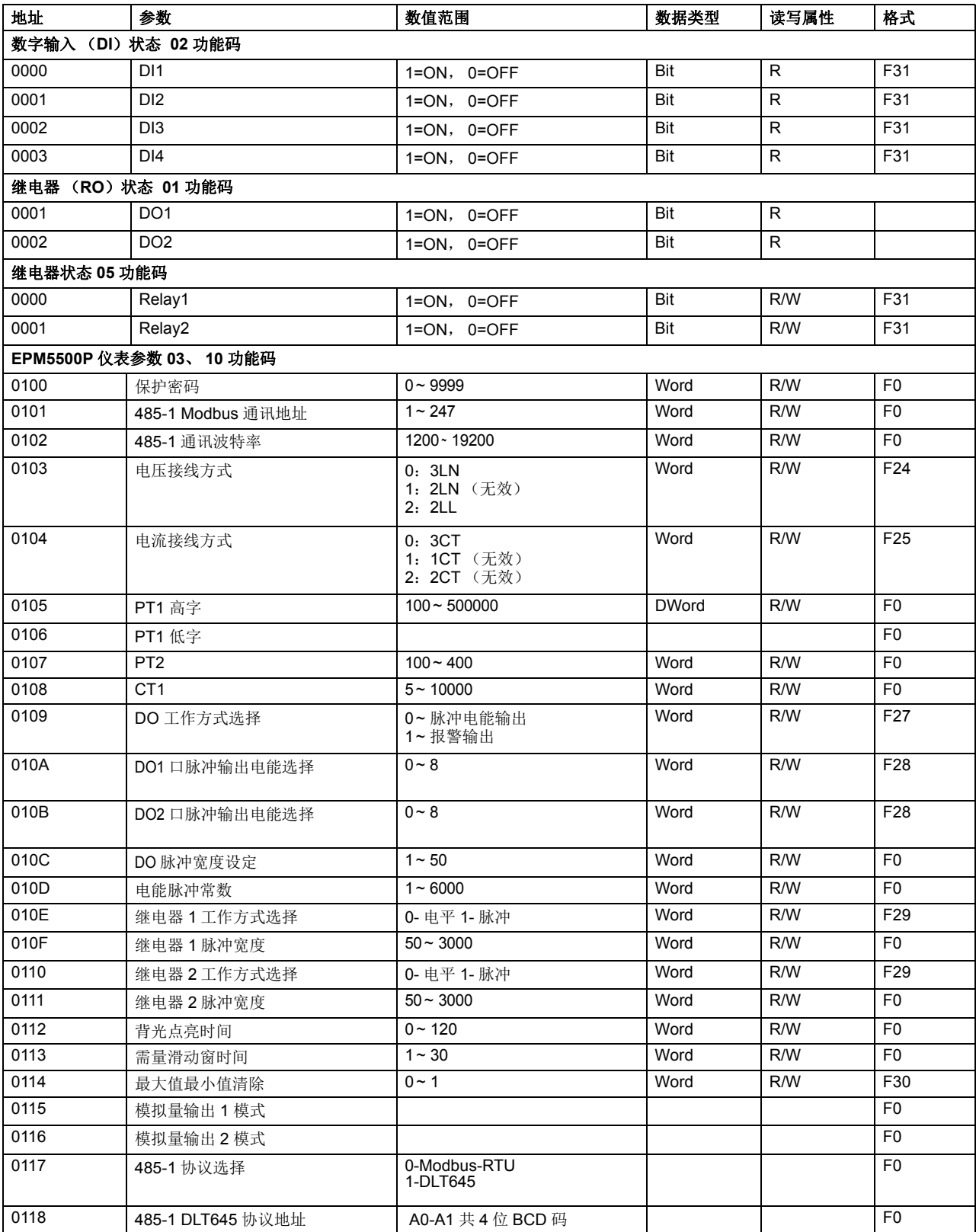

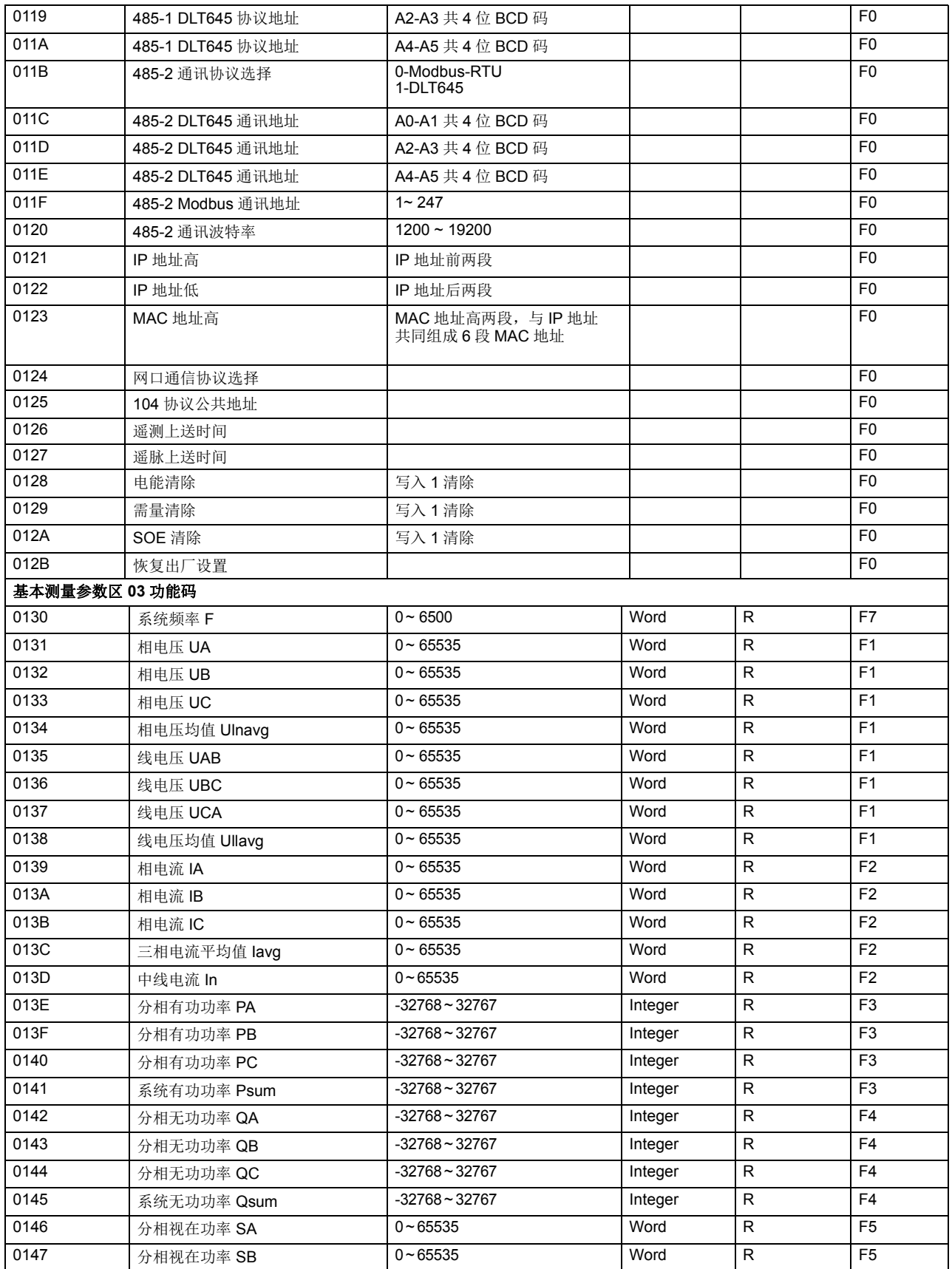

*6-8 EPM5500P* 多功能测量表计

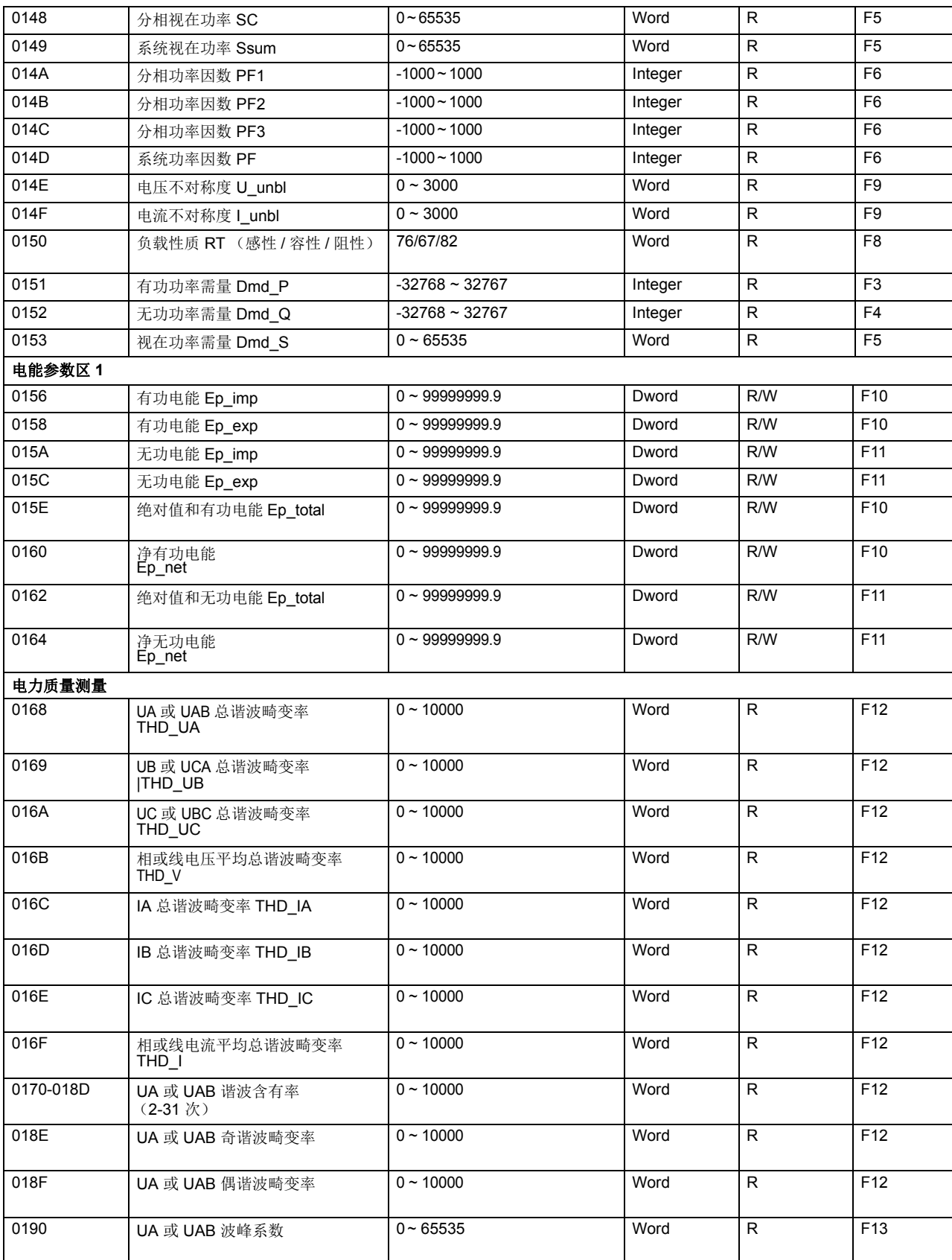

# **6.4 MODBUS** 通信地址表 **6** 通信

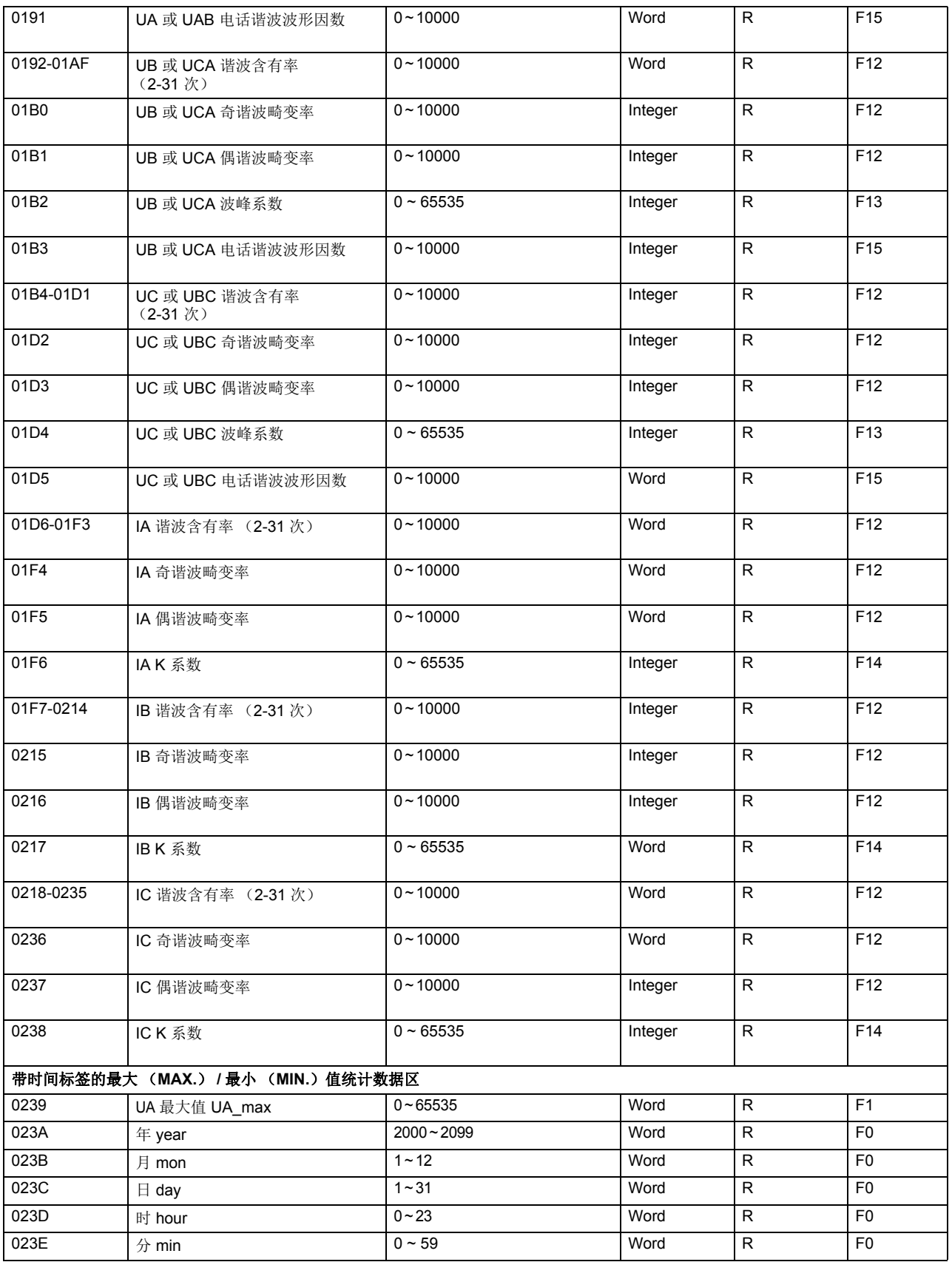

*6-10 EPM5500P* 多功能测量表计

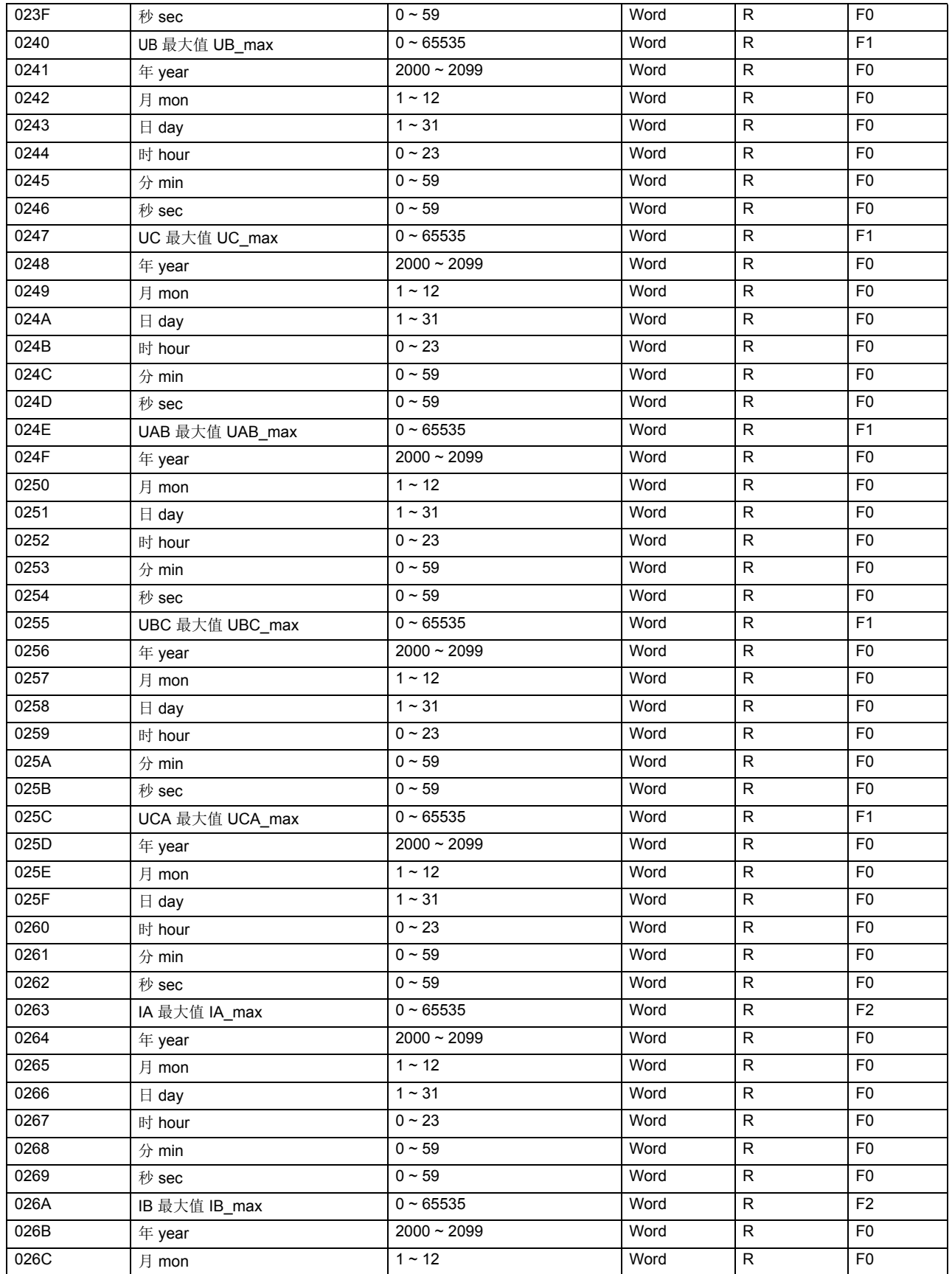

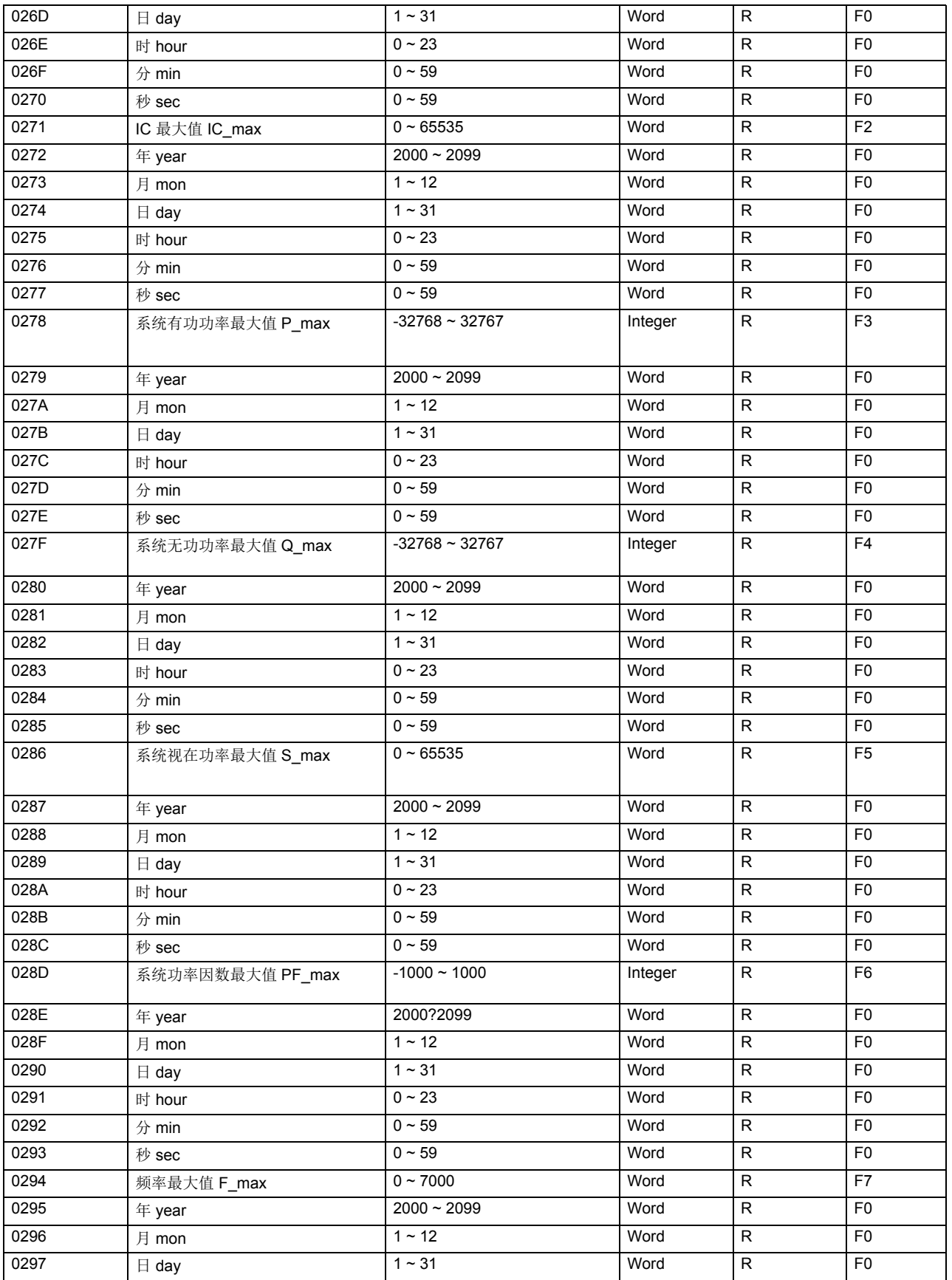

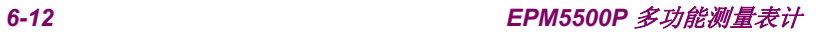

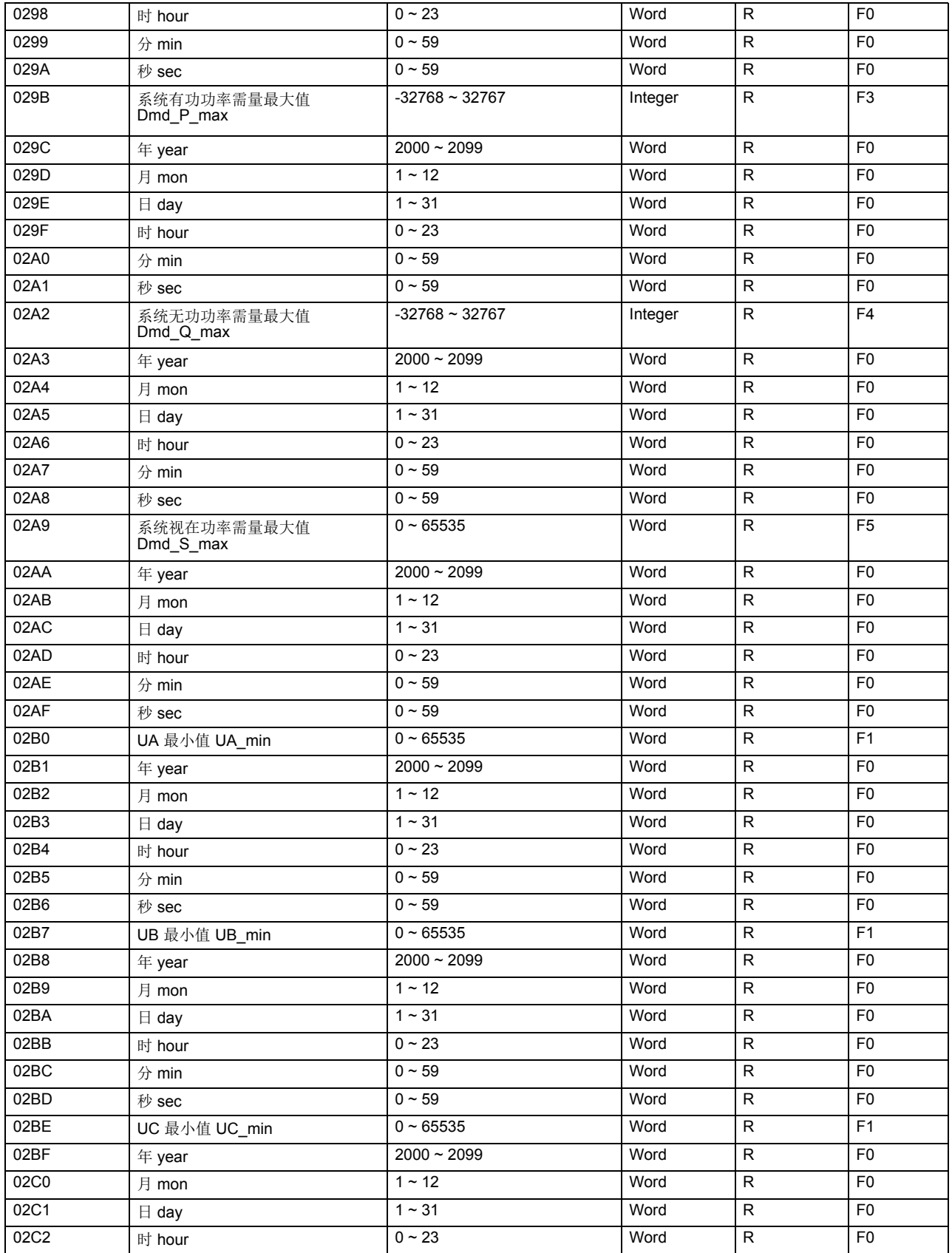

# **6.4 MODBUS** 通信地址表 **6** 通信

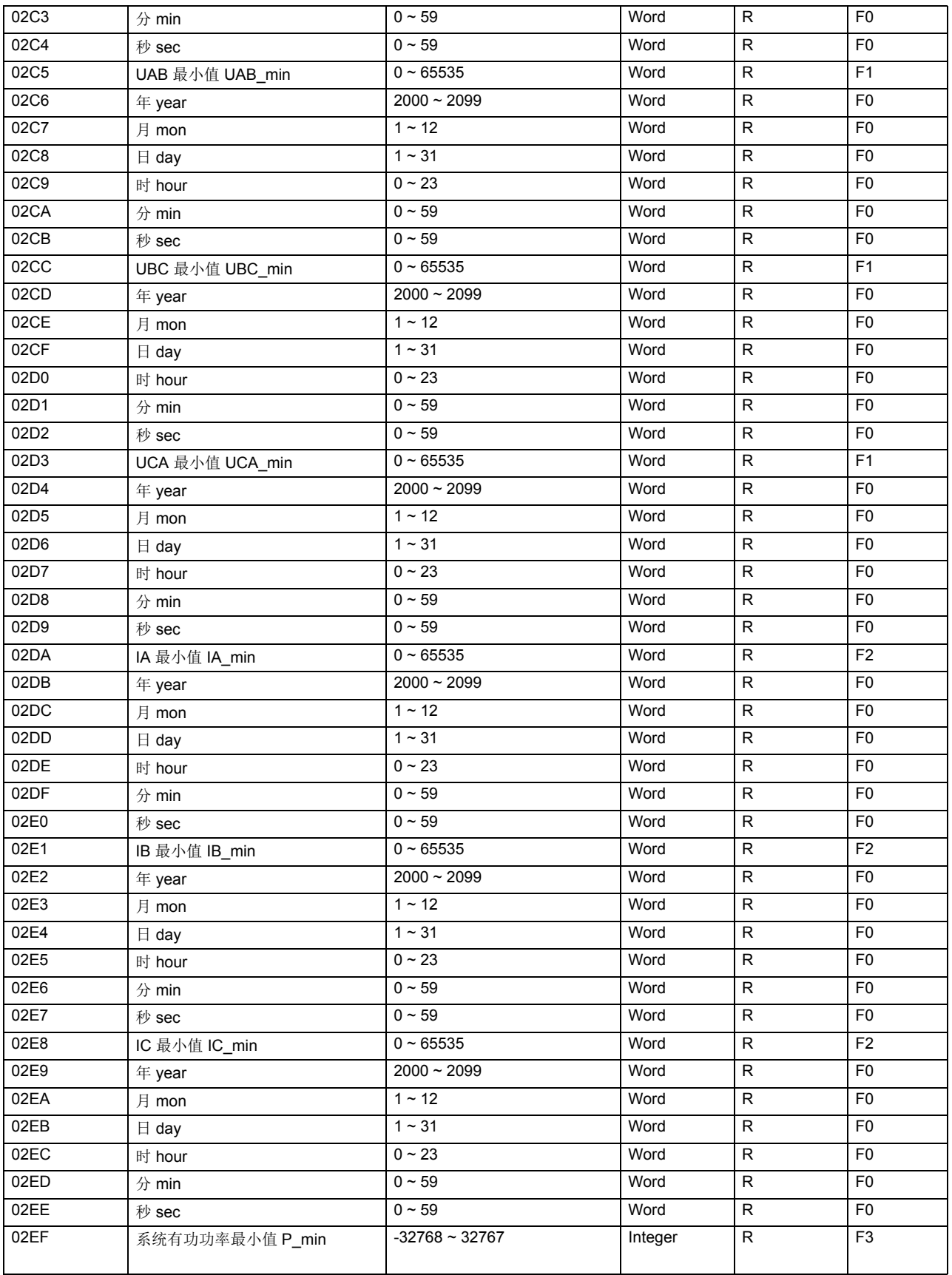

## *6-14 EPM5500P* 多功能测量表计

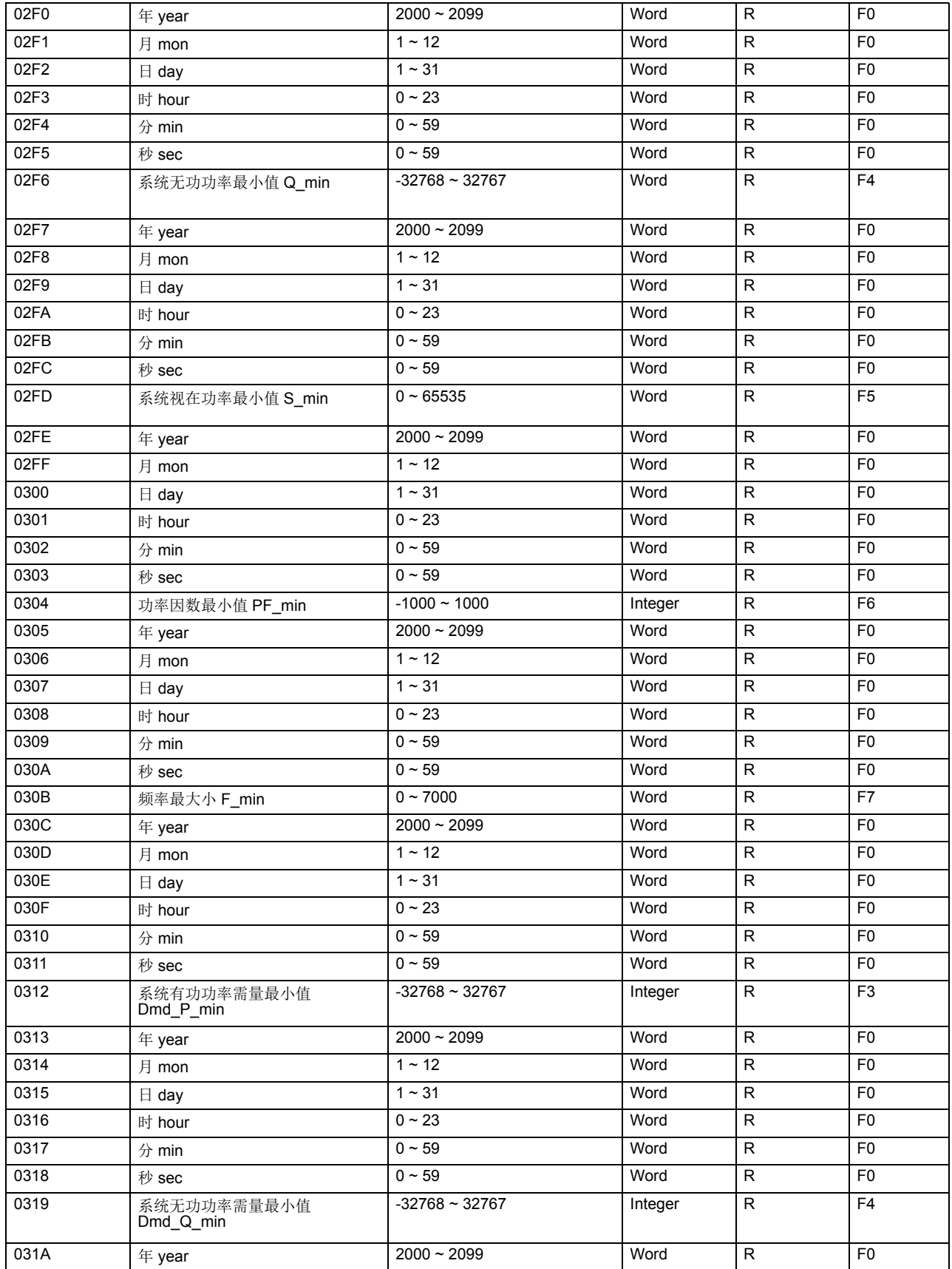

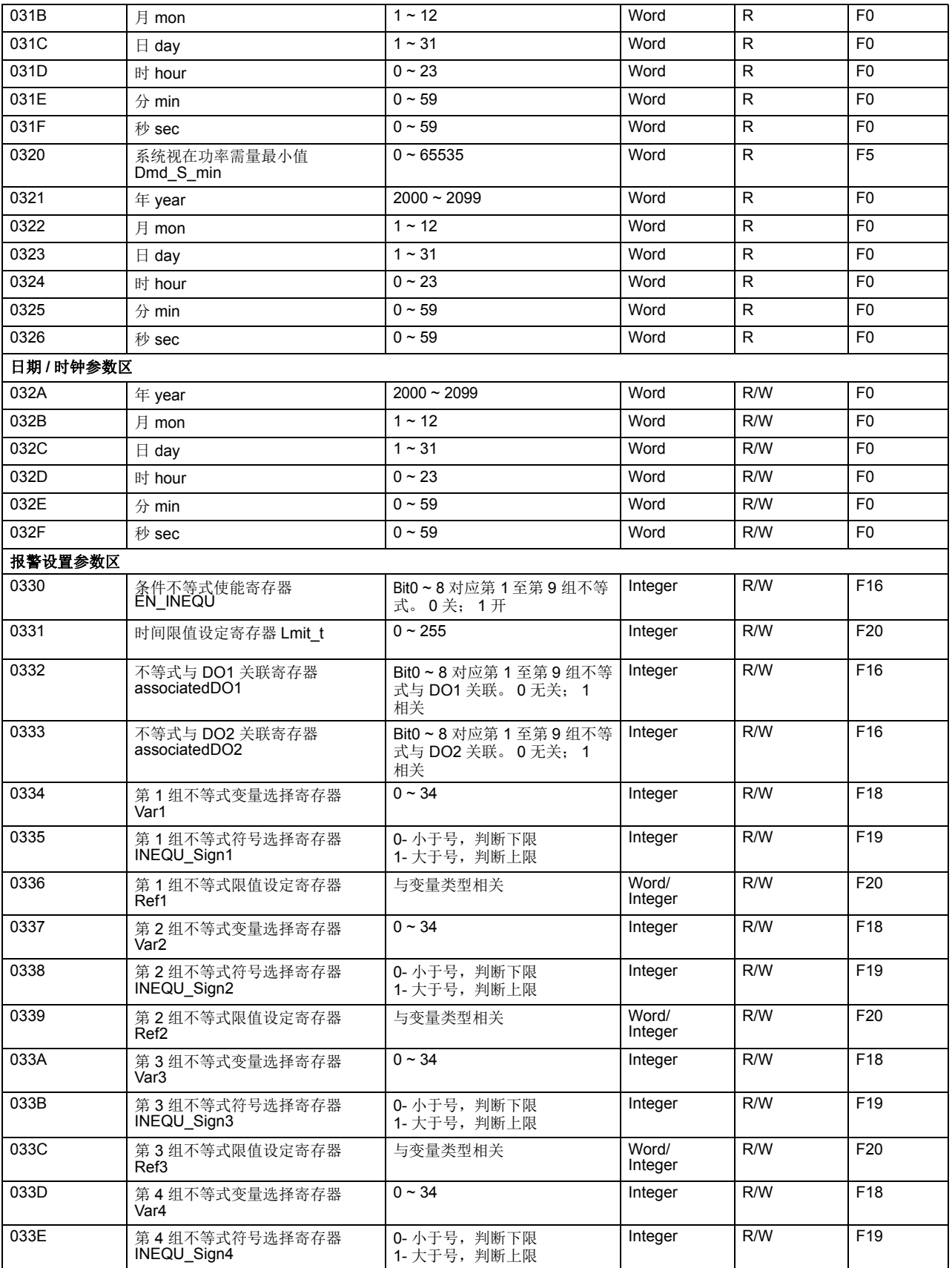

*6-16 EPM5500P* 多功能测量表计

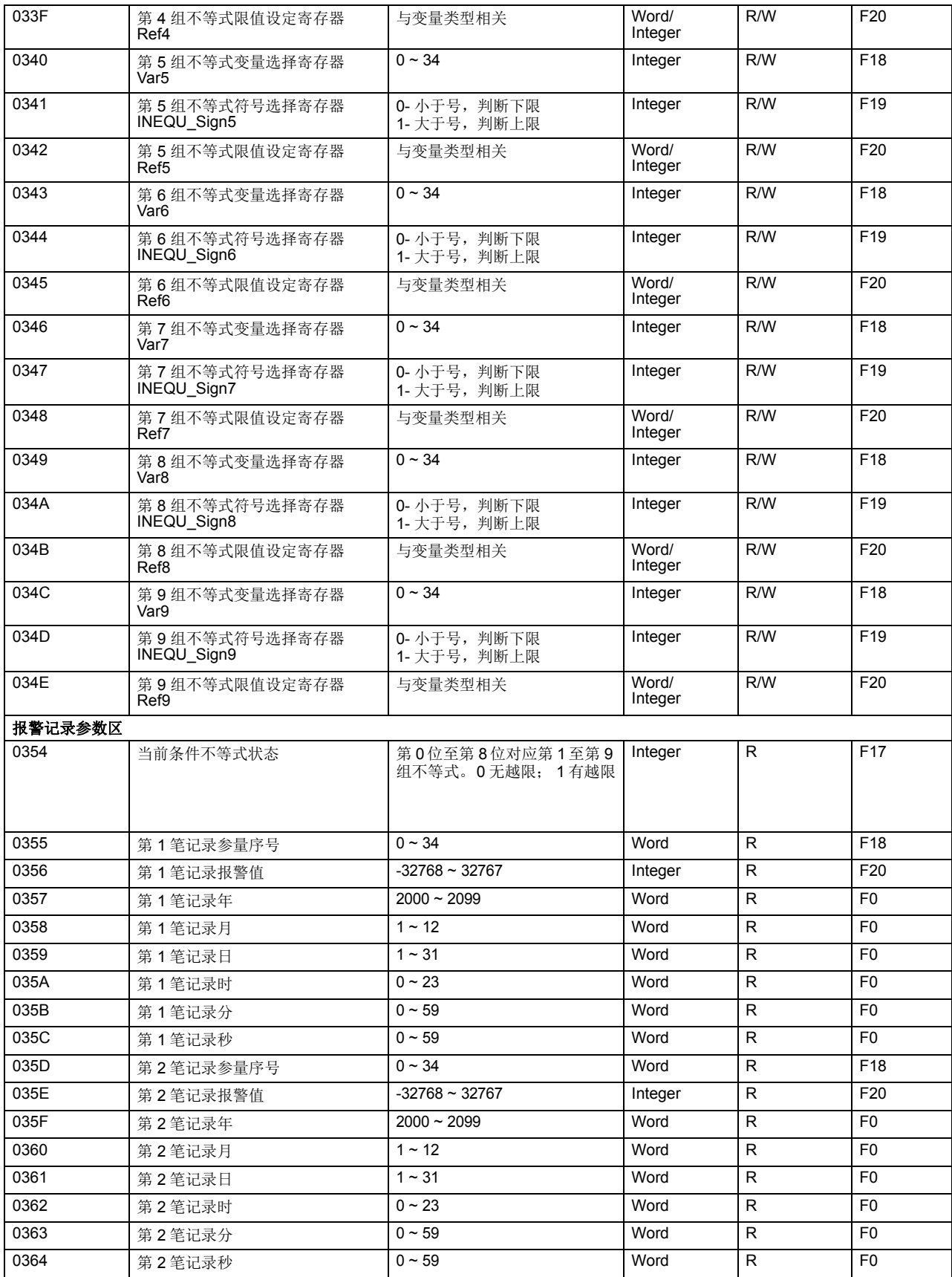

# **6.4 MODBUS** 通信地址表 **6** 通信

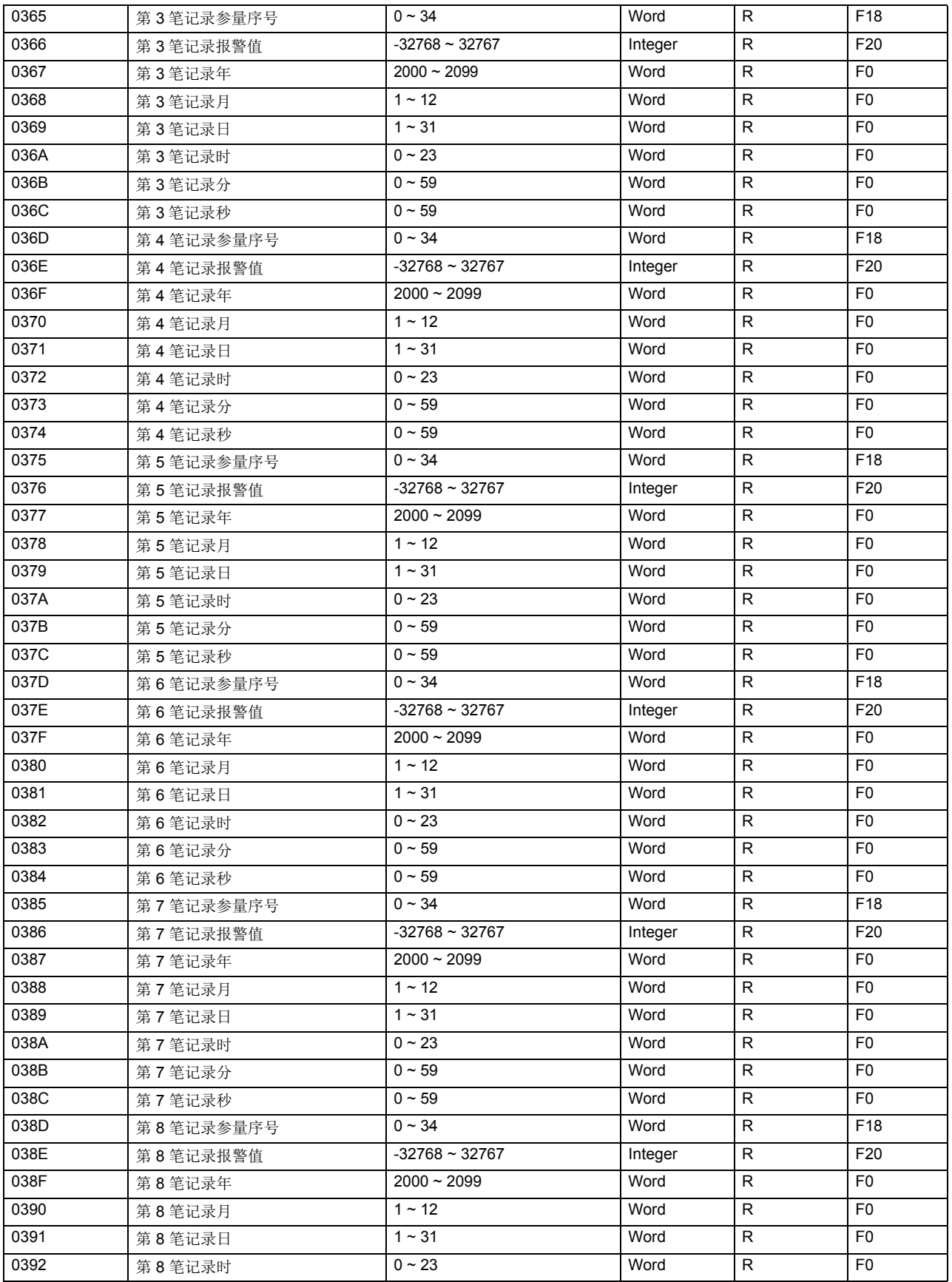

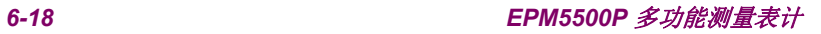

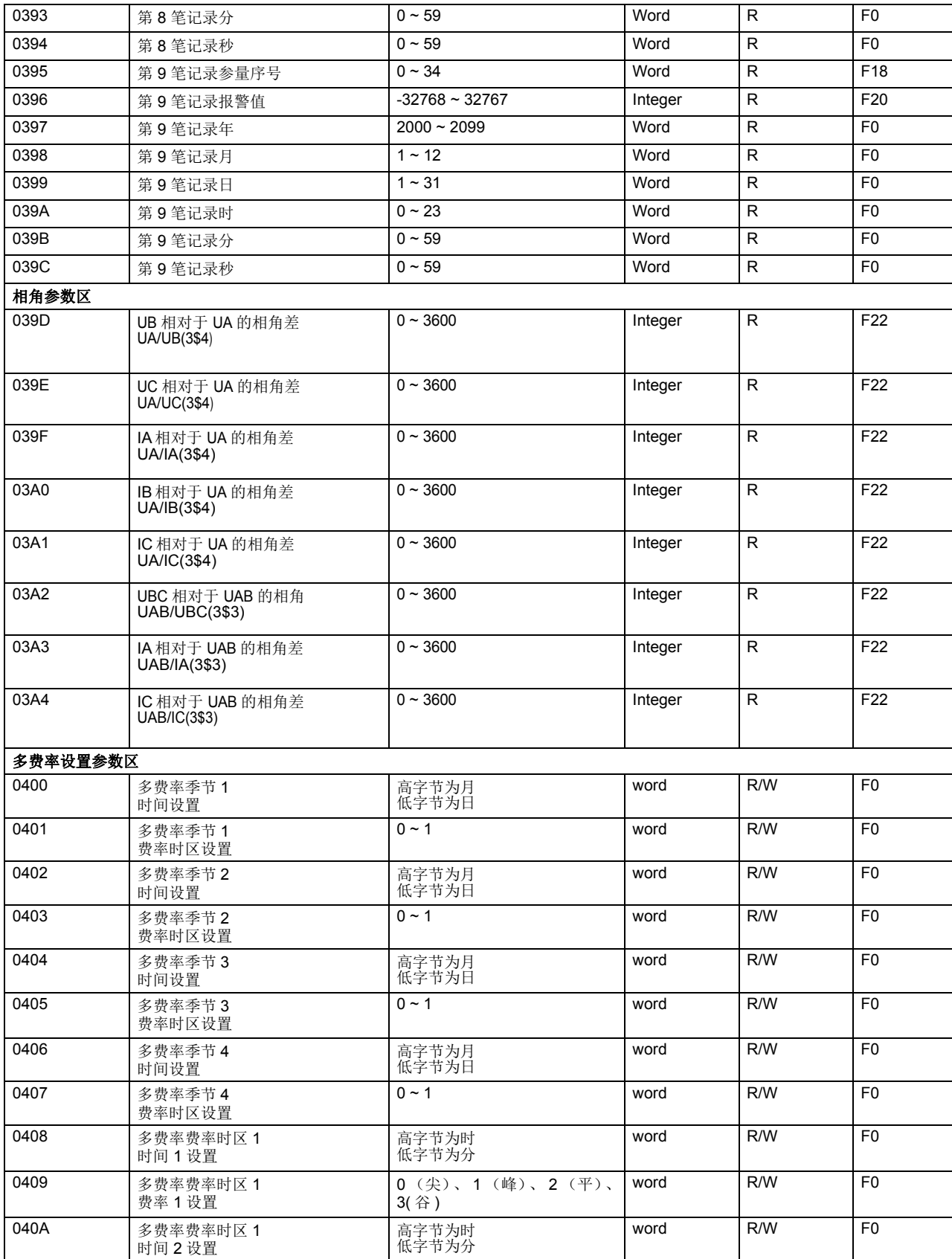

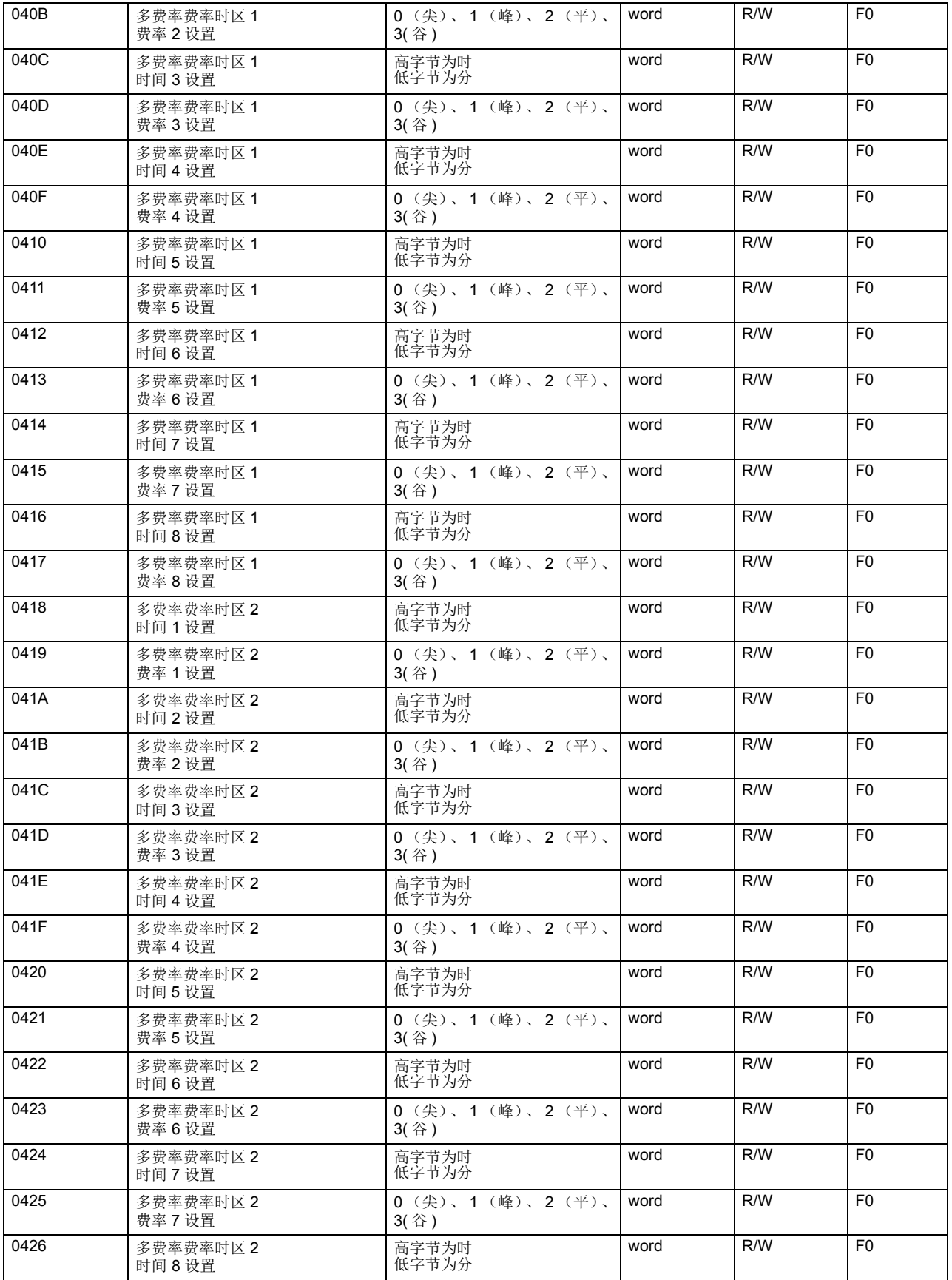

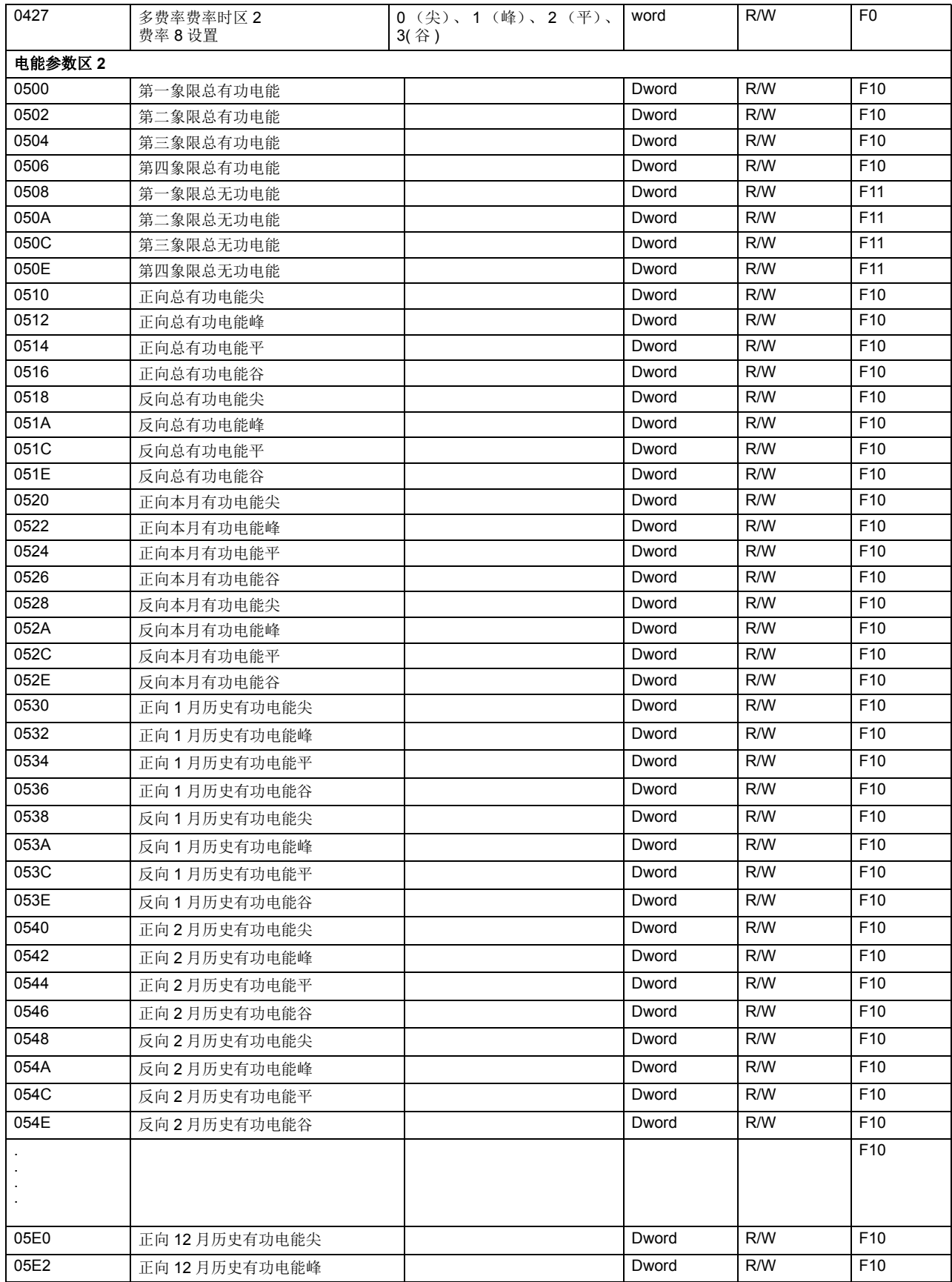

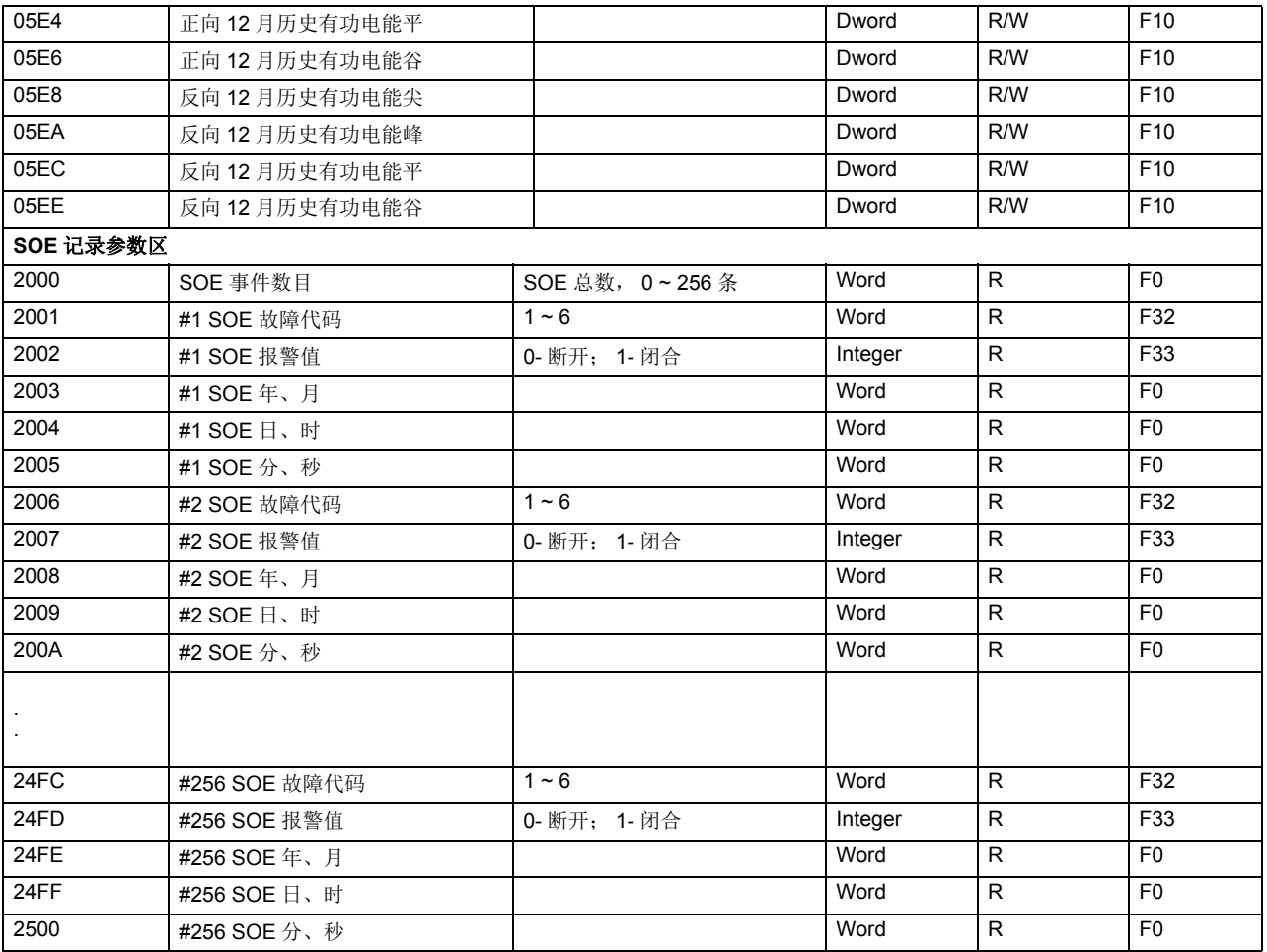

注: SOE 记录装置开入开出的变位信息。

**6.4.2** 格式代码

上述通讯数据表中的数据格式如下描述。参数 Rx 表明在 EPM5500P 仪表中的序号值。 F0: 序号值(未标识的 16 位整数)寄存器直接表明一个无单位的整数值。

F1: 电压 (未标识的 16 位整数) 指仪表测量的电压值, 以伏特计。这里

$$
V = Rx \times \frac{PT1/PT2}{10}
$$
 (45.1)

F2: 电流 (未标识的 16 位整数) 指仪表测量的电流值, 以安培计。这里

$$
I = Rx \times \frac{CT1/5}{1000} \tag{2} \text{ } (2) \text{ } (2)
$$

F3: 有功功率 (带标识的 16 位整数) 指仪表测量的有功功率和有功功率需量值, 以 W 计。这里

$$
P = Rx \times \frac{PT1}{PT2} \times \frac{CT1}{5}
$$
 (23)

#### *6-22 EPM5500P* 多功能测量表计

**6**

F4: 无功功率 (带标识的 16 位整数) 指仪表测量的无功功率和无功功率需量值, 以 Var 计。这里

$$
Q = Rx \times \frac{PT1}{PT2} \times \frac{CT1}{5}
$$
 (4)

F5: 视在功率 (未标识的 16 位整数) 指仪表测量的视在功率和视在功率需量值, 以 VA 计。这里

$$
S = Rx \times \frac{PT1}{PT2} \times \frac{CT1}{5}
$$
 (23.6.5)

F6:功率因子 (标识的 16 位整数)指仪表测量的功率因子。这里

$$
PF = \frac{Rx}{1000}
$$
 (2.36.6)

F7: 频率 (未标识的 16 位整数) 指仪表测量的频率, 以 Hertz 计。这里

$$
F = \frac{Rx}{100}
$$
 (23.6.7)

F8: 负荷类型 (未标识的 16 位整数) 指负荷的类型值, 这里:

67= 容性负荷; 76= 感性负荷; 82= 阻性负荷

F9: 不平衡度 (未标识的 16 位整数) 指电压电流的不平衡值, 以 % 表达。这里

$$
Unbalance = \frac{Rx}{1000} \times 100\%
$$
 (25.68)

F10:有功电能 (未标识的 16 位整数)指有功电能值,以 kWh 计,这里

$$
Ep = \frac{Rx}{100}
$$
 (  $\Delta \vec{\mathbf{x}}$  **6.9** )

F11: 无功电能 (未标识的 16 位整数) 指无功电能值, 以 kvarh 计, 这里

$$
Eq = \frac{Rx}{100}
$$
 (2.36.10)

F12:谐波含量 (未标识的 16 位整数)指总谐波畸变值及谐波含量,以 % 计。这里

(公式 **6.11**)

F13: 波峰系数 (未标识的 16 位整数) 指波峰系数值, 这里

$$
CF = \frac{Rx}{1000}
$$
 (43.6.12)

F14: K 系数 (未标识的 16 位整数) 指 K 系数值, 这里

$$
K = \frac{Rx}{10}
$$
 (  $\&\triangleq$  **6.13** )

F15: THFF (未标识的 16 位整数) 指电话干扰系数值, 以 % 计。这里

$$
THFF = \frac{Rx}{10000} \times 100\%
$$
 (45.14)

F16: 不等式成立 (16位) 数位 0 到 8 代表不等式 1 到 9。

**6**

# **6** 通信 **6.4 MODBUS** 通信地址表

### F18:不等式变量参数表

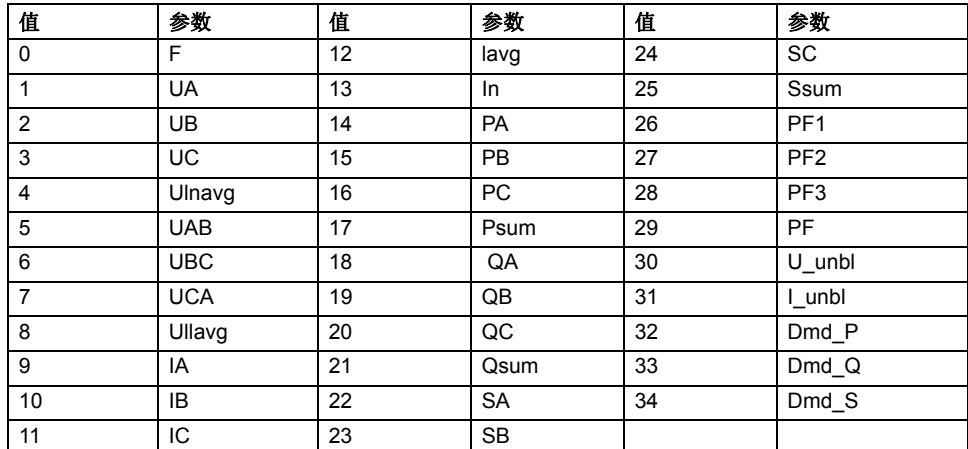

F19:不等式符号

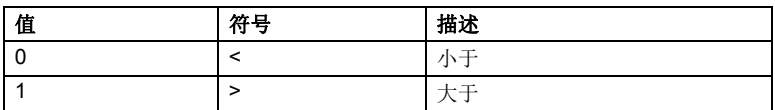

F20:整数值 (带标识的 16 位整数) 寄存器直接表明一个无单位整数值。

F22:相角 (无标识的 16 位整数)

$$
\theta = \frac{Rx}{10} \text{(indeg }rees\text{)}
$$

(公式 **6.15**)

**6**

F24: 电压输入接线

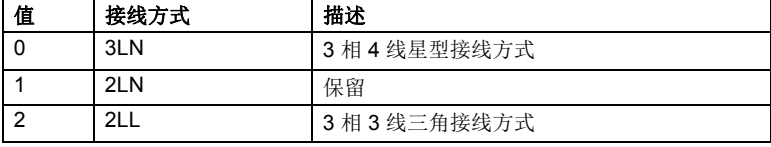

F25:电流输入接线

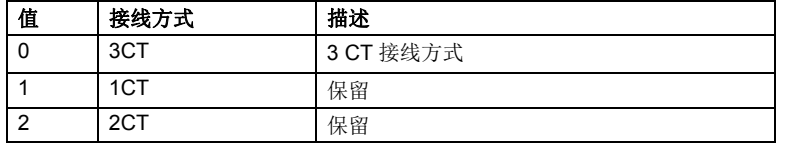

F27:数字输出 DO 类型

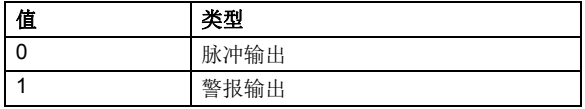

F28:电能变量

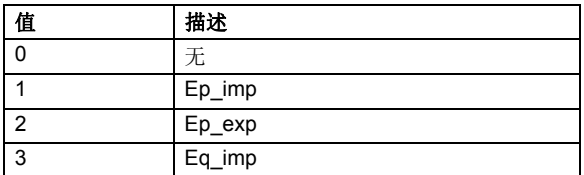

*6-24 EPM5500P* 多功能测量表计

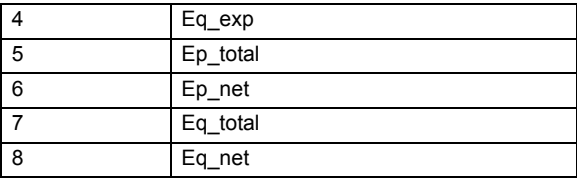

F29: 继电器工作模式

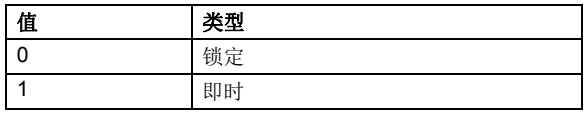

## F30:清除最小 / 最大值

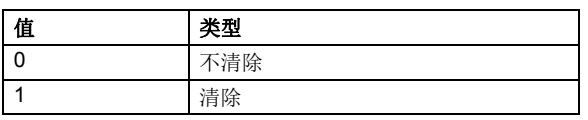

## F31: 数字输入 (DI) 状态

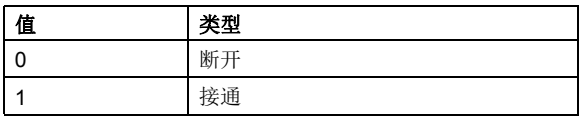

# F32: SOE 故障代码

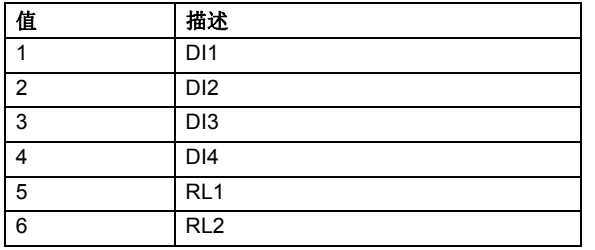

# F33: SOE 故障值

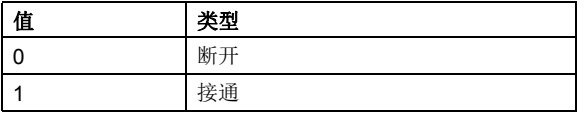

*6-26 EPM5500P* 多功能测量表计

通用电气 (GE Multilin)保证生产的所有产品在自从工厂发货之日起的 24 个月内的正常使用和工作状态下没有材料和工艺 上的缺陷。

如果在保证期内发生产品损坏或失效, GE Multilin 将会对产品进行维修或更换。条件是 GE Multilin 确认该产品是损坏或失 效的,并且该产品已经送抵 GE Multilin 的授权服务中心或工厂。在保证期内的维修和更换将不会对用户产生额外的费用。

本保证期不适用于任何由于错误使用、疏忽、事故、不正确的安装或使用、不遵从使用手册而导致的产品损坏或失效,也不 适用于任何由未经 GE Multilin 同意或授权的第三方擅自对产品作出的更改导致的损坏或失 效。

GE Multilin 不承担产品故障、不正确的应用或调整而导致的任何特殊的、间接的或结果的损坏,或利息的损失,或维持的 费用。

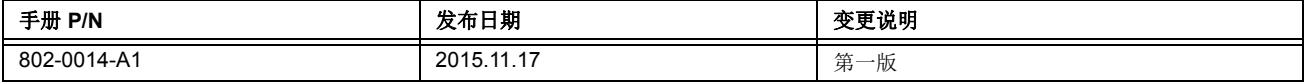

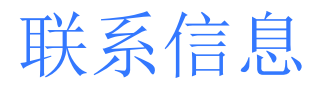

## 西安总部

陕西省西安市经济技术开发区 凤城六路 101 号 电话:400 860 1152

# 一般声明

本用户手册如有变更,恕不另行通知。 如有疑问,请及时联系当地供应商。

# 上海办公室

上海市闵行区 元江路 3468 号

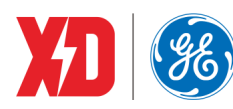

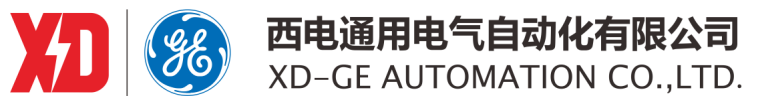